# SammelZoll-Hilfe

Copyright © 2022 by Uwe Grimm Software. All Rights Reserved.

# **Inhaltsverzeichnis**

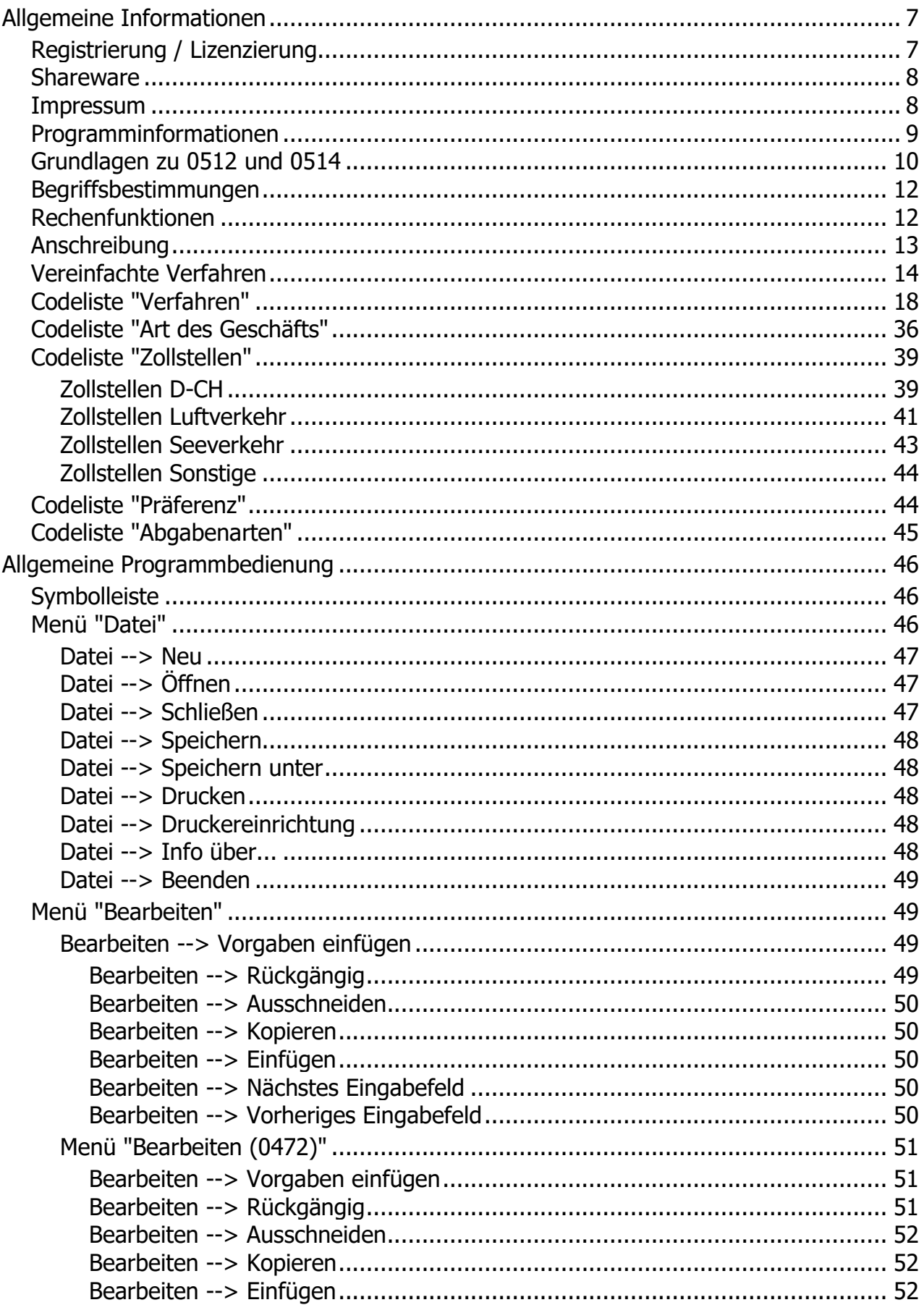

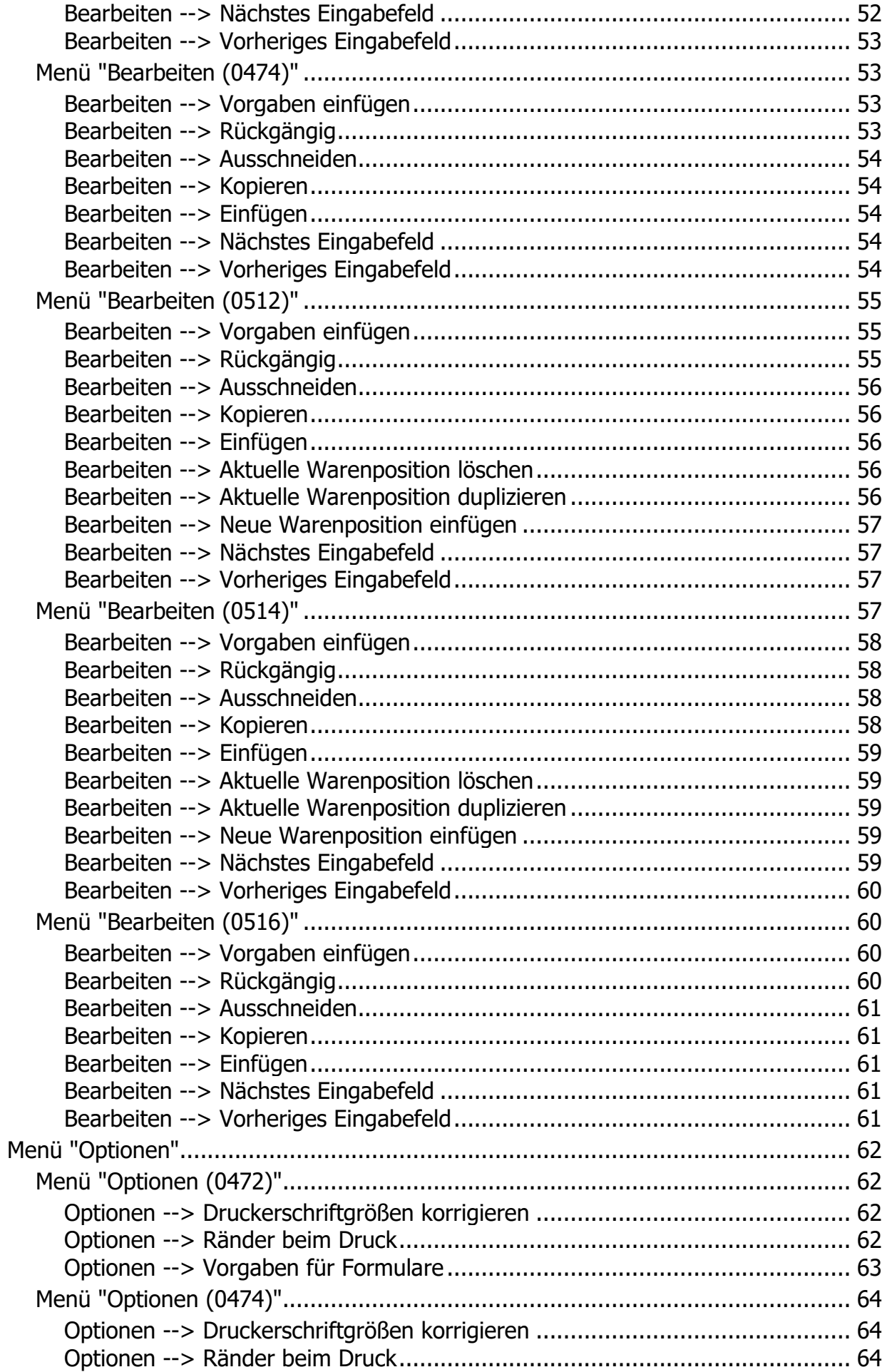

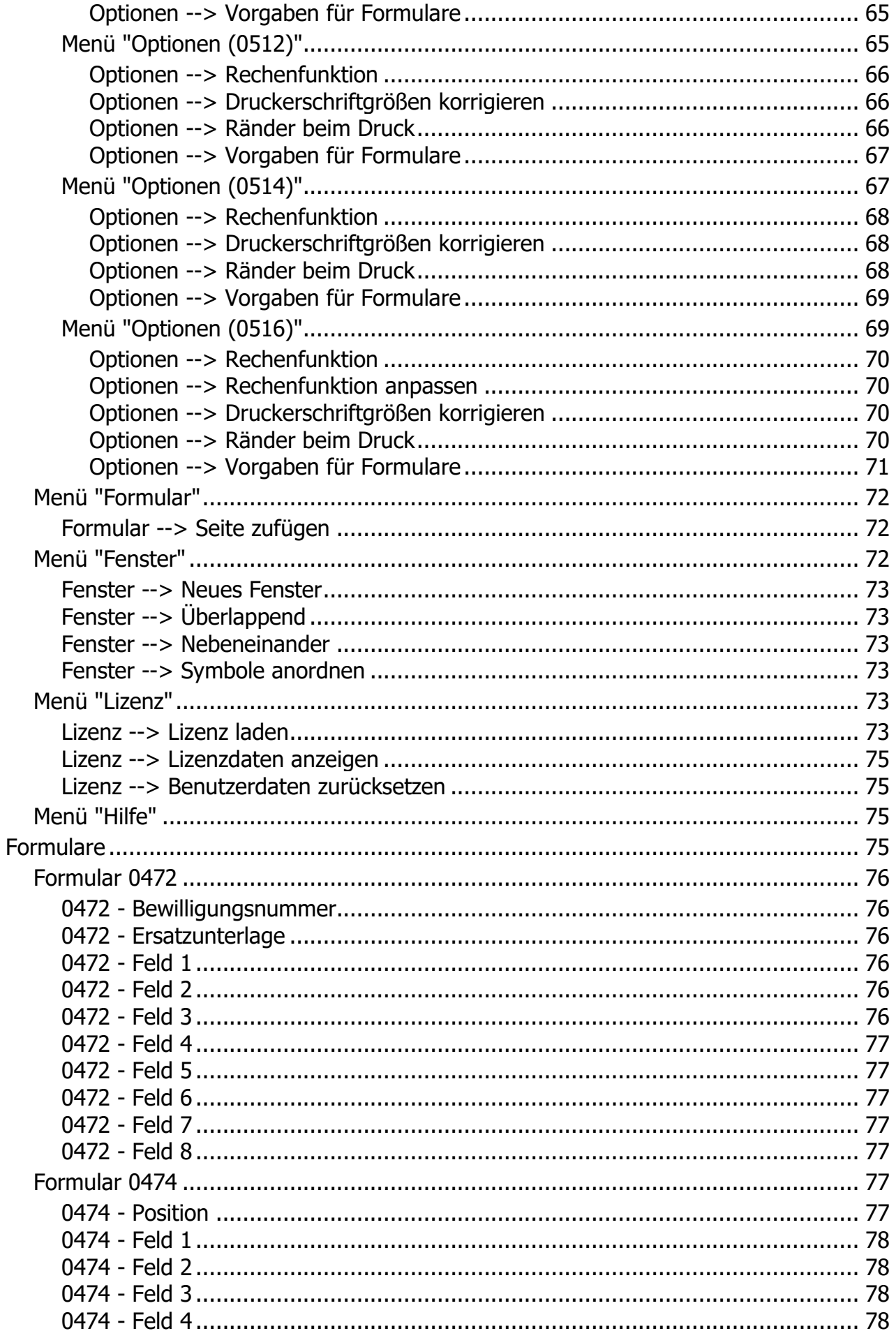

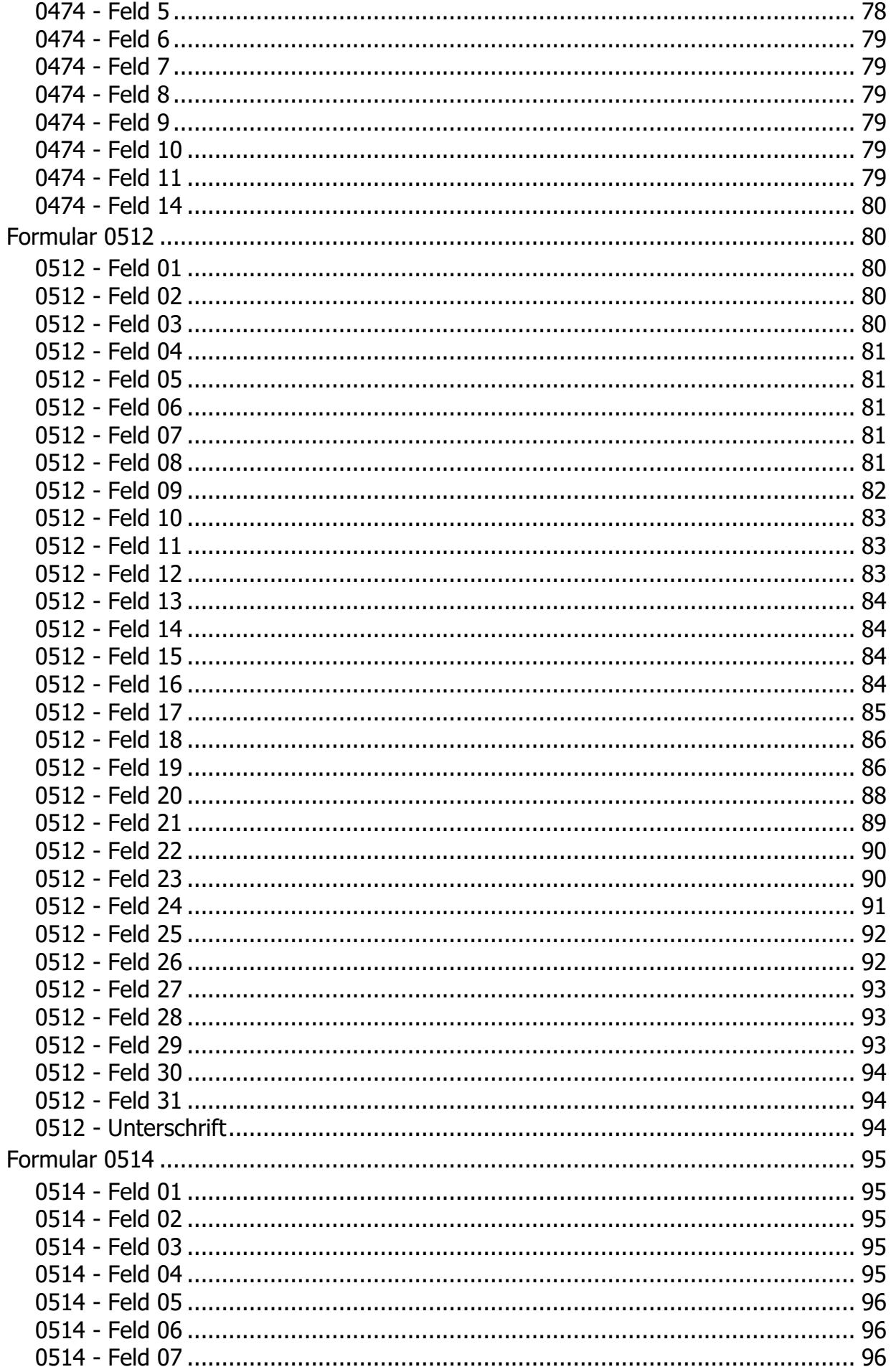

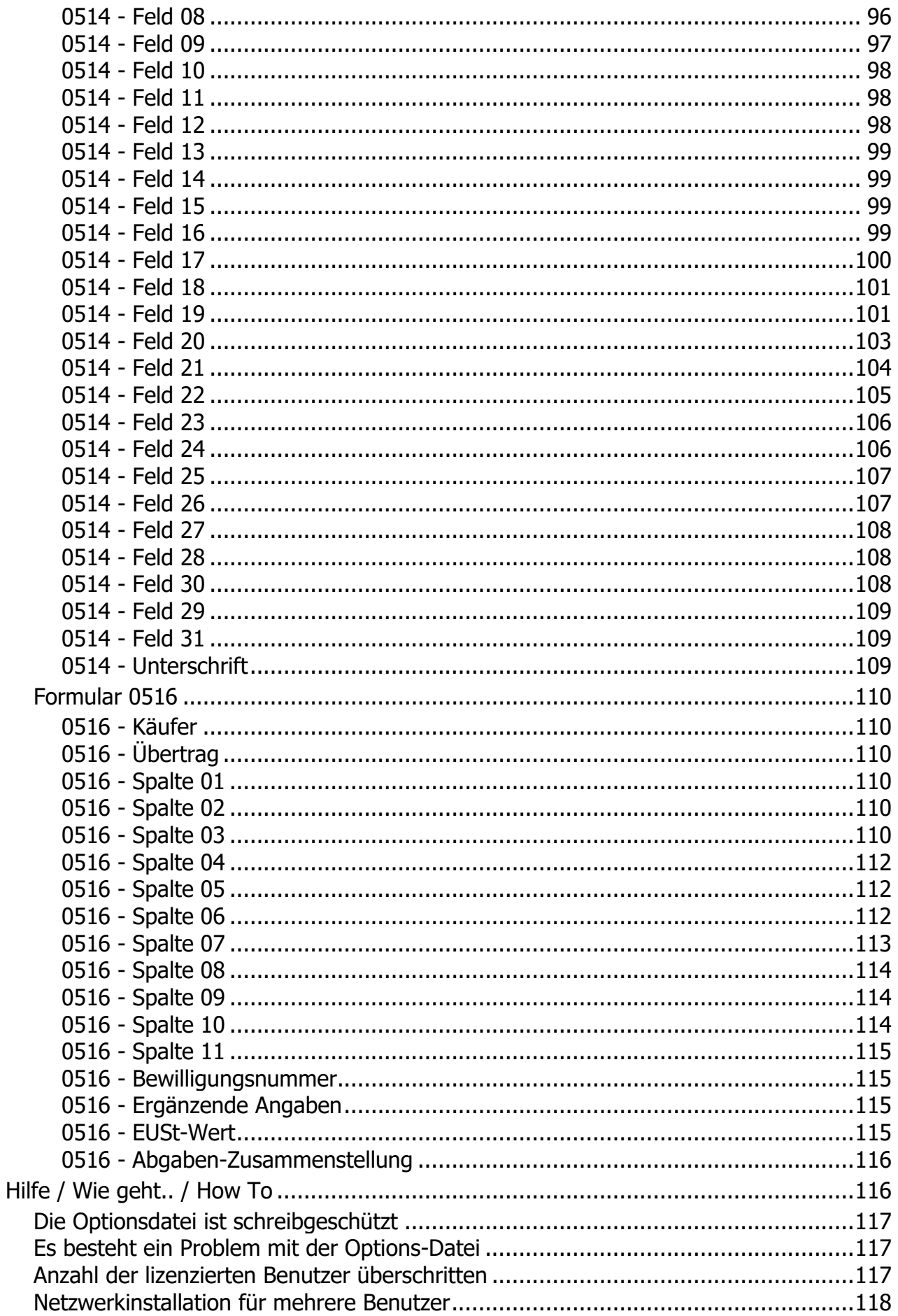

# <span id="page-6-0"></span>**Allgemeine Informationen**

# Hilfe zu SammelZoll

**Übersicht:**

[Informationen über SammelZoll](#page-8-0)

Allgemeine Programmbedienung

[Begriffsbestimmungen](#page-11-0)

[Anschreibung](#page-12-0)

[Details zu den Formularen](Index2.htm)

[Grundlagen zum Vordruck 0512 und 0514](#page-9-0)

[Merkblatt "Vereinfachte Verfahren"](#page-13-0)

[Registrierung/Lizenzierung](#page-6-1)

[Impressum](#page-7-1)

# <span id="page-6-1"></span>**Registrierung / Lizenzierung**

Registrierung / Lizenzierung

Dieses Programm ist [Shareware,](#page-7-0) d. h. es kann frei für 70 Tage auf Ihrem Rechner getestet werden und ist nicht funktionell beschränkt. Nach Ablauf der Testzeit können die Dokumente nicht mehr gespeichert oder ausgedruckt werden.

Die Freischaltung erfolgt durch Laden eines Registrierungsschlüssels.

## **Wie kann ich das Programm registrieren?**

Die Registrierung erfolgt beim [Hersteller](#page-7-1) direkt:

Post: Uwe Grimm Software Hubertusstrasse 30 56154 Boppard Fax: 06745 / 1839390

Web:<https://www.ugso-software.de/index.php/bestellung/bestellformular>

Kosten:

Es gelten generell immer die aktuellen Preise. Preisliste unter [www.ugso-software.de](https://www.ugso-software.de/) (alle Preise + MwSt. + Versand)

Die Lizenz beschränkt sich auf die uneingeschränkte Nutzung mit der lizenzierten Benutzerzahl des Programms auf einem Rechner.

Preise für Gruppen- oder Firmenlizenzen können unter [www.ugso-software.de](https://www.ugso-software.de/) eingesehen werden.

Hinweise zur Eingabe der Lizenz finden Sie unter Menu: Lizenz laden....

Kontakt: Uwe Grimm Software Hubertusstrasse 30 56154 Boppard Tel.: 06745 / 1835671 Fax: 06745 / 1839390 E-Mail: uwe.grimm@ugso-software.de

# <span id="page-7-0"></span>**Shareware**

#### Shareware

Shareware ist Software wie jede andere auch. Der Unterschied zu "normaler Software" besteht darin, daß man die Software in Ruhe erst einmal ausprobieren kann, bevor man sich für den Kauf bzw. die [Lizenzierung](#page-6-1) entscheidet. Man muß also nicht die Katze im Sack kaufen.

Man darf Shareware innerhalb des vom [Hersteller](#page-7-1) angegebenen Zeitraum benutzen, ohne daß man irgendwelche Urheberrechte verletzt. Man darf auch die Sharewareversionen beliebig oft kopieren und kostenlos weitergeben. Die Voraussetzung hierfür ist lediglich, daß dies kostenlos (oder allenfalls gegen eine geringe Kopiergebühr bei Sharewarehändlern) erfolgt.

Shareware verlangt Fairneß vom Kunden! Will man das Programm über den vom Autor festgelegten Zeitraum nutzen muß man sich registrieren lassen; gleichbedeutend mit dem Kauf der Software.

Die Registrierung für dieses Programm erfolgt direkt beim [Hersteller.](#page-7-1)

## <span id="page-7-1"></span>**Impressum**

Impressum

Dieses Programm wurde erstellt und wird vertrieben von:

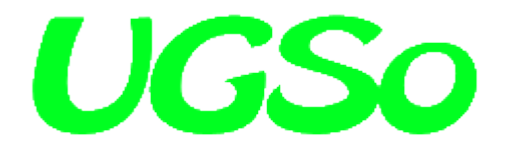

Uwe Grimm Software Hubertusstrasse 30 56154 Boppard

Tel: 06745 / 1835671 Fax: 06745 / 1839390 Email: uwe.grimm@ugso-software.de

Internet: [www.ugso-software.de](https://www.ugso-software.de/)

# <span id="page-8-0"></span>**Programminformationen**

# **Über SammelZoll**

SammelZollAnmeldung ist ein Programm zum bedienerfreundlichen Ausfüllen der Zollformulare 0512, 0514, 0516, 0472 und 0474 mit Microsoft Windows 7, Windows 8, Windows 10, und Windows 11.

Es ist dadurch möglich das Ausfüllen dieses Formulars mit geringem Zeitaufwand und ohne den Einsatz von Schreibmaschinen bzw. Nadel- oder Typenraddruckern zu ermöglichen. Die Vordrucke werden einzeln mit dem vorhandenen Laser- oder InkJet-Drucker ausgegeben. Die lasertauglichen Formularsätze erhalten Sie bei Ihrem Formularfachverlag. Die Eingaben können für spätere Aufträge gespeichert werden und sind dann nur noch auf die sich geänderten Angaben zu korrigieren. Sie sparen Zeit beim Erstellen des Formulars und können sich schneller wichtigeren Aufgaben zuwenden.

In Feldern mit vorbestimmten Eintragungen kann mit der Taste "F2" oder über die Symbolleiste auf Dialoge zurückgegriffen werden, welche die Eingabemöglichkeiten vorgeben. Zu allen Feldern ist eine (soweit möglich) kurze Erklärung als Hilfe mit "F1" erreichbar.

**Die Angaben in der Hilfe sind ohne Gewähr, d. h. es gelten die jeweils aktuell gültigen amtlichen Richtlinien. Dieser Version wurden die "Anleitung zum Ausfüllen der Vordrucke 0512 und 0514" (Vordruck 0509) ergänzend das "Merkblatt zum Einheitspapier" (Zollvordruck 0781) zugrunde gelegt. Die Vordrucke 0509, 0413 u. 0781 können auch über folgende Internetadresse abgerufen werden[:](http://www.bundesfinanzministerium.de/abteilungIII/merkbl.htm)**

**<http://www.bundesfinanzministerium.de/abteilungIII/merkbl.htm>**

Das Programm ist Shareware, d. h. es kann frei für 70 Tage auf Ihrem Rechner getestet werden und ist nicht funktionell beschränkt. Nach Ablauf der Testzeit können die Dokument nicht mehr gespeichert oder ausgedruckt werden. Die Lizenzierung erfolgt durch Laden eines Registrierungskeys.

**Autor:** Uwe Grimm Software Hubertusstrasse 30 56154 Boppard

Tel: 06745 / 1835671 Fax: 06745 / 1839390 Email: uwe.grimm@ugso-software.de

Informationen und die jeweils aktuelle Version von SammelZoll im Internet unter der Adresse: [www.ugso](https://www.ugso-software.de/)[software.de](https://www.ugso-software.de/)

Informationen über weitere Sharewareprogramme des Autors im Internet unter der Adresse: [www.ugso](https://www.ugso-software.de/)[software.de](https://www.ugso-software.de/)

Dieses Programm ist gewissenhaft auf Fehler und Funktion getestet. Da es jedoch nach dem heutigen Stand der Technik nicht möglich ist, alle Kombinationen und Möglichkeiten zu testen kann keine Garantie auf Fehlerfreiheit des Programms gegeben werden. Der Autor haftet daher nicht für eventuell dadurch entstandene Datenverluste oder Schäden.

Bei auftretenden Fragen oder wenn Sie einen eventuellen Programmfehler entdecken, wenden Sie sich bitte an den Autor via E-Mail, Fax oder "Gelber Post".

Microsoft, Windows, Windows 2000, Windows 2003, Windows 7, Windows 8, Windows 10 und Windows 11 sind eingetragene Warenzeichen der Firma Microsoft.

# <span id="page-9-0"></span>**Grundlagen zu 0512 und 0514**

# Grundlagen zum Vordruck 0512 und 0514

## **I. Allgemeines**

- 1. Der Vordruck 0512 besteht aus
	- dem Blatt 1 als Statistische Anmeldung,
	- den Blättern 2 und 3 als Anschreibung / Ergänzende Zollanmeldung
	- sowie
	- dem Blatt 4 als Einfuhrkontrollmeldung.

Er ist bei der Überführung von Waren in den freien Verkehr im

- vereinfachten Anmeldeverfahren (VAV) oder
- Anschreibeverfahren (ASV) zu verwenden.
- 2. Der Vordruck 0514 besteht aus
	- dem Blatt 1 als Statistische Anmeldung,

- den Blättern 2 bis 4 als Anschreibung / Auszug aus den Bestandsaufzeichnungen / Ergänzende Zollanmeldung

sowie

- dem Blatt 5 als Einfuhrkontrollmeldung.

Er ist bei der Überführung von Waren in ein Zollverfahren unter zollamtlicher Überwachung (z. B. Zolllagerverfahren, aktive Veredelung, freier Verkehr zur besonderen Verwendung)zu verwenden.

- 3. Die Vordrucke und die Ausfüllanleitung lehnen sich inhaltlich weitgehend an das Einheitspapier (Vordruck 0731 ff.) und das Merkblatt zum Einheitspapier (z. B. Vordruck 0781) an.
- 4. Die Vordrucke sind vollständig, gut leserlich und möglichst mit Schreibmaschine oder mittels eines mechanografischen oder eines ähnlichen Verfahrens auszufüllen. Die Eintragungen in den jeweils zusammengehörenden Blättern müssen deckungsgleich sein.

Beim Ausfüllen der rot umrandeten Felder ist darauf zu achten, daß die äußere Begrenzung der Felder unbedingt eingehalten wird. Die Rasterung innerhalb der entsprechenden Felder dient lediglich als Hilfe bei handschriftlichen Eintragungen; beim maschinellen Ausfüllen brauchen sie nicht notwendigerweise eingehalten zu werden.

Die Eintragungen sind in jedem Fall linksbündig vorzunehmen; dies gilt entsprechend für die Unterfelder der Felder 20, 22 und 27.

- 5. Die Eintragungen für einen Abrechnungszeitraum (regelmäßig der Kalendermonat) sind fortlaufend zu nummerieren.
- 6. Für jede Position sind alle Angaben einzutragen; Wiederholungsstriche sind nicht zulässig.
- 7. Soweit Einfuhrabgaben zu berechnen sind, ist das Ergänzungsblatt (Vordruck 0516) zu verwenden. Dies gilt auch, soweit Bemessungsgrundlagen bei der Überführung von Waren in ein Zolllager des Typs D anerkannt oder zugelassen werden sollen.
- 8. Sind zusätzliche Angaben für verbrauchsteuerpflichtige Waren zu machen, die nicht in Feld 16 aufgenommen werden können, so ist die Anmeldung der Angaben über Verbrauchsteuern (Vordruck 0467) abzugeben.
- 9. Getrennte Anmeldungen sind abzugeben, soweit es in der Bewilligung des jeweiligen Zollverfahrens vorgesehen ist.

#### **II. Anmeldung zur Außenhandelsstatistik**

- 1. Voll ausgenutzte Blätter der Statistischen Anmeldung (Blatt 1) sind unverzüglich dem Statistischen Bundesamt (in Bremen und Bremerhaven jedoch an das Statistische Landesamt Bremen) zu übersenden. Das Blatt mit der letzten Eintragung des Abrechnungszeitraums ist mit der ergänzenden Zollanmeldung/Auszug aus den Bestandsaufzeichnungen der Abrechnungs-/Überwachungszollstelle abzugeben.
- 2. Werden die Vordrucke als monatliche statistische Sammelanmeldungen verwendet (monatliche Zusammenfassung von Waren mit den gleichen statistischen Merkmalen), so ist in der linken unteren Ecke das Feld über dem Buchstaben g oder h anzukreuzen. Die Felder 8 (Tag) und 10 (Erfassungspapier) sind dann nicht auszufüllen. In diesen Fällen ist die statistische Anmeldung zugleich mit der ergänzenden Zollanmeldung, spätestens jedoch am 3. Arbeitstag des auf die Abfertigung oder Anschreibung folgenden Monats, der Abrechnungszollstelle abzugeben.

Eine monatliche Zusammenfassung von Positionen darf nur vorgenommen werden, wenn folgende Merkmale übereinstimmen:

- Versendungsland,
- Bestimmungsland,
- Container,
- Lieferbedingung,
- Ursprungsland,
- Grenzüberschreitendes Beförderungsmittel,
- Art des Geschäfts,
- Verkehrszweig an der Grenze,
- Inländischer Verkehrszweig,
- Eingangszollstelle,
- Warennummer,
- Verfahren und
- Präferenzcode.

## **III. Abgabe von Einfuhrkontrollmeldungen**

Voll ausgenutzte Blätter der Einfuhrkontrollmeldung (Blatt 4 des Vordrucks 0512 oder Blatt 5 des Vordrucks 0514) sind unverzüglich der zuständigen Dienststelle zu übersenden. Zuständig sind die Bundesanstalt für Landwirtschaft und Ernährung für Waren, die in Spalte 3 der Einfuhrliste mit den Ziffern 51 bis 54 oder 60 gekennzeichnet sind, und das Bundesamt für Wirtschaft für sonstige meldepflichtige Waren.

Das Blatt mit der letzten Eintragung des Abrechnungszeitraums ist mit der ergänzenden Zollanmeldung/Auszug aus den Bestandsaufzeichnungen der Abrechnungs-/Überwachungszollstelle abzugeben.

## **IV. Hinweise nach § 13 Bundesdatenschutzgesetz und § 17 des Gesetzes über die Statistik für Bundeszwecke**

Die Angaben dienen abgabenrechtlichen, außenwirtschaftsrechtlichen und außenhandelsstatistischen Zwecken. Zu diesen Angaben ist der Anmelder insbesondere nach folgenden Rechtsvorschriften in der jeweils geltenden Fassung verpflichtet:

Verordnung (EWG) Nr. 2913/92 des Rates vom 12. Oktober 1992 zur Festlegung des Zollkodex der Gemeinschaften - Zollkodex -, Verordnung (EWG) Nr. 2454/93 der Kommission vom 02. Juli 1993 mit Durchführungsvorschriften zu der Verordnung (EWG) Nr. 2913/92 des Rates zur Festlegung des Zollkodex der Gemeinschaften - Zollkodex-DVO -, Gesetz über die Statistik für Bundeszwecke (Bundesstatistikgesetz - BStatG -) vom 22. Januar 1987 (BGBl. I S.462, 565).

Die Einzelheiten sind dem Titel I (Allgemeine Bemerkungen) Abschnitt D des Merkblatts zum Einheitspapier (Vordruck 0781) zu entnehmen.

# <span id="page-11-0"></span>**Begriffsbestimmungen**

## Begriffsbestimmungen im Sammelzollverfahren / vereinfachten Verfahren

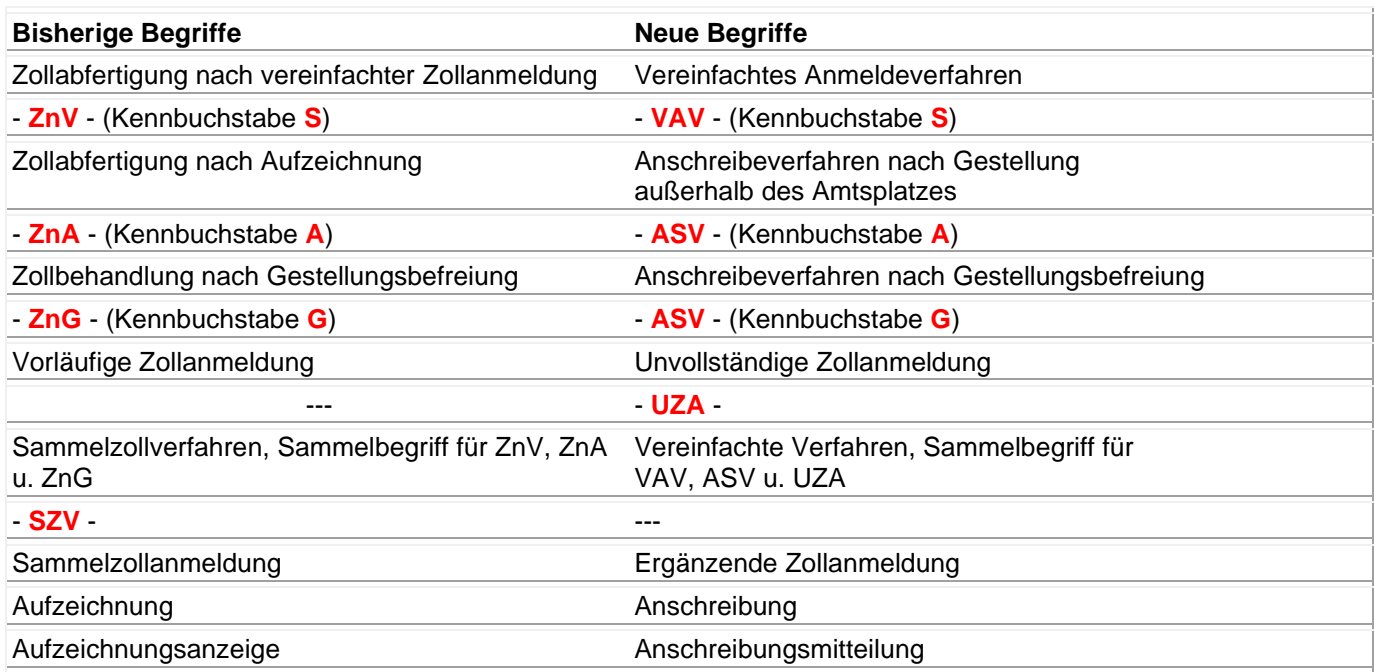

# <span id="page-11-1"></span>**Rechenfunktionen**

## **Rechenfunktionen**

In den Formularen 0512, 0514 und 0516 steht Ihnen eine automatisierte Rechenfunktion zur Verfügung. Wenn Sie diese Funktionalität nicht möchten, dann können Sie die Funktion im Menü mit "Optionen" -> "Rechenfunktion" aus- bzw. abschalten. Alternativ können Sie dies auch in der Symbolleiste mit dem

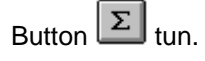

Die von der Rechenfunktion berechneten Ergebnisse sind "ohne Gewähr" d. h. Sie sind für die Richtigkeit der Angaben auf dem Zollformular verantwortlich. Der Autor kann nicht für eventuell falsch berechnete Werte verantwortlich oder haftbar gemacht werden.

Im Formular 0512 wird bei eingeschalteter Rechenfunktion im Feld 33 die Summe der Felder 32 und dem Übertrag (Feld 7) gebildet und eingetragen. Gleichzeitig werden auch die Übertragsfelder (Feld 7) auf den Folgeseiten aktualisiert.

#### **Hinweis:**

Tragen Sie in die Felder 32 nur "volle Euro Beträge" ein. Die Einträge müssen immer mit der Zahl beginnen; z. B. "2345" oder "2345 Euro". Ein Eintrag in der Form "Euro 2345" wird von der Rechenfunktion mit dem Wert "0" berechnet!

Im Formular 0514 wird bei eingeschalteter Rechenfunktion im Feld 33 die Summe der Felder 32 und dem Übertrag (Feld 7) gebildet und eingetragen. Gleichzeitig werden auch die Übertragsfelder (Feld 7) auf den Folgeseiten aktualisiert.

#### **Hinweis:**

Tragen Sie in die Felder 32 nur "volle Euro Beträge" ein. Die Einträge müssen immer mit der Zahl

beginnen; z. B. "2345" oder "2345 Euro". Ein Eintrag in der Form "Euro 2345" wird von der Rechenfunktion mit dem Wert "0" berechnet!

Im Formular 0516 werden bei eingeschalteter Rechenfunktion die folgenden Felder berechnet:

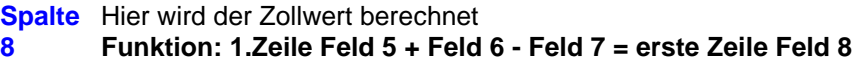

#### **Spalte**

**9** Hier wird die Zoll-Euro Abgabe berechnet **Funktion: 1.Zeile Feld 8 x 1.Zeile Feld 9 = letzte Zeile Feld 9 Hinweis:** Wenn in Spalte 5 eine "Andere Berechnungsgrundlage" oder im Feld 8 eine "Andere Bemessungsgrundlage" eingetragen wurde, wird die Spalte 9 nicht berechnet, da die Berechnung in diesem Falle falsch wäre! **Übertr ag** Hier werden die Einträge der Summen vom vorherigen Blatt eingetragen. **Summ en** Hier werden die Summen der jeweiligen Spalte (8, 9, 10 und 11) gebildet und eingetragen. **Hinweis:** In Spalte 8 wird immer der Wert aus der ersten Zeile, in Spalte 9-11 der Wert aus der letzten

**EUSt-**Hier wird die Summe der 5 Zeilen über dem Summenfeld gebildet und eingetragen. Gleichzeitig wird in Zeile 1 die Summe aus Spalte 8; in der Zeile 2 die Summe aus Spalte 9; in Zeile 3 der Text aus dem Kopfeintrag aus Spalte 10 und die Summe aus Spalte 10; in Zeile 4 der Text aus dem Kopfeintrag aus Spalte 11 und die Summe aus Spalte 11 eingetragen. Das Feld EUSt-Wert-Zusammenstellung wird nur auf der letzten Seite (bei mehrseitigen Anmeldungen) angezeigt und ist auch nur dort erreichbar.

#### **Aufgaben-Zusammenstellung**

**EUSt-Satz** Hier wird der EUSt-Satz eingetragen. Der Wert wird zur Berechnung der Steuer im Feld EUSt benutzt.

**Gesam** Hier wird die Summe der 4 Zeilen über dem Summenfeld gebildet und eingetragen.

eingegebenen Zeile der Eingabefelder zu Berechnung herangezogen.

**tbetrag** Gleichzeitig wird in Zeile 1 die Summe aus Spalte 9; in Zeile 2 der Text aus dem Kopfeintrag aus Spalte 10 und die Summe aus Spalte 10; in Zeile 3 der Text aus dem Kopfeintrag aus Spalte 11 und die Summe aus Spalte 11 eingetragen.

Das Feld Abgaben-Zusammenstellung wird nur auf der letzten Seite (bei mehrseitigen Anmeldungen) angezeigt und ist auch nur dort erreichbar.

# <span id="page-12-0"></span>**Anschreibung**

Anschreibung

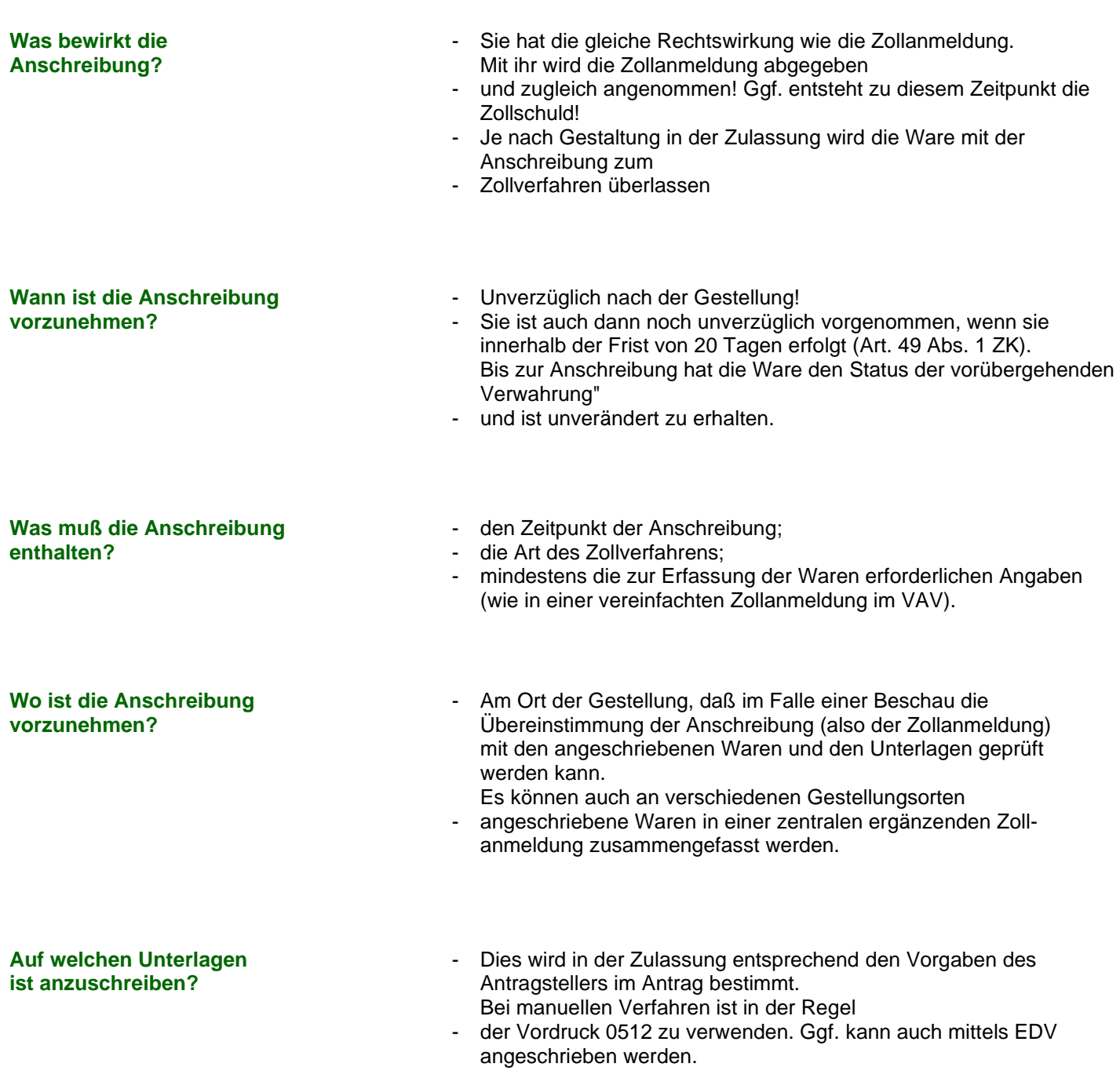

# <span id="page-13-0"></span>**Vereinfachte Verfahren**

# Merkblatt "Vereinfachte Verfahren"

## **I. Allgemeines**

Die Zollbehandlung eingeführter Waren kann durch vereinfachte Verfahren wesentlich vereinfacht und, je nach Art des Verfahrens, beschleunigt werden. Die Vereinfachung besteht insbesondere darin, dass für die Waren zunächst eine Zollanmeldung abgegeben werden darf, die nicht alle sonst benötigten Angaben enthält. Die fehlenden Angaben sind erst später nachzureichen. Bei entsprechender Bewilligung können diese Angaben auch für die in einem bestimmten Zeitraum eingeführten Waren in einer einzigen ergänzenden Zollanmeldung zusammengefasst angemeldet und die Einfuhrabgaben in einer Summe entrichtet werden.

Vereinfachte Verfahren sind

- die unvollständige Zollanmeldung UZA -, bei der der Zollstelle für die eingeführte Ware eine Zollanmeldung abgegeben wird, die nicht alle erforderlichen Angaben enthält oder der nicht alle Unterlagen beigefügt sind;
- das vereinfachte Anmeldeverfahren VAV -, bei dem der Zollstelle für die einzelnen Sendungen eine vereinfachte Zollanmeldung abgegeben wird, die nur die wesentlichen Angaben zu enthalten braucht;
- das Anschreibeverfahren ASV -, bei dem die Waren im Betrieb des Warenempfängers in "Anschreibungen" erfasst und - weitgehend ohne unmittelbare Mitwirkung der Zollstelle in ein Zollverfahren übergeführt werden.

(3) Bei der unvollständigen Zollanmeldung - UZA - handelt es sich um eine Vereinfachung im Einzelfall; sie bedarf keiner vorherigen besonderen Bewilligung. Bei dem vereinfachten Anmeldeverfahren - VAV - und dem Anschreibeverfahren - ASV - handelt es sich um Vereinfachungen für eine Mehrzahl von Zollanmeldungen; diese Vereinfachungen bedürfen der vorherigen Bewilligung. Das Merkblatt gibt einen Überblick über die Voraussetzungen für die Bewilligung, den Anwendungsbereich und den Ablauf der letztgenannten Verfahren (VAV und ASV). Die Hinweise sind, soweit nichts Gegenteiliges vermerkt ist, auf die im Normalfall in Betracht kommenden zollrechtlichen Regelungen zur Überführung von Waren in den zollrechtlich freien Verkehr abgestellt.

Bei der Einfuhr von Waren im Rahmen eines vereinfachten Anmeldeverfahrens - VAV - oder Anschreibeverfahrens - ASV - sind auch andere als zollrechtliche Vorschriften zu beachten, z. B. Vorschriften über Verbote und Beschränkungen, des Außenwirtschaftsrechts, des Marktordnungsrechts und der Außenhandelsstatistik. Diese Regelungen sind in diesem Merkblatt nicht berücksichtigt. Zu den in Betracht kommenden Vorschriften des Außenwirtschaftsrechts wird auf das Merkblatt "Außenwirtschaftsrecht" (Vordruck 0540) hingewiesen.

## **Voraussetzungen für die Zulassung; Anwendungsbereich**

VAV und ASV kommen in Betracht, wenn Waren häufig eingeführt werden. Eine Mindestanzahl an Einfuhrsendungen ist nicht festgelegt; das Verfahren muss aber insgesamt - für die Beteiligten und die Zollverwaltung - zur Vereinfachung führen.

Die Bewilligung wird nur erteilt, wenn durch die Verfahrenserleichterungen Zollbelange nicht beeinträchtigt werden. Auch dürfen Hindernisse, z. B. aufgrund von Verboten und Beschränkungen für den grenzüberschreitenden Warenverkehr oder von Vorschriften des Außenwirtschaftsrechts, nicht entgegenstehen.

Wegen der ggf. erheblich eingeschränkten zollamtlichen Mitwirkung bei der Zollbehandlung der Waren kann die Bewilligung nur Personen erteilt werden, die die Gewähr für die ordnungsgemäße Abwicklung des Verfahrens bieten.

VAV und ASV kommen auch für Personen in Betracht, die andere bei der Zollabfertigung vertreten (z. B. Spediteure).

Zur Sicherung des Einfuhrabgabenanspruchs ist Sicherheit zu leisten, im Regelfall in Höhe der durchschnittlich in 1 ½ Monaten entstehenden Einfuhrabgaben. Für die Einfuhrumsatzsteuer braucht im allgemeinen keine Sicherheit geleistet zu werden.

Das VAV kann für Abfertigungen von Waren unmittelbar bei der Einfuhr oder, soweit nach den dafür geltenden Vorschriften zulässig, im Anschluß an ein anderes Zollverfahren als den zollrechtlich freien Verkehr bewilligt werden.

Das ASV kommt für Waren in Betracht, die - nach einem Versandverfahren (z. B. zugelassener Empfänger) oder in einem Zollverfahren mit wirtschaftlicher Bedeutung (z. B. Zolllagerverfahren, aktive Veredelung) - an einem anderen Ort als bei der Zollstelle gestellt werden.

(12) Das ASV kann auch für bestimmte Waren bewilligt werden, die unter Befreiung von der Gestellung eingeführt werden. In Betracht kommen im wesentlichen

- Massenwaren, die außerhalb einer Zollstraße eingeführt werden, weil deren Benutzung zu einem unzumutbaren Umweg führen würde,
- Briefmarken im Postverkehr oder
- andere Waren, jedoch nur mit Einwilligung des Bundesministeriums der Finanzen.

(13) Das ASV wird für einen festgelegten Warenkreis bewilligt. Mit dem Antrag auf Bewilligung des Verfahrens ist daher eine Aufstellung der für die Einfuhr vorgesehenen Waren abzugeben. Die Waren müssen so eindeutig bezeichnet werden, dass von einer zollamtlichen Beschau der Einfuhrsendungen abgesehen werden kann. Die ordnungsgemäße Behandlung der Waren im Rahmen des Verfahrens muß anhand der kaufmännischen Unterlagen nachprüfbar sein.

#### **III. Verfahrensablauf**

In der Bewilligung wird der Verfahrensablauf unter Berücksichtigung der im einzelnen Fall gegebenen Verhältnisse festgelegt.

Die Bewilligung erteilt grundsätzlich das Hauptzollamt, in dessen Bezirk die Buchführung des Antragstellers überwiegend erfolgt (Hauptbuchhaltung) oder seine Aufzeichnungen geführt werden. Dieses Hauptzollamt übernimmt in der Regel auch die Abrechnung des vereinfachten Verfahrens (Abrechnungszollstelle).

Die im Rahmen eines vereinfachten Verfahrens angemeldeten Waren werden durch die in der Bewilligung bezeichneten Zollstellen in den zollrechtlich freien Verkehr übergeführt (Abfertigungszollstellen).

#### **Vereinfachtes Anmeldeverfahren - VAV -**

(16) Die Waren sind der Abfertigungszollstelle am Amtsplatz oder an einem von ihr bestimmten Ort zu gestellen. Für die vereinfachte Zollanmeldung ist das Einheitspapier zu verwenden. Die Waren müssen so genau angemeldet werden, wie es für die Zollbehandlung erforderlich ist.

Als vereinfachte Zollanmeldung können auch Handels- oder Verwaltungspapiere (Rechnungen, Lieferscheine oder ähnliche Unterlagen; Zollinhaltserklärungen für Postsendungen, Frachtbriefe im Eisenbahnverkehr) zugelassen werden, wenn sie alle für die Zollbehandlung erforderlichen Angaben enthalten.

(17) Abrechnungszeitraum ist grundsätzlich der Kalendermonat. Die während dieses Zeitraums eingeführten Waren sind in der ergänzenden Zollanmeldung zusammenzufassen. Diese ist bis zum 3. Arbeitstag nach Ablauf des Abrechnungszeitraums der Abrechnungszollstelle vorzulegen. Unter bestimmten Voraussetzungen kann die Frist für die Abgabe der ergänzenden Zollanmeldung bis zum 10. Kalendertag verlängert werden.

(18) Für die ergänzende Zollanmeldung ist ein Vordruck zu verwenden, der im Regelfall zugleich als Anmeldung für die Außenhandelsstatistik dient. Soll die ergänzende Zollanmeldung IT-gestützt erstellt werden, so ist sie - bis zur Einführung des IT-Verfahrens "ATLAS" - auf Datenträgern nach Maßgabe des IT-Verfahrens der Zollverwaltung "ZADAT" abzugeben.

(19) Die Einfuhrabgaben sind im Regelfall bis zum 16. Tag des auf den Abrechnungszeitraum folgenden Kalendermonats zu entrichten.

#### **Anschreibeverfahren - ASV - (mit Gestellung)**

(20) Für die nach einem Versandverfahren oder im Anschluß an ein Zollverfahren mit wirtschaftlicher Bedeutung gestellten Waren wird die Zollanmeldung durch Anschreibung abgegeben.

(21) Für die Anschreibung ist, soweit sie nicht IT-gestützt erstellt wird, ein Vordruck zu verwenden; dieser kann später als ergänzende Zollanmeldung dienen. Die Anschreibung muß mindestens die Angaben enthalten, die beim VAV in der vereinfachten Zollanmeldung (siehe Absatz 16) gefordert werden.

(22) Die Anschreibungen müssen an dem Ort geführt werden, an dem sich die Waren im Zeitpunkt der Gestellung befinden, damit sie der Abfertigungszollstelle bei Prüfungen im Zusammenhang mit der Zollbehandlung zur Verfügung stehen.

(23) Die Anschreibung der Waren ist der Abfertigungszollstelle zu bestimmten Zeitpunkten mitzuteilen.

(24) Über die angeschriebenen Waren darf erst verfügt werden, nachdem die Abfertigungszollstelle sie überlassen hat. Einzelheiten werden in der Bewilligung oder durch die Abfertigungszollstelle festgelegt.

(25) Der weitere Ablauf des Verfahrens (Abgabe der ergänzenden Zollanmeldung, Entrichtung der Einfuhrabgaben) entspricht dem VAV (siehe Absätze 17 bis 19). Auch wenn die Waren an mehreren Orten angeschrieben werden, können sie in einer ergänzenden Zollanmeldung angemeldet werden.

#### **Anschreibeverfahren - ASV - (mit Befreiung von der Gestellung)**

(26) Die eingeführten Waren sind zu dem in der Bewilligung bestimmten Ort zu befördern und dort unverzüglich anzuschreiben. Für die Anschreibung ist, soweit sie nicht IT-gestützt geführt wird, ein Vordruck zu verwenden; dieser kann später als ergänzende Zollanmeldung dienen.

(27) Nach der Anschreibung darf ohne zollamtliche Mitwirkung über die Waren verfügt werden.

(28) Der weitere Ablauf (Abgabe der ergänzenden Zollanmeldung, Entrichtung der Einfuhrabgaben) entspricht dem in den Absätzen 17 bis 19 dargestellten Verfahren.

# <span id="page-17-0"></span>**Codeliste "Verfahren"**

# **Verfahrenscodes**

## **(Für Feld 37)**

Der vierstellige Code besteht aus einem zweistelligen Element zur Bezeichnung der angemeldeten zollrechtlichen Bestimmung und aus einem weiteren zweistelligen Element zur Bezeichnung der vorangegangenen zollrechtlichen Bestimmung. Die Liste der zweistelligen Elemente ist nachstehend aufgeführt. Als vorangegangene zollrechtliche Bestimmung gilt die zollrechtliche Bestimmung, in dem sich die Waren befanden, bevor sie die angemeldete zollrechtliche Bestimmung erhalten haben.

## Erstes Unterfeld Zweites Unterfeld

Die Liste der Codes ist unterteilt in:

aktive Veredelung passive Veredelung **Zollbefreiungen** vorübergehende Verwendung landwirtschaftliche Erzeugnisse **Sonstige** 

#### Die häufigsten Verfahrenscodes bei der Versendung/Ausfuhr

Falls die vorangegangene zollrechtliche Bestimmung ein Zolllagerverfahren oder eine vorübergehende Verwendung war, oder die Ware aus einer Freizone kommt, ist der entsprechende Code nur zu verwenden, falls die betreffenden Waren nicht vorher in ein anderes Zollverfahren mit wirtschaftlicher Bedeutung übergeführt wurden (aktive Veredelung, passive Veredelung, Umwandlungsverfahren).

#### **Beispiel:**

Wiederausfuhr von Waren aus einer aktiven Veredelung – Nichterhebungsverfahren –, die danach in ein Zolllagerverfahren übergeführt wurden: Code 3151 und nicht 3171 (erster Vorgang: 5100; zweiter Vorgang: 7151; Wiederausfuhr: 3151).

Desgleichen gilt die Überführung in eines der vorgenannten Zollverfahren mit wirtschaftlicher Bedeutung anlässlich der Wiedereinfuhr von Waren, die zuvor vorübergehend ausgeführt worden sind, als einfache Einfuhr im Rahmen dieses Zollverfahrens. Die Wiedereinfuhr wird erst erfasst, wenn die Waren in den zollrechtlich freien Verkehr übergeführt werden.

#### **Beispiel:**

Überführung von Waren in den zoll- und steuerrechtlich freien Verkehr, die im Rahmen der passiven Veredelung ausgeführt und bei der Wiedereinfuhr in ein Zolllagerverfahren übergeführt worden waren: Code 6121 und nicht 6171 (erster Vorgang = vorübergehende Ausfuhr – PVV = 2100; zweiter Vorgang = Zolllagerverfahren = 7121; Überführung in den zoll- und steuerrechtlich freien Verkehr = 6121).

## **Erstes Unterfeld**

Die in der folgenden Auflistung mit dem Buchstaben (a) versehenen Codes können nicht als erstes Element des Verfahrenscodes verwendet werden, sondern weisen lediglich auf ein vorangegangenes Verfahren hin.

#### **Beispiel:**

4054 = Überführung in den zoll- und steuerrechtlich freien Verkehr ohne steuerbefreiende Lieferung (nach § 5 Abs. 1 Nr. 3 oder Nr. 4 UStG), die zuvor im Rahmen einer "Einzigen Bewilligung" in einem anderen Mitgliedstaat in die aktive Veredelung – Nichterhebungsverfahren – übergeführt worden sind.

# **Verzeichnis der Verfahren zur Codierung**

Je zwei von diesen Grundelementen müssen zusammengestellt werden, um einen vierstelligen Code zu erhalten:

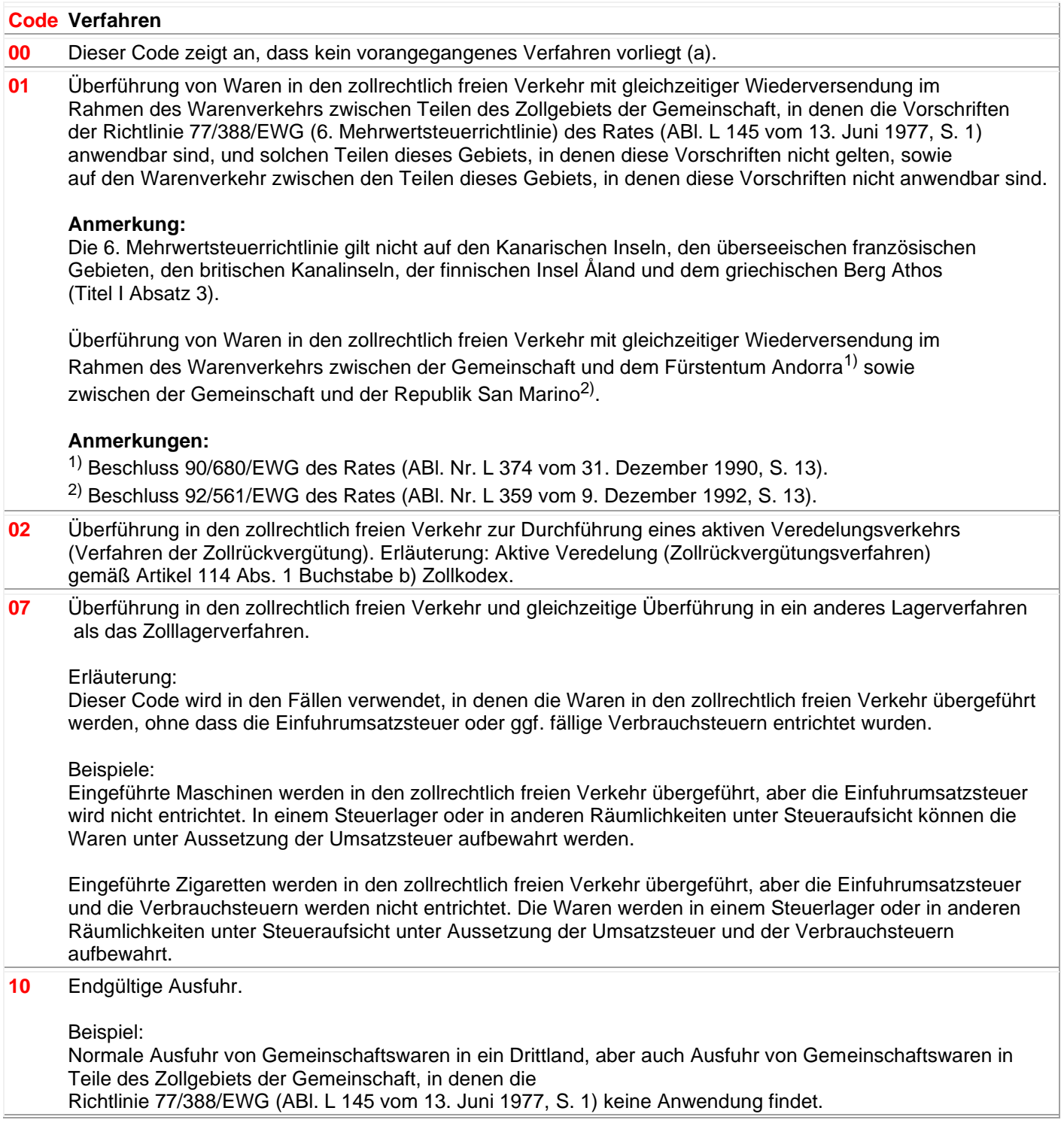

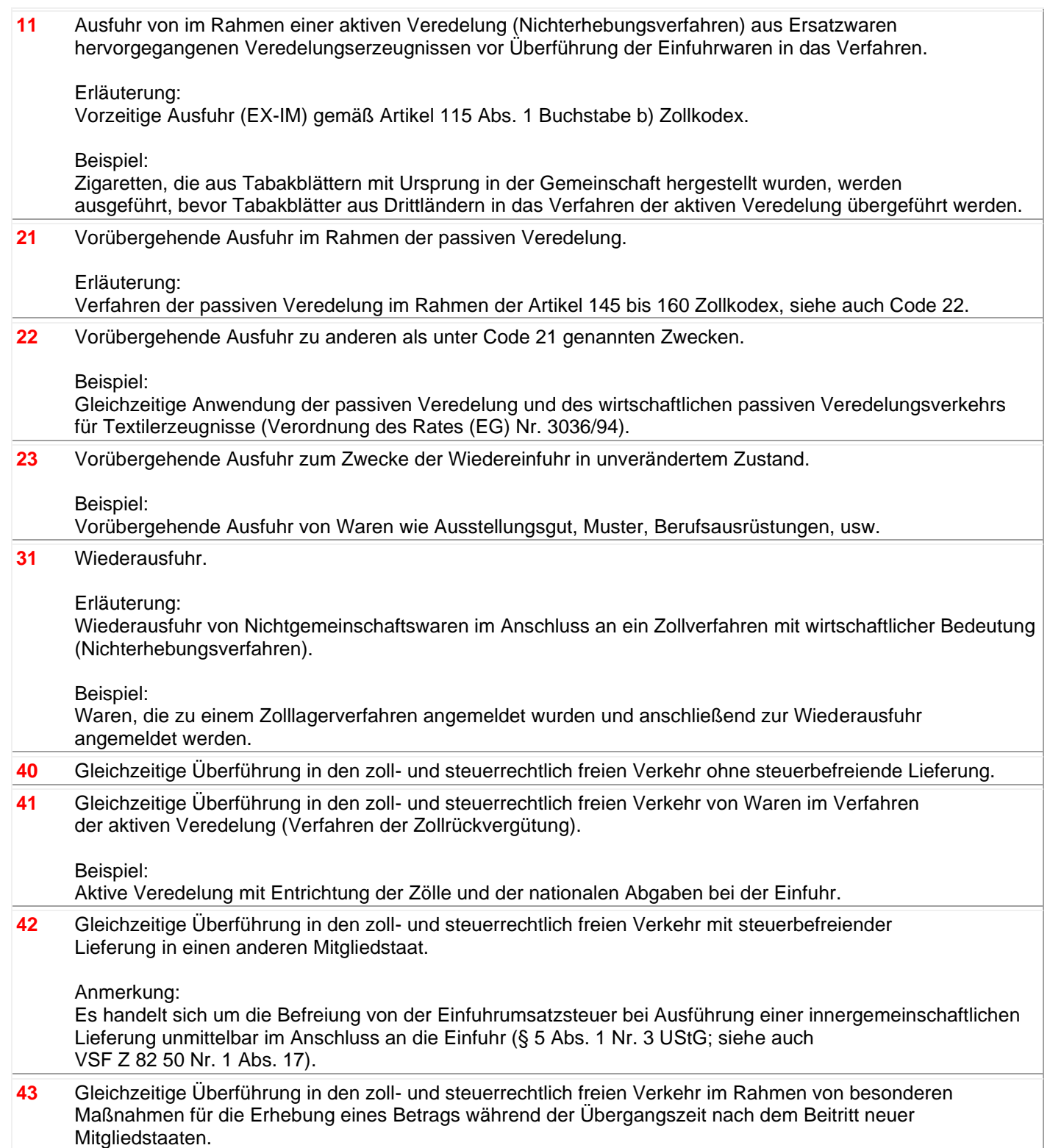

**45** Überführung von Waren in den zollrechtlich und steuer- oder verbrauchsteuerrechtlich freien Verkehr und deren Überführung in ein Steuerlagerverfahren.

#### Erläuterung:

Befreiung von der Einfuhrumsatzsteuer oder von den Verbrauchsteuern durch Überführung der Waren in ein Steuerlagerverfahren.

#### Anmerkung:

Es handelt sich dabei auch um die Befreiung von der Einfuhrumsatzsteuer bei Einlagerung in einem Umsatzsteuerlager unmittelbar im Anschluss an die Einfuhr (§ 5 Abs. 1 Nr. 4 UStG).

#### Beispiele:

Aus einem Drittland eingeführte Zigaretten werden in den zollrechtlich freien Verkehr übergeführt und die Einfuhrumsatzsteuer wird entrichtet. In einem Steuerlager oder in anderen Räumlichkeiten unter Steueraufsicht können die Waren unter Aussetzung der Verbrauchsteuer aufbewahrt werden.

Aus einem Drittland eingeführte Waren (vgl. Anlage 1 zum UStG) werden in den zollrechtlich freien Verkehr übergeführt und die ggf. anfallenden Verbrauchsteuern werden entrichtet. In einem Steuerlager oder in anderen Räumlichkeiten unter Steueraufsicht können die Waren unter Aussetzung der Umsatzsteuer aufbewahrt werden.

**48** Gleichzeitige Überführung in den zoll- und steuerrechtlich freien Verkehr von Ersatzwaren im Rahmen der passiven Veredelung vor Ausfuhr der Waren der vorübergehenden Ausfuhr.

#### Erläuterung:

Standardaustauschverfahren (IM-EX), vorzeitige Einfuhr gemäß Artikel 154 Abs. 4 Zollkodex.

**49** Überführung von Gemeinschaftswaren in den steuerrechtlich freien Verkehr im Rahmen des Warenverkehrs zwischen Teilen des Zollgebiets der Gemeinschaft, in denen die Vorschriften der Richtlinie 77/388/EWG anwendbar sind, und solchen Teilen dieses Gebietes, in denen diese Vorschriften nicht gelten, sowie auf den Warenverkehr zwischen den Teilen dieses Gebietes, in denen diese Vorschriften nicht anwendbar sind.

#### Erläuterung:

Einfuhr mit Überführung in den steuerrechtlich freien Verkehr von Waren aus Teilen der EU, in denen die 6. Mehrwertsteuerrichtlinie keine Anwendung findet. Die Verwendung des Einheitspapiers ist in Artikel 206 Zollkodex-DVO geregelt.

Überführung von Waren in den steuerrechtlich freien Verkehr im Rahmen des Warenverkehrs zwischen der Gemeinschaft und den Ländern, mit denen sie eine Zollunion gebildet hat.

#### Anmerkung:

Die 6. Mehrwertsteuerrichtlinie ist in folgenden Gebieten, die jedoch Teil des Zollgebiets der Gemeinschaft sind, nicht anwendbar:

- Kanarische Inseln (Spanien)
- überseeische französische Departements (Guadeloupe, Guyana, Martinique und Réunion)
- Kanalinseln Jersey und Guernsey (Vereinigtes Königreich)
- Insel Åland (Finnland)
- Berg Athos
- die Landesteile Zyperns, in denen die Regierung der Republik Zypern keine tatsächliche Kontrolle ausübt.

Eine Zollunion besteht mit Andorra, San Marino und der Türkei. Im Warenverkehr mit Andorra umfasst die Zollunion nicht die Waren der Kapitel 1 bis 24 der Kombinierten Nomenklatur. Hinsichtlich der Türkei gilt die Zollunion nicht für EGKS-Waren und für Waren, die unter die mit der Türkei vereinbarte Handelsregelung für Agrarerzeugnisse fallen.

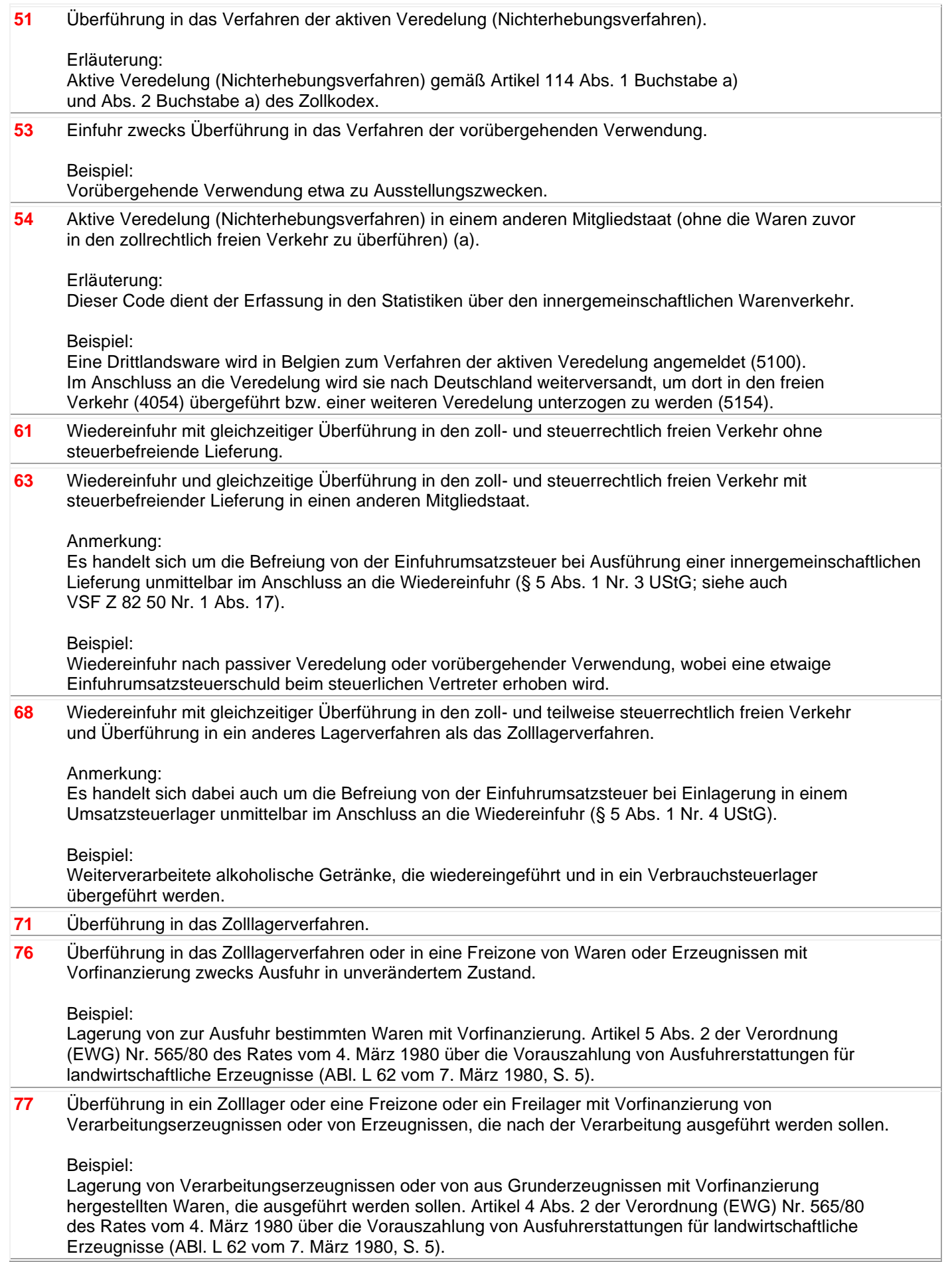

 Überführung von Waren in eine Freizone des Kontrolltyps II. Überführung in das Umwandlungsverfahren. Umwandlung unter zollamtlicher Überwachung in einem anderen Mitgliedstaat (ohne die Waren zuvor in den zollrechtlich freien Verkehr zu überführen) (a).

Erläuterung: Dieser Code dient der Erfassung in den Statistiken über den innergemeinschaftlichen Warenverkehr.

Beispiel:

Eine Drittlandsware wird in Belgien zum Umwandlungsverfahren angemeldet (9100). Im Anschluss an das Umwandlungsverfahren wird sie nach Deutschland weiterversandt, um dort in den freien Verkehr (4092) übergeführt bzw. einer weiteren Umwandlung unterzogen zu werden (9192).

## **Zweites Unterfeld**

In Feld 37 – zweites Unterfeld ist unter Benutzung der nachstehenden Codes ggf. als weiteres Element dem 4-stelligen Gemeinschaftscode ein weiterer 3-stelliger Code anzufügen. Sofern keiner der nachstehenden Codes in Betracht kommt, bleibt dieses Unterfeld leer.

Die Liste der Codes ist unterteilt in: aktive Veredelung, passive Veredelung, Zollbefreiungen, vorübergehende Verwendung, landwirtschaftliche Erzeugnisse und Sonstige.

# **Aktive Veredelung (AV)**

(Artikel 114 Zollkodex)

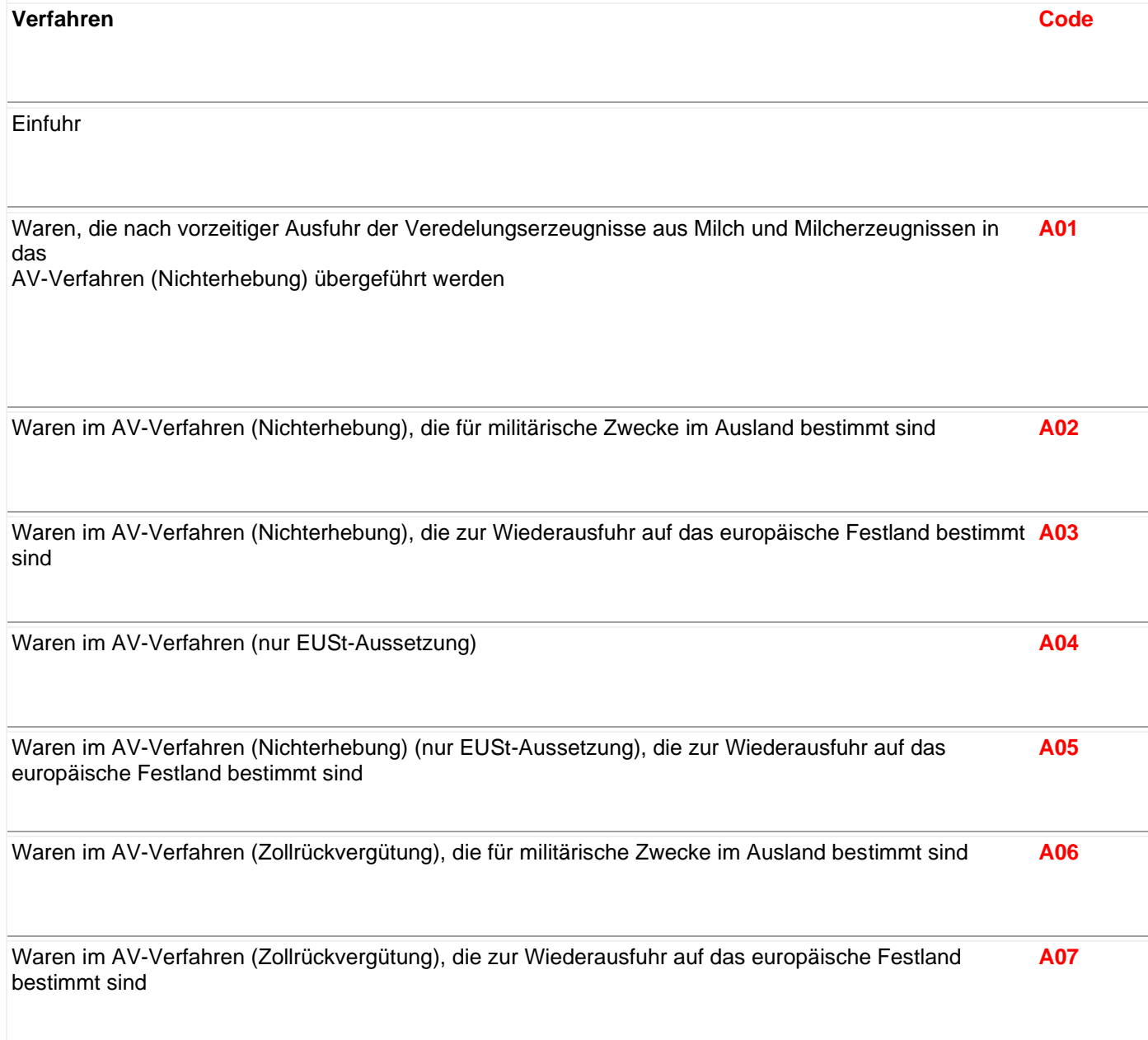

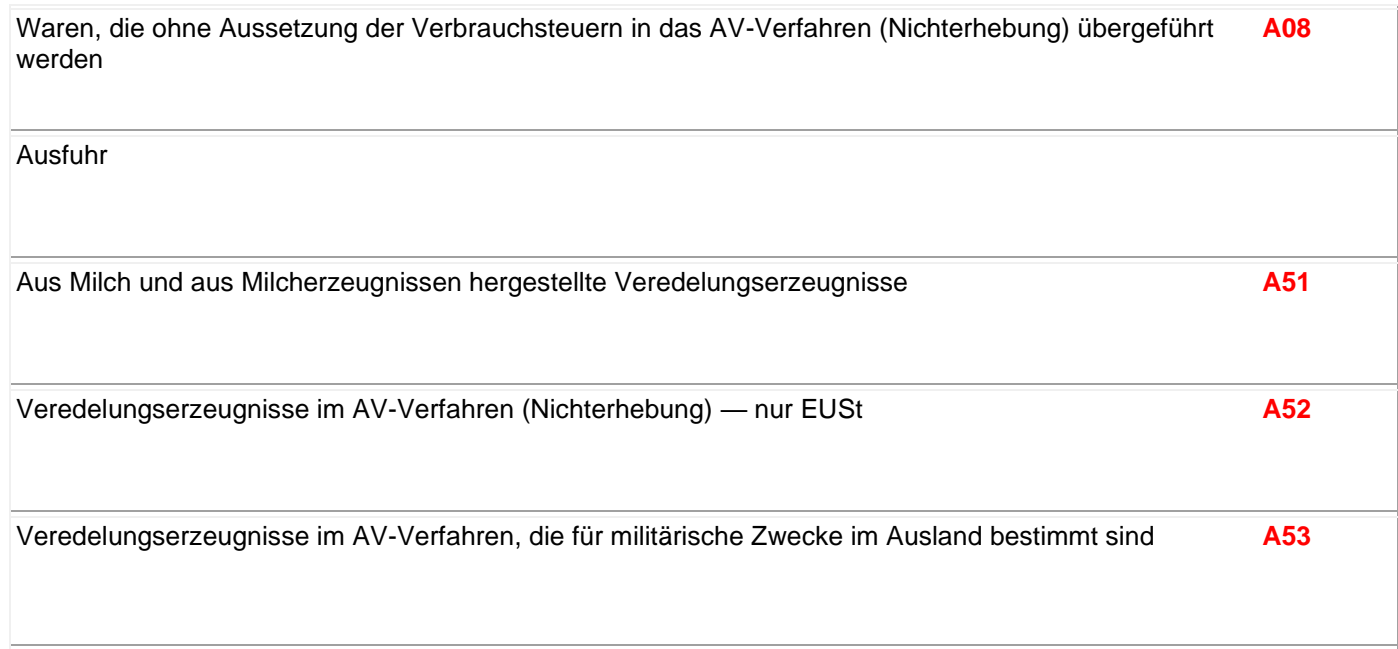

#### **Passive Veredelung (AV)**

(Artikel 145 Zollkodex)

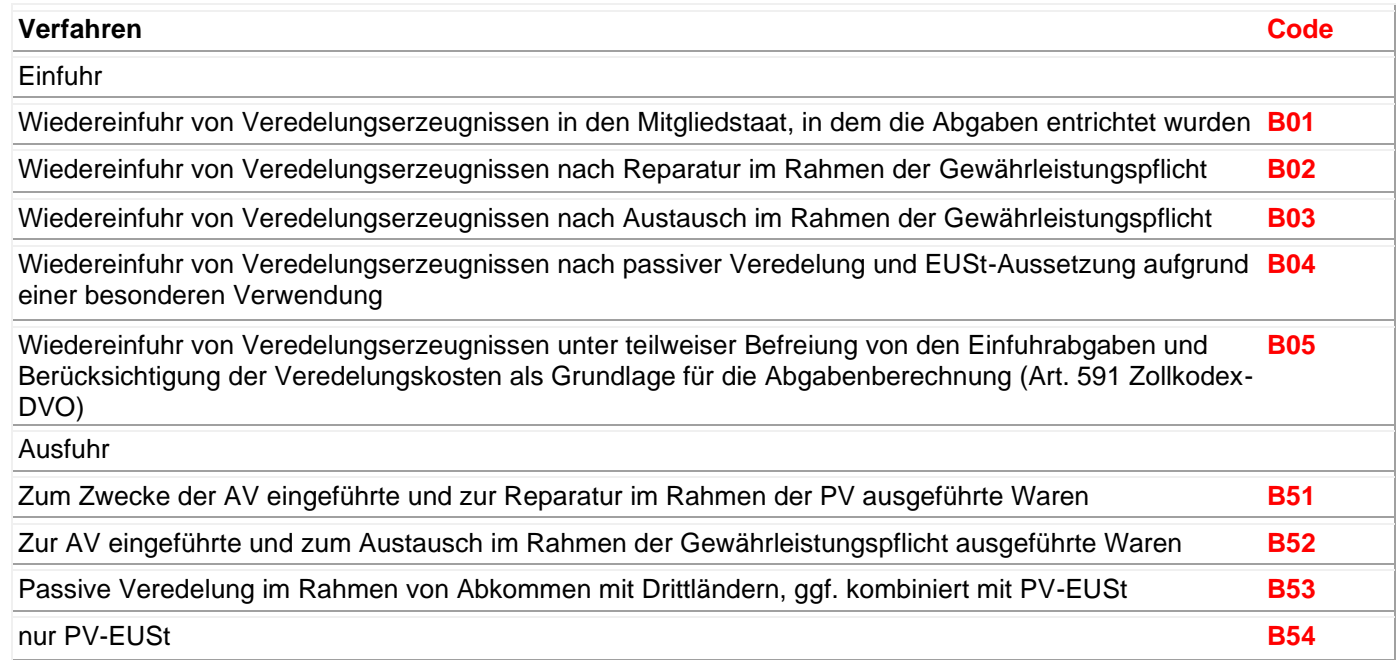

#### **Zollbefreiungen**

Verordnung (EWG) Nr. 918/83

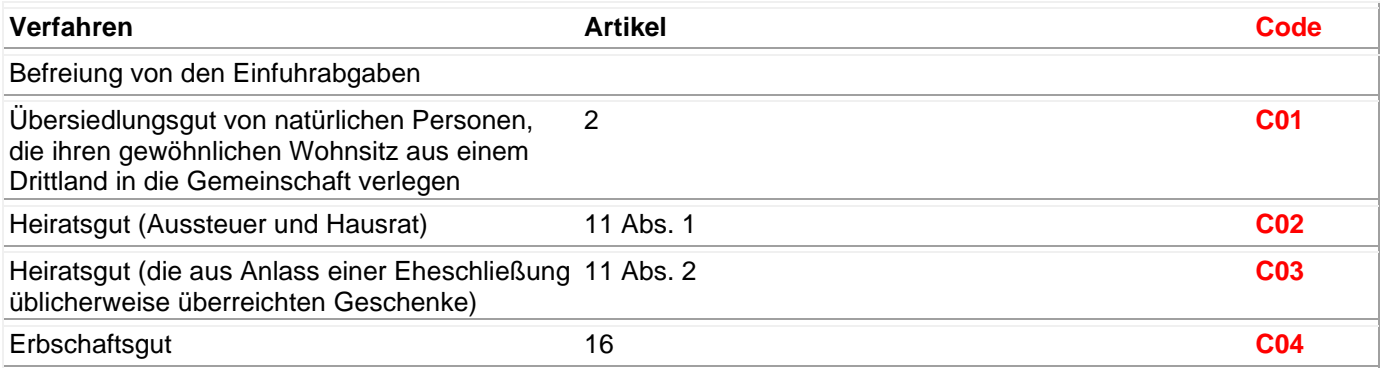

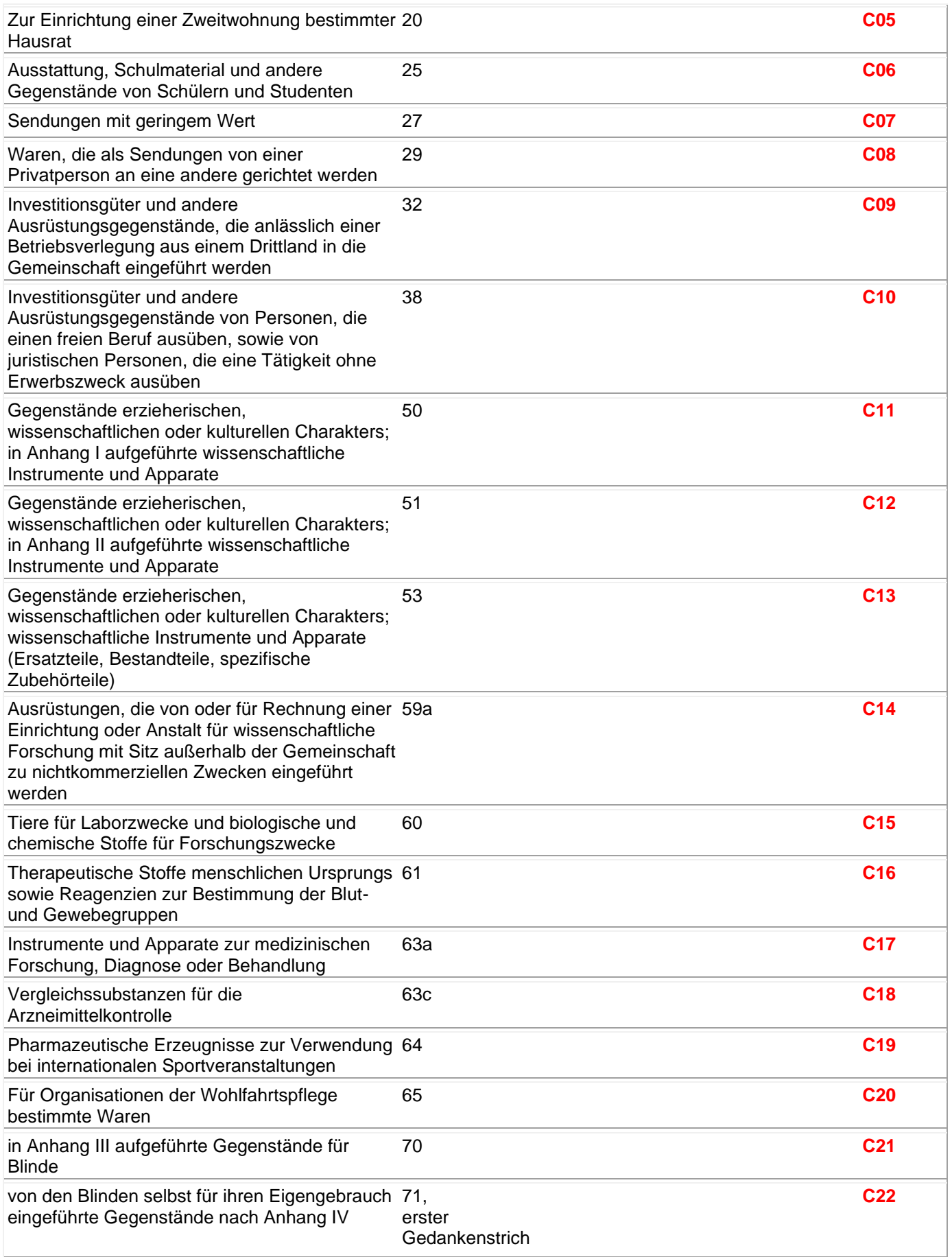

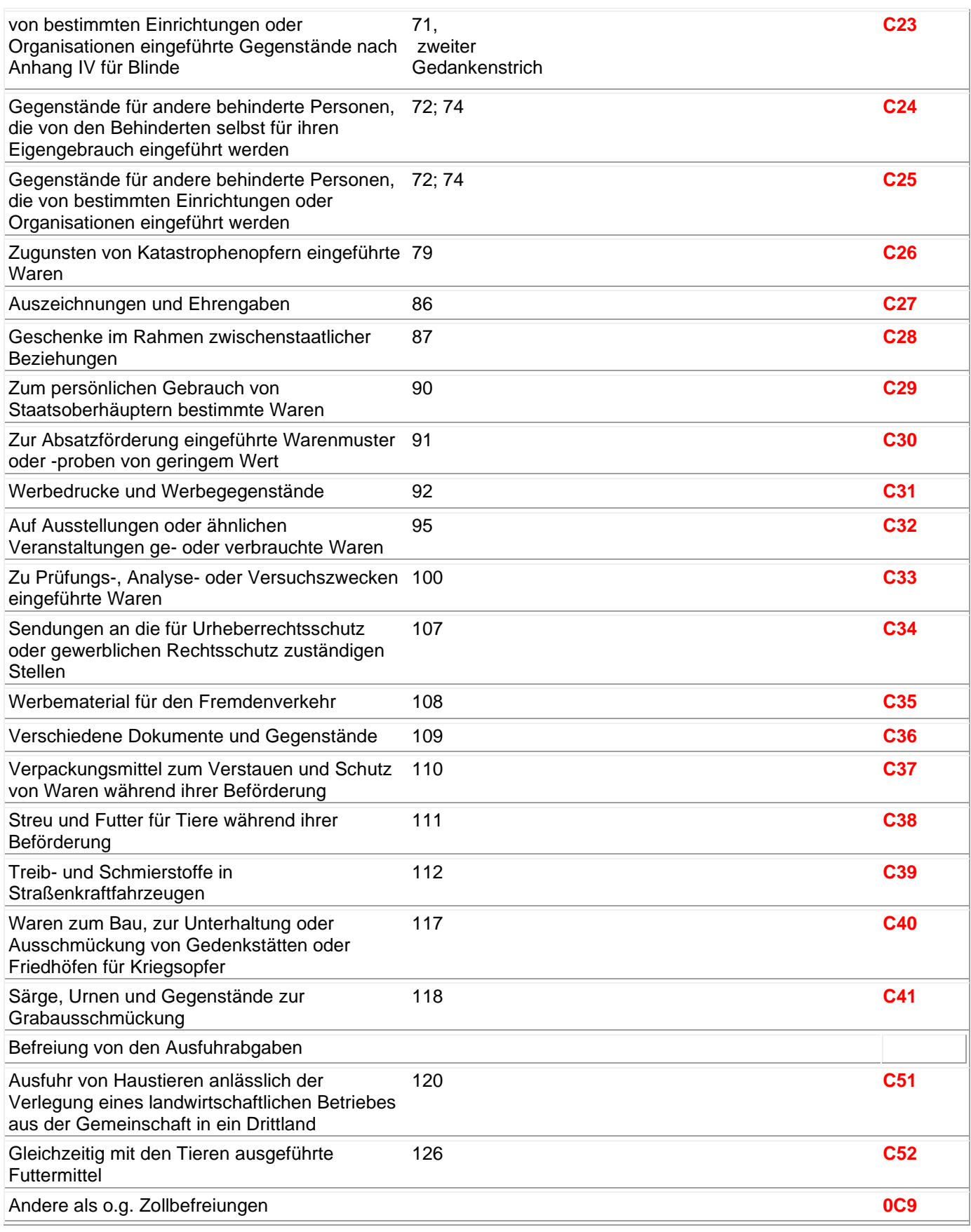

# **Vorübergehende Verwendung**

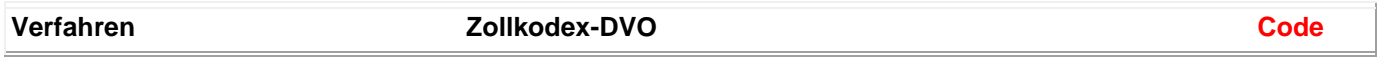

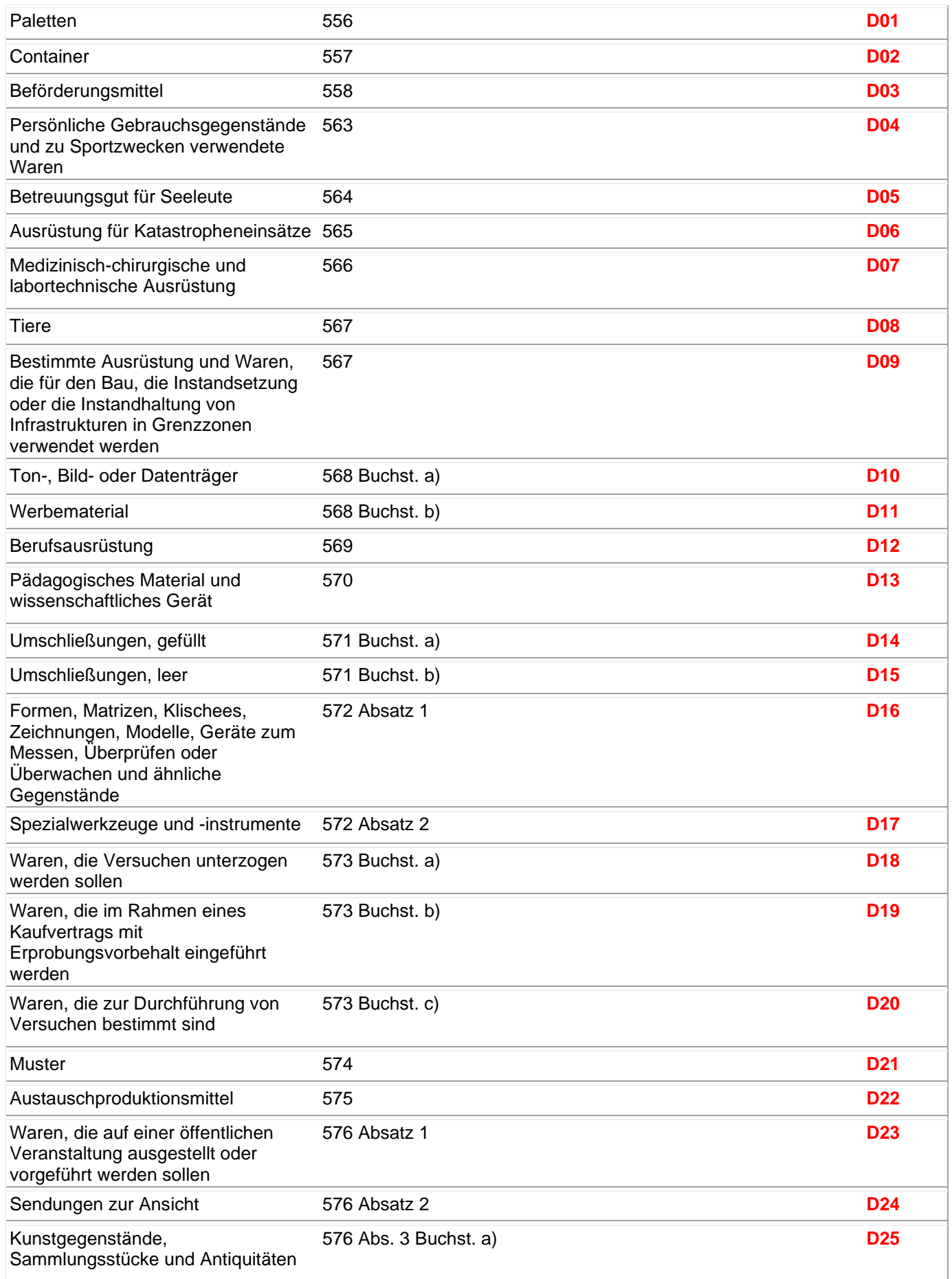

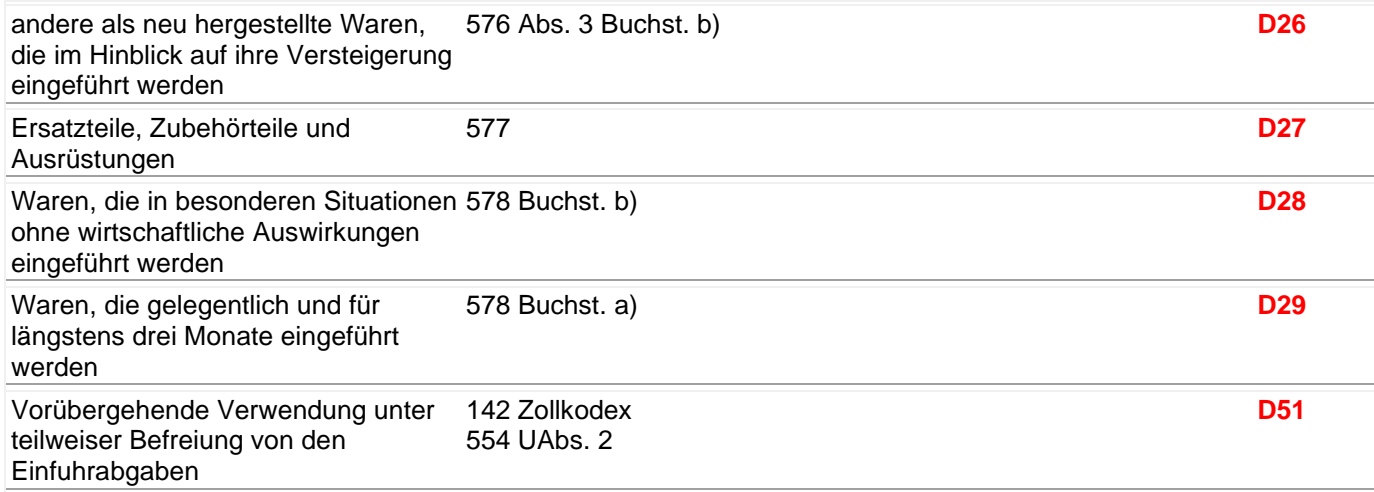

# **Landwirtschaftliche Erzeugnisse**

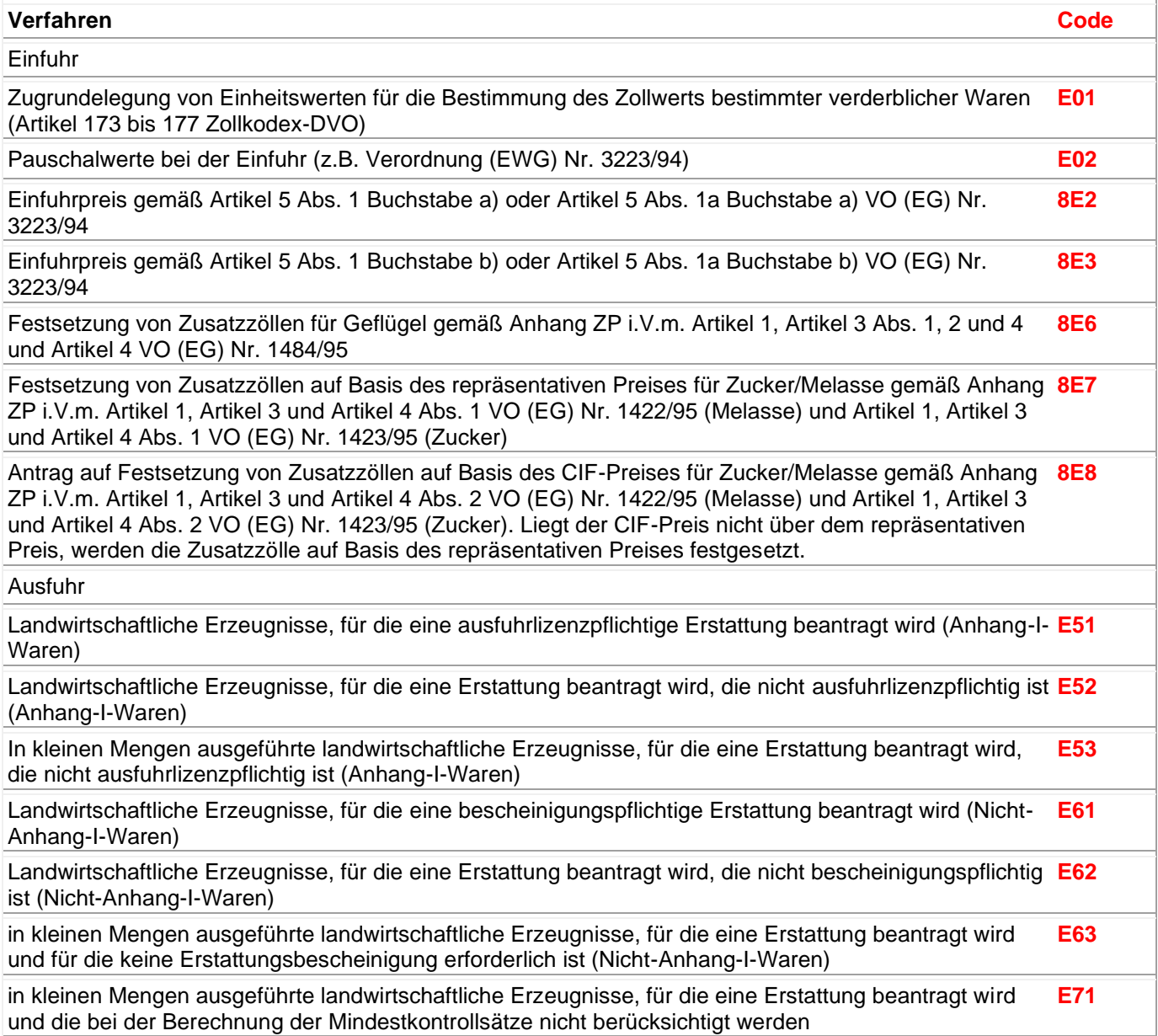

**Sonstige**

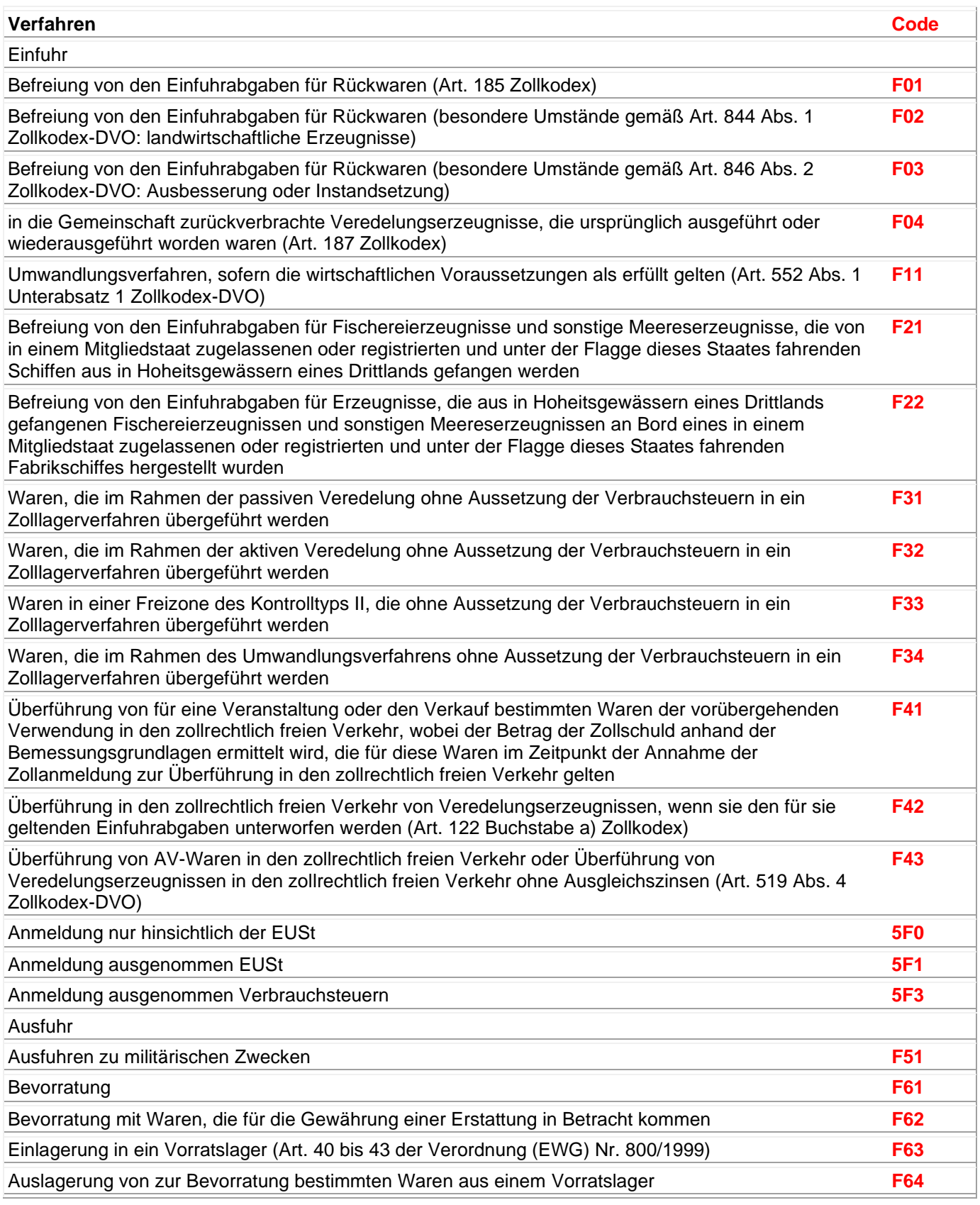

## **Die häufigsten Verfahrenscodes bei der Versendung/Ausfuhr von Waren**

- **Code Angemeldete oder mitgeteilte zollrechtliche Bestimmung Vorangegangene zollrechtliche Bestimmung**
- **10** Endgültige Versendung/Ausfuhr von Waren\*)
- **1000** ohne vorangegangene zollrechtliche Bestimmung (insbesondere Waren, die aus Deutschland stammen)
- **1040** nach Überführung in den zoll- und steuerrechtlich freien Verkehr ohne steuerbefreiende Lieferung
- **1076** nach Überführung in die Erstattungs-Lagerung mit Vorfinanzierung der Ausfuhrerstattung
- **1077** nach Überführung in die Erstattungs-Veredelung mit Vorfinanzierung der Ausfuhrerstattung

\*) Anmerkung: Code 1 (Endgültige Versendung/Ausfuhr von Waren) ist nicht zu verwenden, wenn Waren in ein Zollverfahren des vorübergehenden Verbringens/der Einfuhr übergeführt worden sind. – Code 1 ist andererseits auch zu verwenden im Falle der Versendung/Ausfuhr von Waren, die in Deutschland in den zoll- und steuerrechtlich freien Verkehr übergeführt worden sind; in solchen Fällen kommt n i c h t Code 3 zur Anwendung.

#### **Code Angemeldete oder mitgeteilte zollrechtliche Bestimmung Vorangegangene zollrechtliche Bestimmung**

- **21** Vorübergehende Versendung/Ausfuhr von Waren im Rahmen von passiven Veredelungen\*) (zollamtlich bewilligte passive Veredelung)
- **2100** ohne vorangegangene zollrechtliche Bestimmung
- **2140** nach Überführung in den zoll- und steuerrechtlich freien Verkehr ohne steuerbefreiende Lieferung
- **2151** nach Überführung in die aktive Veredelung Nichterhebungsverfahren

\*) Anmerkung: Code 2 ist für ein Zollverfahren der vorübergehenden Versendung/Ausfuhr zu verwenden.

#### **Code Angemeldete oder mitgeteilte zollrechtliche Bestimmung Vorangegangene zollrechtliche Bestimmung**

- **22** Vorübergehende Versendung/Ausfuhr von Waren zu anderen passiven Veredelungen als unter 21 genannt\*)
- **2200** ohne vorangegangene zollrechtliche Bestimmung

\*) Anmerkung: Code 2 ist für ein Zollverfahren der vorübergehenden Versendung/Ausfuhr zu verwenden.

- **Code Angemeldete oder mitgeteilte zollrechtliche Bestimmung Vorangegangene zollrechtliche Bestimmung**
- **23** Vorübergehende Versendung/Ausfuhr von Waren zum Zwecke des Wiederverbringens/der Wiedereinfuhr in unverändertem Zustand\*)
- **2300** ohne vorangegangene zollrechtliche Bestimmung

\*) Anmerkung: Code 2 ist für ein Zollverfahren der vorübergehenden Versendung/Ausfuhr zu verwenden.

#### **Code Angemeldete oder mitgeteilte zollrechtliche Bestimmung Vorangegangene zollrechtliche Bestimmung**

- **31** Wiederversendung/Wiederausfuhr von Waren\*)
- **3151** nach Überführung in die aktive Lohnveredelung Nichterhebungsverfahren Anmerkung: Der Code ist auch zu verwenden im Falle der vorzeitigen Ausfuhr, z.B. wenn bei paralleler Nutzung der Verfahren IM-EX und EX-IM der zollrechtliche Status der Waren im Zeitpunkt der Anmeldung nicht festgestellt werden kann.

## **3153** nach Überführung in eine vorübergehende Verwendung

## **3171** nach Überführung in ein Zolllagerverfahren

#### **3178** nach Einfuhr zur Lagerung in einer Freizone

\*) Anmerkung: Code 3 (Wiederversendung/Wiederausfuhr von Waren) kann nur für Waren verwendet werden, die in ein Zollverfahren des vorübergehenden Verbringens/der Einfuhr übergeführt worden sind, bzw. für ausländische Waren, die in ein Lager (Zolllager, Freilager) verbracht/eingeführt worden sind.

#### **Code Angemeldete oder mitgeteilte zollrechtliche Bestimmung Vorangegangene zollrechtliche Bestimmung**

**02** Überführung von Waren in den zollrechtlich freien Verkehr zur Durchführung einer aktiven Veredelung – Verfahren der Zollrückvergütung – <sup>\*)</sup>

**0200** zur aktiven Veredelung ohne vorangegangene zollrechtliche Bestimmung

\*) Anmerkung: Code 0 (Überführung in den zollrechtlich freien Verkehr) ist nicht zu verwenden, wenn Waren nach einer vorübergehenden Ausfuhr wiedereingeführt werden. In diesen Fällen kommt Code 6 in Frage. Code 0 ist auch zu verwenden für Waren, die nach Anmeldung zur endgültigen Ausfuhr in den zollrechtlich freien Verkehr übergeführt werden. In

diesen Fällen kommt n i c h t Code 6 zur Anwendung.

- **Code Angemeldete oder mitgeteilte zollrechtliche Bestimmung Vorangegangene zollrechtliche Bestimmung**
- **40** Gleichzeitige Überführung von Waren in den zoll- und steuerrechtlich freien Verkehr ohne steuerbefreiende Lieferung (keine Befreiung von der Einfuhrumsatzsteuer) nach § 5 Abs. 1 Nr. 3 oder Nr. 4 UStG<sup>\*)</sup>
- **4000** ohne vorangegangene zollrechtliche Bestimmung
- **4010** nach Anmeldung zur endgültigen Ausfuhr (z. B. Rückwaren)
- **4021** nach Anmeldung als Ausfuhr zur passiven Veredelung
- **4051** nach Überführung in die aktive Veredelung Nichterhebungsverfahren –
- **4053** nach Überführung in die vorübergehende Verwendung
- **4054** nach Überführung in die aktive Veredelung Nichterhebungsverfahren in einem anderen Mitgliedstaat im Rahmen einer "Einzigen Bewilligung"
- **4071** nach Überführung in ein Zolllagerverfahren

**4078** nach Eingang/Einfuhr zur Lagerung in einer Freizone des Kontrolltyps II

\*) Anmerkung: Code 4 (Überführung von Waren in den zoll- und steuerrechtlich freien Verkehr; Überführung von Waren in den steuerrechtlich freien Verkehr) ist nicht zu verwenden, wenn Waren nach einer zollamtlich bewilligten vorübergehenden Versendung/Ausfuhr wiederverbracht/wiedereingeführt werden. In diesen Fällen kommt Code 6 in Frage.

Code 4 ist auch zu verwenden für Waren, die nach Anmeldung zur endgültigen Versendung/Ausfuhr in den freien Verkehr übergeführt werden. In diesen Fällen kommt n i c h t Code 6 zur Anwendung.

#### **Code Angemeldete oder mitgeteilte zollrechtliche Bestimmung Vorangegangene zollrechtliche Bestimmung**

- **41** Gleichzeitige Überführung in den zoll- und steuerrechtlich freien Verkehr von Waren im Verfahren der aktiven Veredelung – Verfahren der Zollrückvergütung –  $\check{ }$
- **4100** ohne vorangegangene zollrechtliche Bestimmung

\*) Anmerkung: Code 4 (Überführung von Waren in den zoll- und steuerrechtlich freien Verkehr; Überführung von Waren in den steuerrechtlich freien Verkehr) ist nicht zu verwenden, wenn Waren nach einer zollamtlich bewilligten vorübergehenden Versendung/Ausfuhr wiederverbracht/wiedereingeführt werden. In diesen Fällen kommt Code 6 in Frage.

Code 4 ist auch zu verwenden für Waren, die nach Anmeldung zur endgültigen Versendung/Ausfuhr in den freien Verkehr übergeführt werden. In diesen Fällen kommt n i c h t Code 6 zur Anwendung.

#### **Code Angemeldete oder mitgeteilte zollrechtliche Bestimmung Vorangegangene zollrechtliche Bestimmung**

- **42** Überführung von Waren in den zoll- und steuerrechtlich freien Verkehr mit steuerbefreiender Lieferung (Befreiung von der Einfuhrumsatzsteuer) nach § 5 Abs. 1 Nr. 3 USt $G^{\dagger}$ )
- **4200** ohne vorangegangene zollrechtliche Bestimmung
- **4251** nach Überführung in die aktive Veredelung Nichterhebungsverfahren –
- **4253** nach Überführung in die vorübergehende Verwendung
- **4254** nach Überführung in die aktive Veredelung Nichterhebungsverfahren in einem anderen Mitgliedstaat im Rahmen einer "Einzigen Bewilligung"
- **4271** nach Überführung in ein Zolllagerverfahren
- **4278** nach Eingang/Einfuhr zur Lagerung in einer Freizone des Kontrolltyps II

\*) Anmerkung: Code 4 (Überführung von Waren in den zoll- und steuerrechtlich freien Verkehr; Überführung von Waren in den steuerrechtlich freien Verkehr) ist nicht zu verwenden, wenn Waren nach einer zollamtlich bewilligten vorübergehenden Versendung/Ausfuhr wiederverbracht/wiedereingeführt werden. In diesen Fällen kommt Code 6 in Frage.

Code 4 ist auch zu verwenden für Waren, die nach Anmeldung zur endgültigen Versendung/Ausfuhr in den freien Verkehr übergeführt werden. In diesen Fällen kommt n i c h t Code 6 zur Anwendung.

#### **Code Angemeldete oder mitgeteilte zollrechtliche Bestimmung Vorangegangene zollrechtliche Bestimmung**

**43** Gleichzeitige Überführung von Waren in den zoll- und steuerrechtlich freien Verkehr im Rahmen von besonderen Maßnahmen für die Erhebung eines Betrags während der Übergangszeit nach Beitritt neuer Mitgliedstaaten<sup>\*)</sup>

#### **4300** ohne vorangegangene zollrechtliche Bestimmung

\*) Anmerkung: Code 4 (Überführung von Waren in den zoll- und steuerrechtlich freien Verkehr; Überführung von Waren in den steuerrechtlich freien Verkehr) ist nicht zu verwenden, wenn Waren nach einer zollamtlich bewilligten vorübergehenden Versendung/Ausfuhr wiederverbracht/wiedereingeführt werden. In diesen Fällen kommt Code 6 in Frage. Code 4 ist auch zu verwenden für Waren, die nach Anmeldung zur endgültigen Versendung/Ausfuhr in den freien Verkehr übergeführt werden. In diesen Fällen kommt n i c h t Code 6 zur Anwendung.

#### **Code Angemeldete oder mitgeteilte zollrechtliche Bestimmung Vorangegangene zollrechtliche Bestimmung**

**45** Überführung von Nichtgemeinschaftswaren in den zoll- und einfuhrumsatzsteuerrechtlich freien Verkehr mit anschließendem Verbringen verbrauchsteuerpflichtiger Waren unter Steueraussetzung in ein deutsches Steuerlager sowie die Abfertigung zu steuerbegünstigten Zwecken in Deutschland oder mit unmittelbar anschließender Einlagerung in einem Umsatzsteuerlager (§ 5 Abs. 1 Nr. 4 UStG)<sup>\*)</sup>

#### **4500** ohne vorangegangene zollrechtliche Bestimmung

\*) Anmerkung: Code 4 (Überführung von Nichtgemeinschaftswaren in den zoll- und steuerrechtlich freien Verkehr; Überführung von Nichtgemeinschaftswaren in den steuerrechtlich freien Verkehr) ist nicht zu verwenden, wenn Waren nach einer zollamtlich bewilligten vorübergehenden Versendung/Ausfuhr wiederverbracht/wiedereingeführt werden. In diesen Fällen kommt Code 6 in Frage. Code 4 ist auch zu verwenden für Waren, die nach Anmeldung zur endgültigen Versendung/Ausfuhr in den freien Verkehr übergeführt werden. In diesen Fällen kommt n i c h t Code 6 zur Anwendung.

#### **Code Angemeldete oder mitgeteilte zollrechtliche Bestimmung Vorangegangene zollrechtliche Bestimmung**

**49** Überführung von Gemeinschaftswaren in den (einfuhrumsatzsteuerrechtlich) freien Verkehr im Rahmen des Warenverkehrs zwischen Teilen des Zollgebiets der Gemeinschaft, in denen die Vorschriften der Richtlinie 77/388/EWG (6. Mehrwertsteuerrichtlinie) anwendbar sind, und solchen Teilen dieses Gebiets, in denen diese Vorschriften nicht gelten, sowie auf den Warenverkehr zwischen den Teilen dieses Gebiets, in denen diese Vorschriften nicht anwendbar sind und Überführung von Waren in den steuerrechtlich freien Verkehr im Rahmen des Warenverkehrs zwischen der Gemeinschaft und den Ländern, mit denen sie eine Zollunion gebildet hat<sup>\*)</sup>

#### **4900** ohne vorangegangene zollrechtliche Bestimmung

\*) Anmerkung: Code 4 (Überführung in den zoll- und steuerrechtlich freien Verkehr; Überführung in den steuerrechtlich freien Verkehr) ist nicht zu verwenden, wenn Waren nach einer zollamtlich bewilligten vorübergehenden Versendung /Ausfuhr wiederverbracht / wiedereingeführt werden. In diesen Fällen kommt Code 6 in Frage.

Code 4 ist auch zu verwenden für Waren, die nach Anmeldung zur endgültigen Versendung /Ausfuhr in den freien Verkehr übergeführt werden. In diesen Fällen kommt n i c h t Code 6 zur Anwendung.

#### **Code Angemeldete oder mitgeteilte zollrechtliche Bestimmung Vorangegangene zollrechtliche Bestimmung**

- **51** Überführung von Waren in die aktive Veredelung Nichterhebungsverfahren \*)
- **5100** ohne vorangegangene zollrechtliche Bestimmung
- **5121** zur aktiven Veredelung nach vorübergehender Versendung /Ausfuhr zur passiven Veredelung
- **5154** zur aktiven Veredelung nach Überführung in die aktive Veredelung Nichterhebungsverfahren in einem anderen Mitgliedstaat im Rahmen einer "Einzigen Bewilligung"
- **5171** zur aktiven Veredelung nach Überführung in ein Zolllagerverfahren
- **5178** zur aktiven Veredelung nach Eingang / Einfuhr zur Lagerung in einer Freizone des Kontrolltyps II

\*) Anmerkung: Code 5 ist nur für ein Zollverfahren des vorübergehenden Verbringens / der vorübergehenden Einfuhr anzuwenden.

#### **Code Angemeldete oder mitgeteilte zollrechtliche Bestimmung Vorangegangene zollrechtliche Bestimmung**

- **53** Einfuhr von Waren zur Überführung in die vorübergehende Verwendung\*)
- **5300** ohne vorangegangene zollrechtliche Bestimmung

\*) Anmerkung: Code 5 ist nur für ein Zollverfahren des vorübergehenden Verbringens/der vorübergehenden Einfuhr anzuwenden.

#### **Code Angemeldete oder mitgeteilte zollrechtliche Bestimmung Vorangegangene zollrechtliche Bestimmung**

- **61** Wiedereinfuhr von Waren mit gleichzeitiger Überführung in den zoll- und steuerrechtlich freien Verkehr ohne steuerbefreiende Lieferung (keine Befreiung von der Einfuhrumsatzsteuer) nach § 5 Abs. 1 Nr. 3 oder Nr. 4 UStG\*)
- **6121** nach vorübergehender Ausfuhr zur passiven Veredelung
- **6123** nach vorübergehender Ausfuhr zum Zwecke der Wiedereinfuhr in unverändertem Zustand

\*) Anmerkung: Code 6 (Wiederverbringen/Wiedereinfuhr von Waren) darf nur auf Waren angewendet werden, die zuvor zu einer zollamtlich bewilligten vorübergehenden Versendung/Ausfuhr angemeldet wurden.

#### **Code Angemeldete oder mitgeteilte zollrechtliche Bestimmung Vorangegangene zollrechtliche Bestimmung**

- **63** Wiedereinfuhr und gleichzeitige Überführung von Waren in den zoll- und steuerrechtlich freien Verkehr mit steuerbefreiender Lieferung (Befreiung von der Einfuhrumsatzsteuer) nach § 5 Abs. 1 Nr. 3 UStG<sup>\*)</sup>
- **6321** nach vorübergehender Ausfuhr zur passiven Veredelung
- **6323** nach vorübergehender Ausfuhr zum Zwecke der Wiedereinfuhr in unverändertem Zustand

\*) Anmerkung: Code 6 (Wiederverbringen/Wiedereinfuhr von Waren darf nur auf Waren angewendet werden, die zuvor zu einer zollamtlich bewilligten vorübergehenden Versendung/Ausfuhr angemeldet wurden.

- **Code Angemeldete oder mitgeteilte zollrechtliche Bestimmung Vorangegangene zollrechtliche Bestimmung**
- **71** Überführung von Waren in ein Zolllagerverfahren
- **7100** ohne vorangegangene zollrechtliche Bestimmung
- **7121** nach vorübergehender Versendung/Ausfuhr zur passiven Veredelung
- **7151** nach Überführung in die aktive Veredelung Nichterhebungsverfahren –
- **7178** nach Eingang/Einfuhr zur Lagerung in einer Freizone des Kontrolltyps II

#### **Code Angemeldete oder mitgeteilte zollrechtliche Bestimmung Vorangegangene zollrechtliche Bestimmung**

- **76** Überführung von Waren in die Erstattungs-Lagerung mit Vorfinanzierung der Ausfuhrerstattung\*)
- **7600** ohne vorangegangene zollrechtliche Bestimmung

\*) Anmerkung: Code 7 wird angewendet bei der Überführung in ein Zolllagerverfahren einschl. der Abfertigung zum Verbringen in sonstige Räumlichkeiten unter Zoll- und Verwaltungskontrolle.

#### **Code Angemeldete oder mitgeteilte zollrechtliche Bestimmung Vorangegangene zollrechtliche Bestimmung**

- **77** Überführung von Waren in die Erstattungs-Veredelung mit Vorfinanzierung der Ausfuhrerstattung\*)
- **7700** ohne vorangegangene zollrechtliche Bestimmung

\*) Anmerkung: Code 7 wird angewendet bei der Überführung in ein Zolllagerverfahren einschl. der Abfertigung zum Verbringen in sonstige Räumlichkeiten unter Zoll- und Verwaltungskontrolle.

#### **Code Angemeldete oder mitgeteilte zollrechtliche Bestimmung Vorangegangene zollrechtliche Bestimmung**

- **78** Eingang/Einfuhr von Waren in eine Freizone<sup>\*)</sup>
- **7800** zur Lagerung in einer Freizone ohne vorangegangene zollrechtliche Bestimmung

\*) Anmerkung: Code 7 wird angewendet bei der Überführung von Waren in ein Zolllagerverfahren einschl. der Abfertigung zum Verbringen in sonstige Räumlichkeiten unter Zoll- und Verwaltungskontrolle.

## **Code Angemeldete oder mitgeteilte zollrechtliche Bestimmung Vorangegangene zollrechtliche Bestimmung**

- **91** Überführung von Waren in das Umwandlungsverfahren
- **9100** ohne vorangegangene zollrechtliche Bestimmung
- **9171** nach Überführung in ein Zolllagerverfahren
- **9178** nach Eingang/Einfuhr zur Lagerung in einer Freizone des Kontrolltyps II

# <span id="page-35-0"></span>**Codeliste "Art des Geschäfts"**

# **Codeliste "Art des Geschäfts"**

## **Art des Gschäfts Schlüsselnummer**

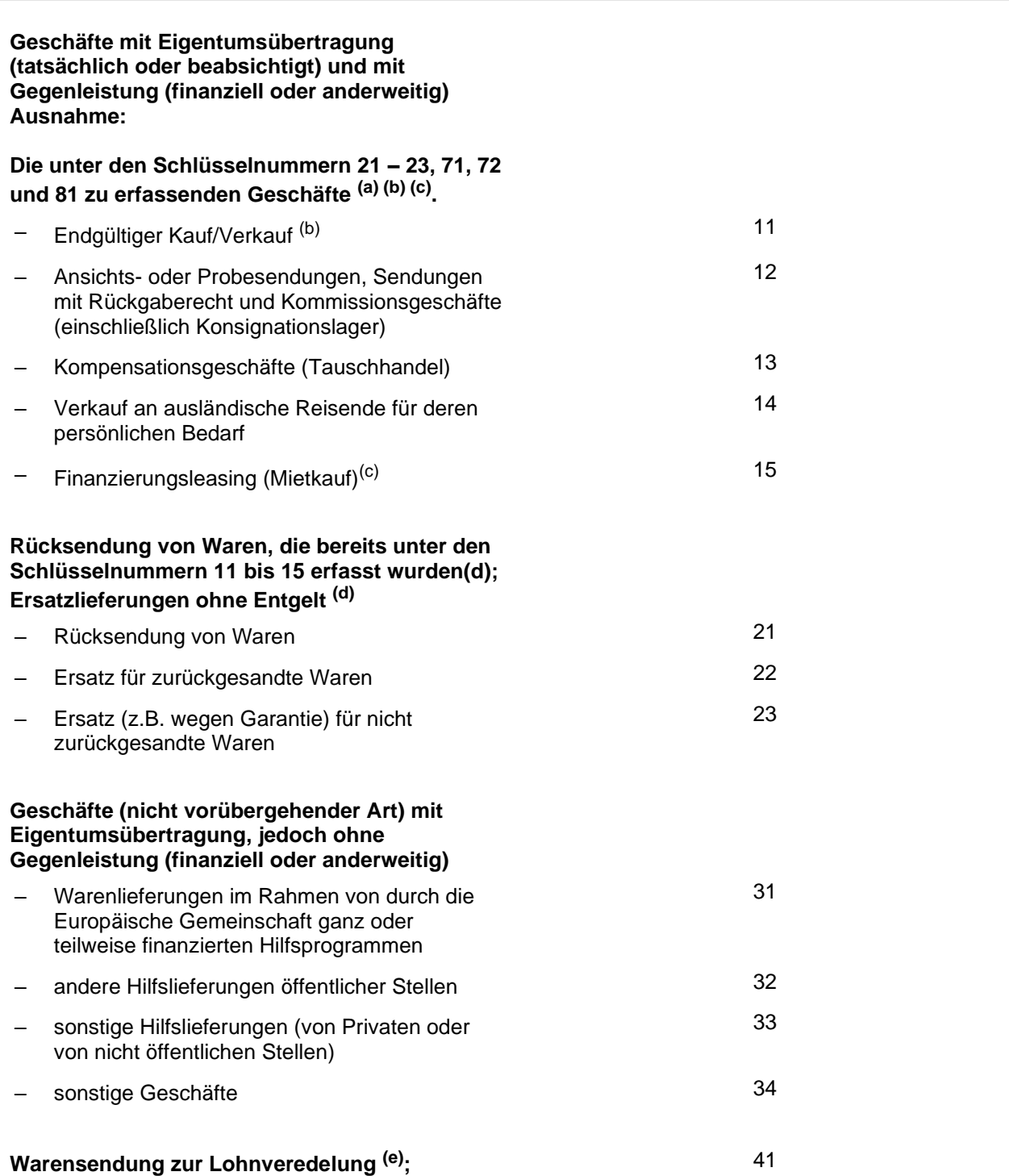
#### **ausgenommen die unter den Schlüsselnummern 71 und 72 zu erfassenden Warensendungen**

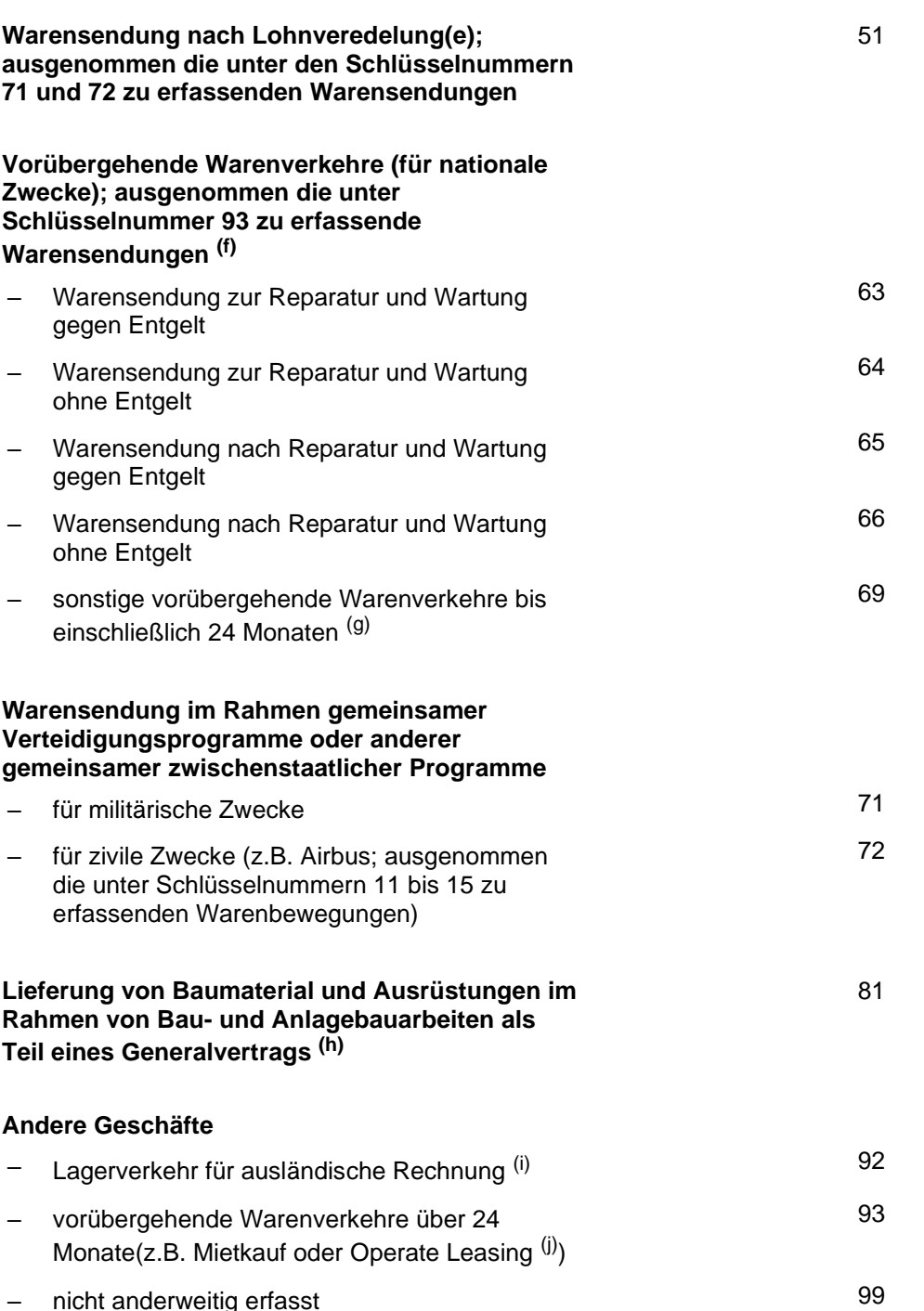

#### **Anmerkungen:**

(a) Hier ist die Mehrzahl der Ausfuhren und Einfuhren zu erfassen, d. h. die Geschäfte, bei denen

- das Eigentum zwischen Gebietsansässigen und Gebietsfremden wechselt und
- eine Zahlung oder Sachleistung (Tauschhandel) erfolgt oder erfolgen wird.

Dies gilt auch für Bewegungen von Waren zwischen verbundenen Unternehmen oder an/von Verteilungszentren, selbst wenn keine sofortige Bezahlung erfolgt. Einfuhren aus Drittländern nach Überführung in den freien Verkehr, die unmittelbar in einen anderen EU-Mitgliedstaat verbracht werden, sind unter dieser Position zu erfassen, sofern nicht ein anderer Zweck bekannt ist.

(b) Einschließlich Lieferungen von Ersatzteilen und anderen Ersatzlieferungen gegen Entgelt sowie (Rück-)

Käufe deutscher Waren.

<sup>(c)</sup> Einschließlich Finanzierungsleasing (Mietkauf): Die Leasingraten sind so berechnet, dass sie den ganzen oder fast den ganzen Warenwert abdecken. Die Vorteile und Risiken des Eigentums gehen auf den Leasingnehmer über; bei Vertragsende wird der Leasingnehmer auch rechtlich Eigentümer.

(d) Rücksendung und Ersatzlieferungen von Waren, die ursprünglich unter den Schlüsselnummern 31 bis 99 registriert wurden, sind unter der entsprechenden Nummer zu erfassen.

(e) Lohnveredelung umfasst Vorgänge (Verarbeitung, Aufbau, Zusammensetzen, Verbesserung, Renovierung usw.) mit dem Ziel der Herstellung einer neuen oder wirklich verbesserten Ware. Eine Neuzuordnung innerhalb der Warennomenklatur ist damit nicht zwangsläufig verbunden. Die vom Veredeler für eigene Rechnung vorgenommene Veredelung ("Eigenveredelung") ist nicht unter diesen Nummern zu erfassen, sondern unter Schlüsselnummer 11. Reparaturen (und Wartungsarbeiten) sind jedoch unter den Schlüsselnummern 63 bis 66) zu erfassen. Die Reparatur einer Ware führt zur Wiederherstellung ihrer ursprünglichen Funktion oder ihres ursprünglichen Zustandes. Durch die Reparatur soll lediglich die Betriebsfertigkeit der Ware aufrechterhalten werden; damit kann ein gewisser Umbau oder eine Verbesserung verbunden sein, die Art der Ware wird dadurch jedoch in keiner Weise verändert.

(f) Unter diesen Schlüsselnummern werden erfasst: Geschäfte ohne Eigentumsübertragung, und zwar Reparatur, Miete, Leihe, Operate-Leasing(j), sonstige vorübergehende Verwendung für die Dauer von weniger als 24 Monaten, außer Lohnveredelungsvorgängen (Lieferung und Rücksendung) (Schlüsselnummer 41 und 51).

<sup>(g)</sup> Nach den Vorschriften der Außenhandelsstatistik von der Anmeldung befreit.

(h) Unter der Schlüsselnummer 81 sind nur jene Geschäfte zu erfassen, bei denen keine einzelnen Lieferungen in Rechnung gestellt werden, sondern eine einzige Rechnung den Gesamtwert der Arbeiten erfasst. Wenn dies nicht der Fall ist, sind die Geschäfte unter der Schlüsselnummer 11 zu erfassen.

(i) Zu erfassen ist hier die Einfuhr von Waren im Eigentum eines Gebietsfremden auf ein im Inland befindliches Lager, sowie die Ausfuhr aus einem solchen Lager.

 $^{(j)}$  Unter Operate Leasing versteht man alle Leasingverträge, die nicht Finanzierungsleasing(c) sind.

# **Codeliste "Zollstellen"**

## **Ein- / Ausfuhrzollstellen**

– Verzeichnis der anzugebenden Schlüsselnummern –

[Landgrenze zwischen Deutschland und der Schweiz](#page-38-0) [Zollstellen im Luftverkehr](#page-40-0) [Zollstellen im Seeverkehr](#page-42-0) **[Sonstige](#page-43-0)** 

#### <span id="page-38-0"></span>**Zollstellen D-CH**

### **Ein- / Ausfuhrzollstellen**

– Verzeichnis der anzugebenden Schlüsselnummern –

#### **Verzeichnis deutscher Zollstellen bei der Aus- und Einfuhr über die Landgrenze zwischen Deutschland und der Schweiz**

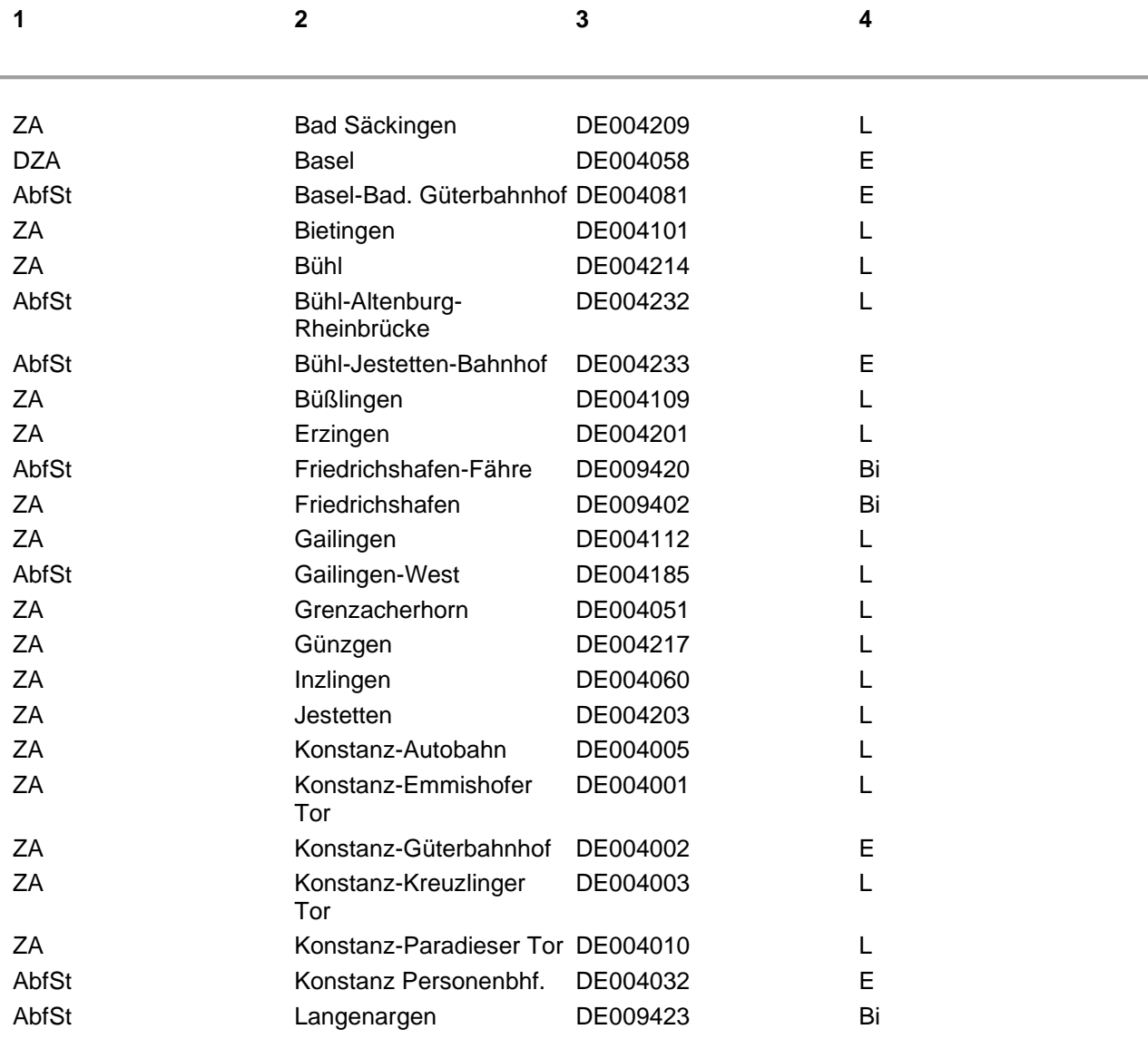

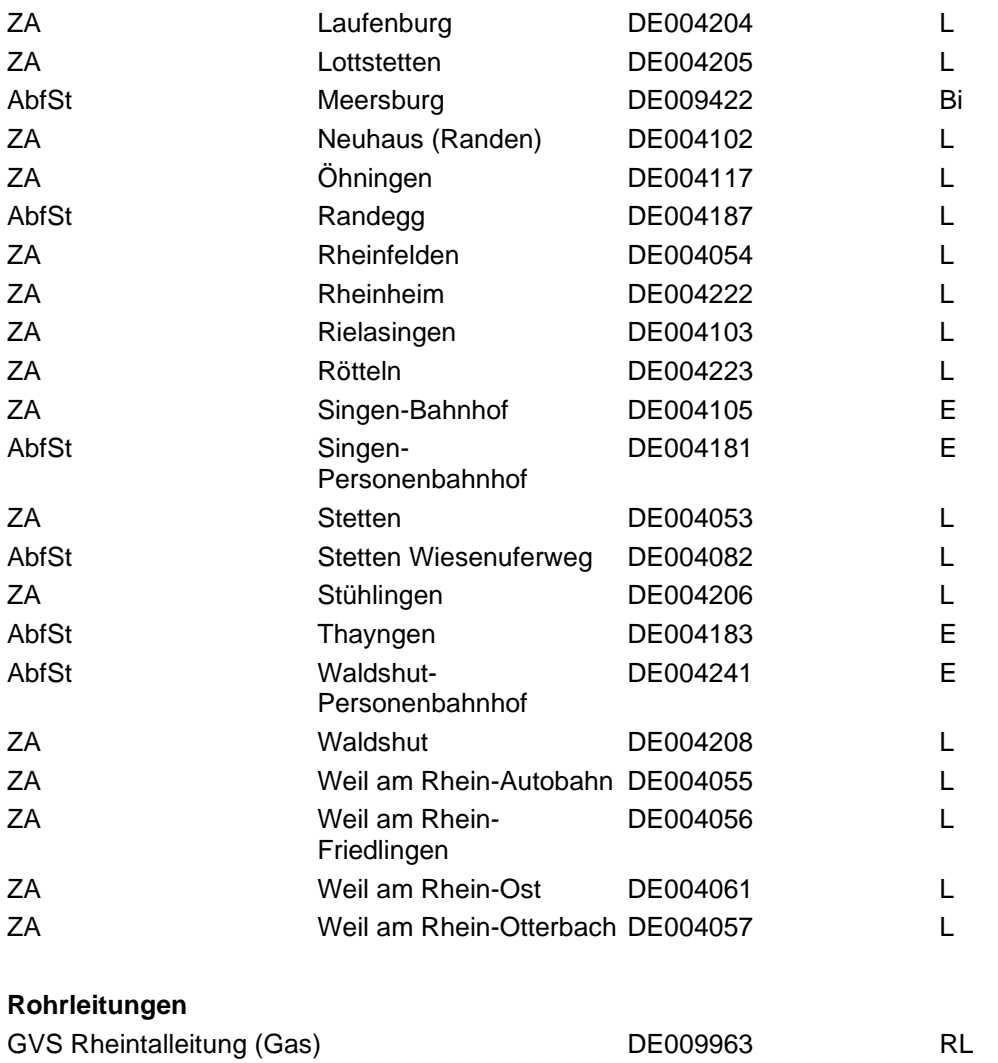

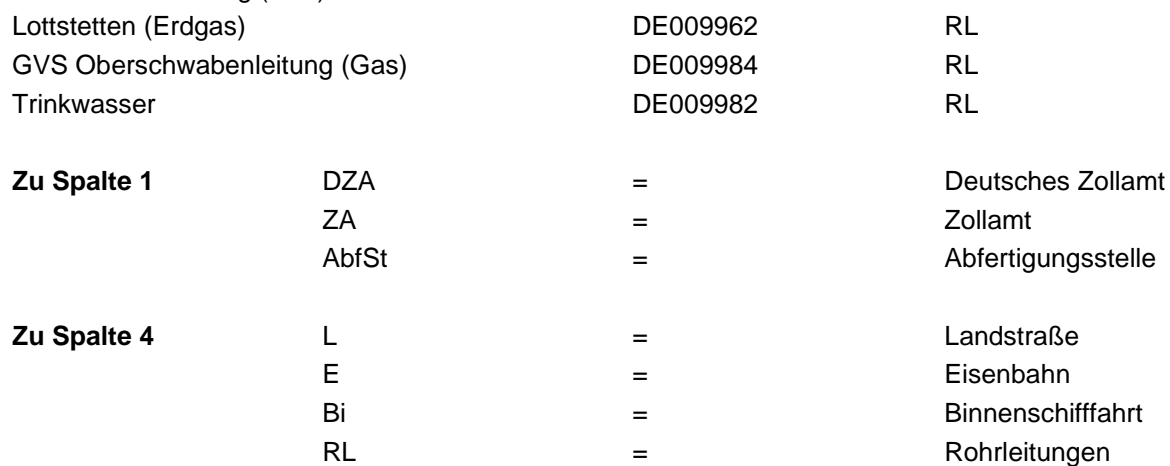

### <span id="page-40-0"></span>**Zollstellen Luftverkehr**

# **Ein- / Ausfuhrzollstellen**

– Verzeichnis der anzugebenden Schlüsselnummern –

#### **Verzeichnis deutscher Zollstellen im Luftverkehr**

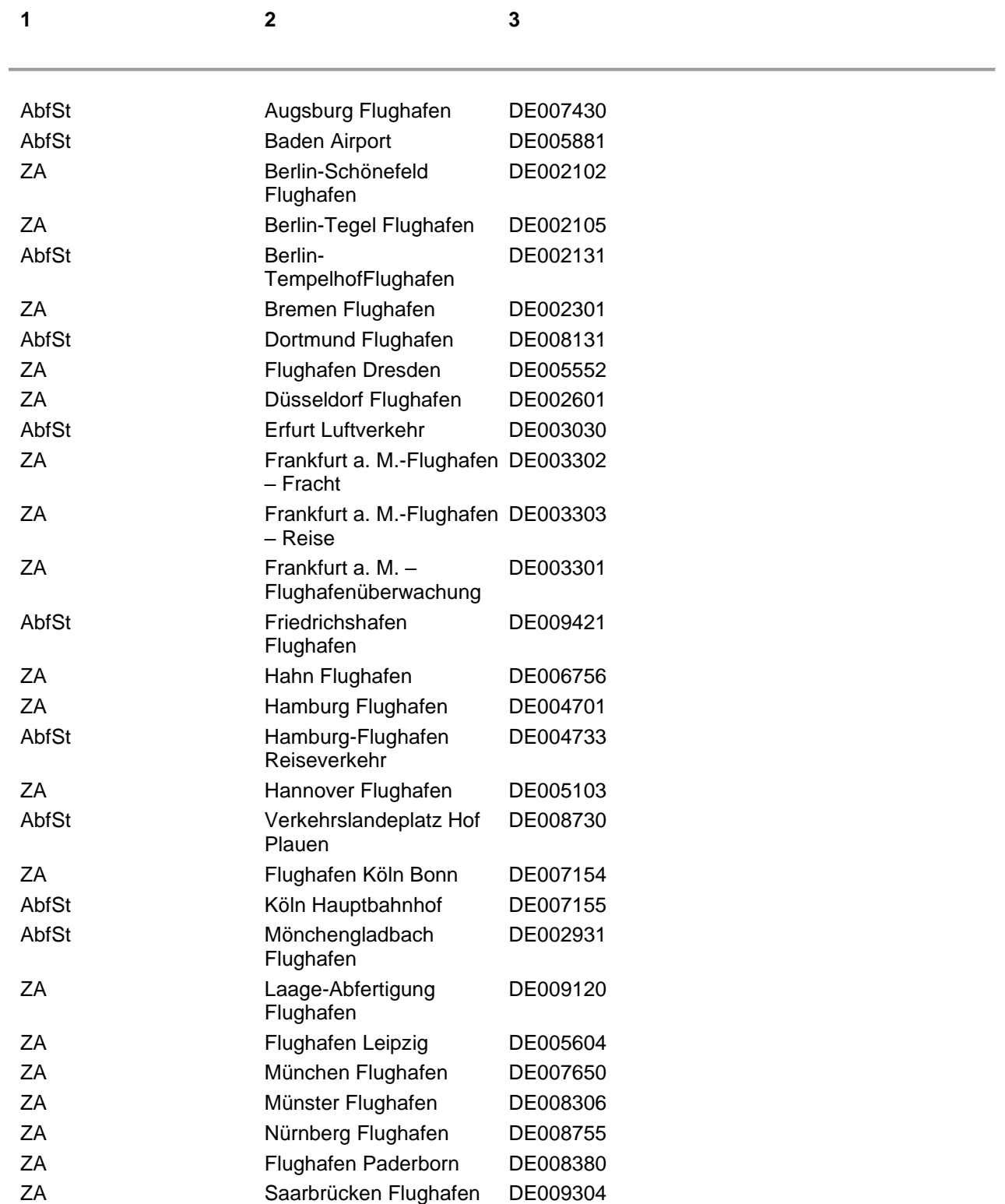

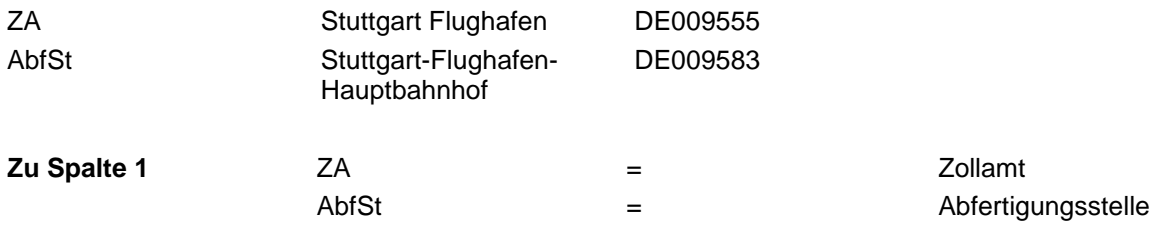

## <span id="page-42-0"></span>**Zollstellen Seeverkehr**

# **Ein- / Ausfuhrzollstellen**

– Verzeichnis der anzugebenden Schlüsselnummern –

#### **Verzeichnis deutscher Zollstellen im Seeverkehr**

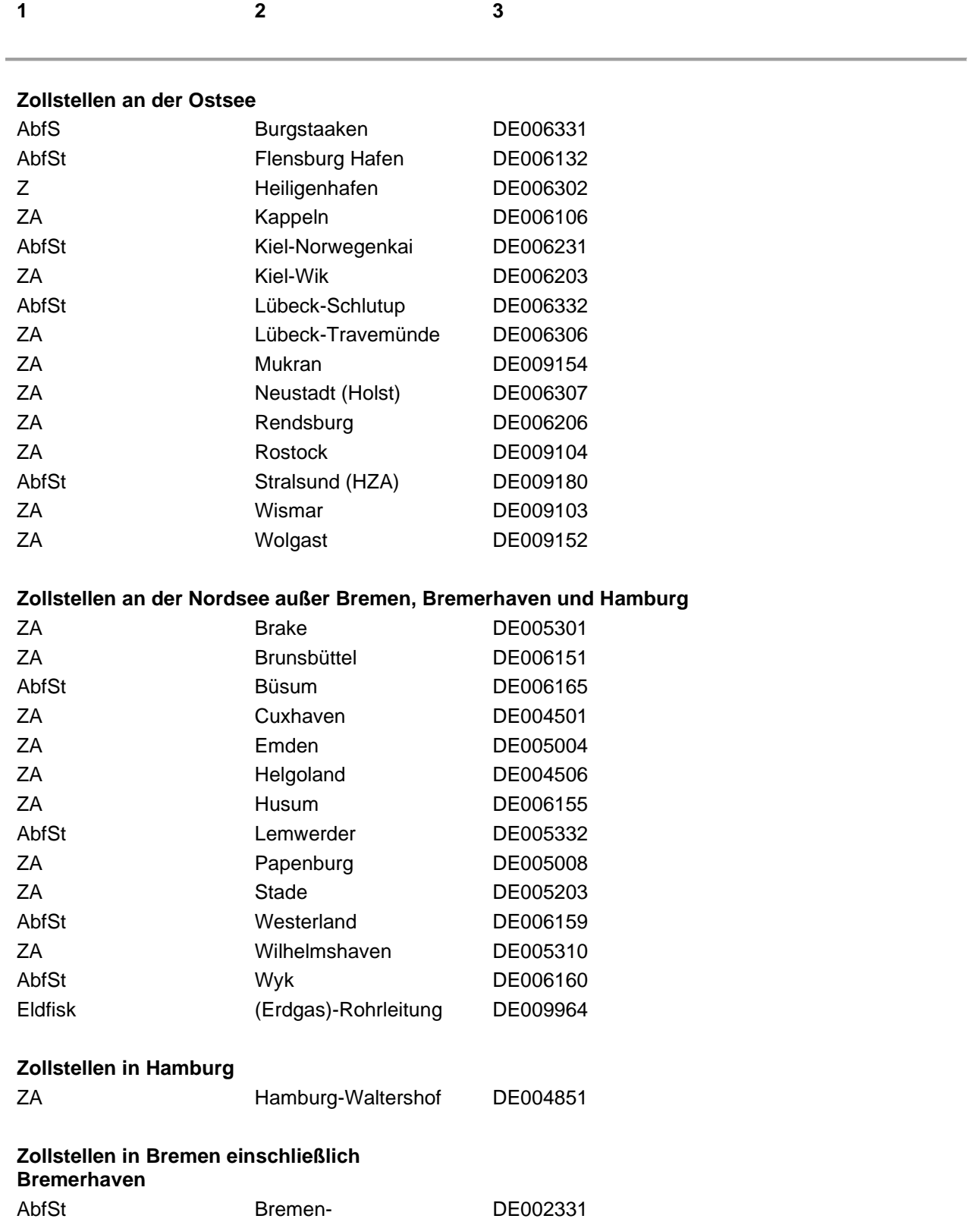

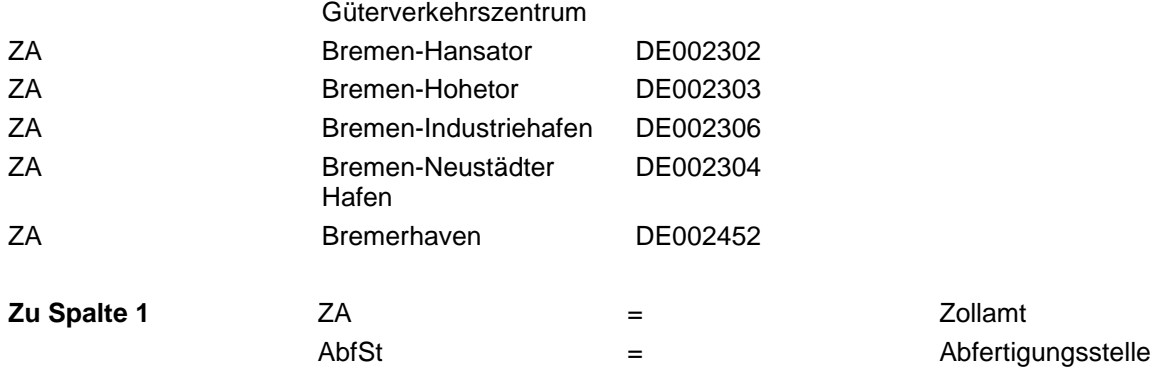

#### <span id="page-43-0"></span>**Zollstellen Sonstige**

### **Ein- / Ausfuhrzollstellen**

– Verzeichnis der anzugebenden Schlüsselnummern –

#### **Verzeichnis deutscher Zollstellen "Sonstige"**

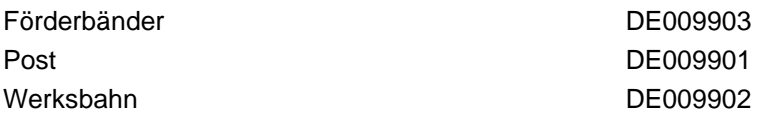

## **Codeliste "Präferenz"**

### **Präferenzcodes**

#### **Verzeichnis der Präferenzcodes**

#### **Die erste Ziffer des Codes:**

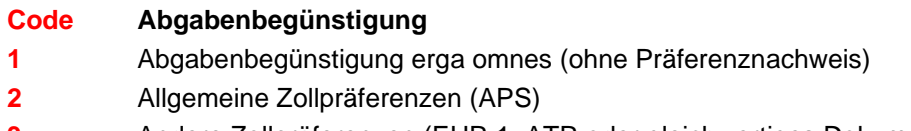

**3** Andere Zollpräferenzen (EUR.1, ATR oder gleichwertiges Dokument)

#### **Die beiden folgenden Ziffern des Codes:**

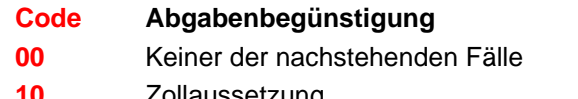

- **10** Zollaussetzung
- **15** Zollaussetzung mit besonderer Verwendung
- **18** Zollaussetzung mit Bescheinigung über die Beschaffenheit der Ware
- **20** Zollkontingent
- **23** Zollkontingent mit besonderer Verwendung
- **25** Zollkontingent mit Bescheinigung über die Beschaffenheit der Ware
- 28 Zollkontingent nach passiver Veredelung
- **40** Besondere Verwendung nach dem Gemeinsamen Zolltarif
- **50** Bescheinigung über die Beschaffenheit der Ware

# **Codeliste "Abgabenarten"**

## **Abgabenarten**

#### **Schlüsselzahlen für die Abgabenart**

#### **Die erste Ziffer des Codes:**

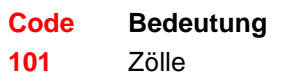

- Zölle für EGKS-Waren ohne Ausgleichs- und Antidumpingzölle
- Ausgleichs- und Antidumpingzölle
- Ausgleichsabgaben bei der Einfuhr von EG-Marktordnungswaren aus Drittländern
- Währungsausgleichsbeträge bei der Einfuhr aus Drittländern
- Ausgleichsbeträge bei der Einfuhr aus neuen Mitgliedstaaten (Beitrittsausgleichsbeträge)
- Währungsausgleichsbeträge bei der Einfuhr aus Mitgliedstaaten
- Einfuhrumsatzsteuer
- Pauschalierte Eingangsabgaben
- Tabaksteuer
- Kaffeesteuer
- Branntweinsteuer
- Schaumweinsteuer
- Zwischenerzeugnissteuer
- Mineralölsteuer (aus dem Verbrauch von Heizöl)
- Mineralölsteuer (sonstiges Aufkommen)
- Erdgassteuer
- 430 Abschöpfungen von Preisunterschieden bei Lebensmitteleinfuhren nach weiter geltendem nationalen Marktord
- Biersteuer

# **Allgemeine Programmbedienung**

## **Allgemeine Programmbedienung**

Hier finden Sie allgemeine Hinweise zur Bedienung des Programms:

[Die Symbolleiste](#page-45-0) [Menü: Datei](#page-45-1) [Menü: Bearbeiten](#page-48-0) [Menü: Ansicht](../Menu/Ansicht/menu_ansicht.htm) [Menü: Fenster](#page-71-0) [Menü: Lizenz](#page-72-0) [Menü: Hilfe](#page-74-0)

# <span id="page-45-0"></span>**Symbolleiste**

## **Symbolleiste**

Die Symbolleiste wird am oberen Rand des Programmfensters unter der Menüleiste angezeigt. Die Symbolleiste bietet schnellen Zugriff auf viele Tools, die in der Anwendung verwendet werden. Sie stellt Ihnen Drucktasten zur Verfügung, mit denen Sie durch einen Mausklick eine Programmfunktion aufrufen können.

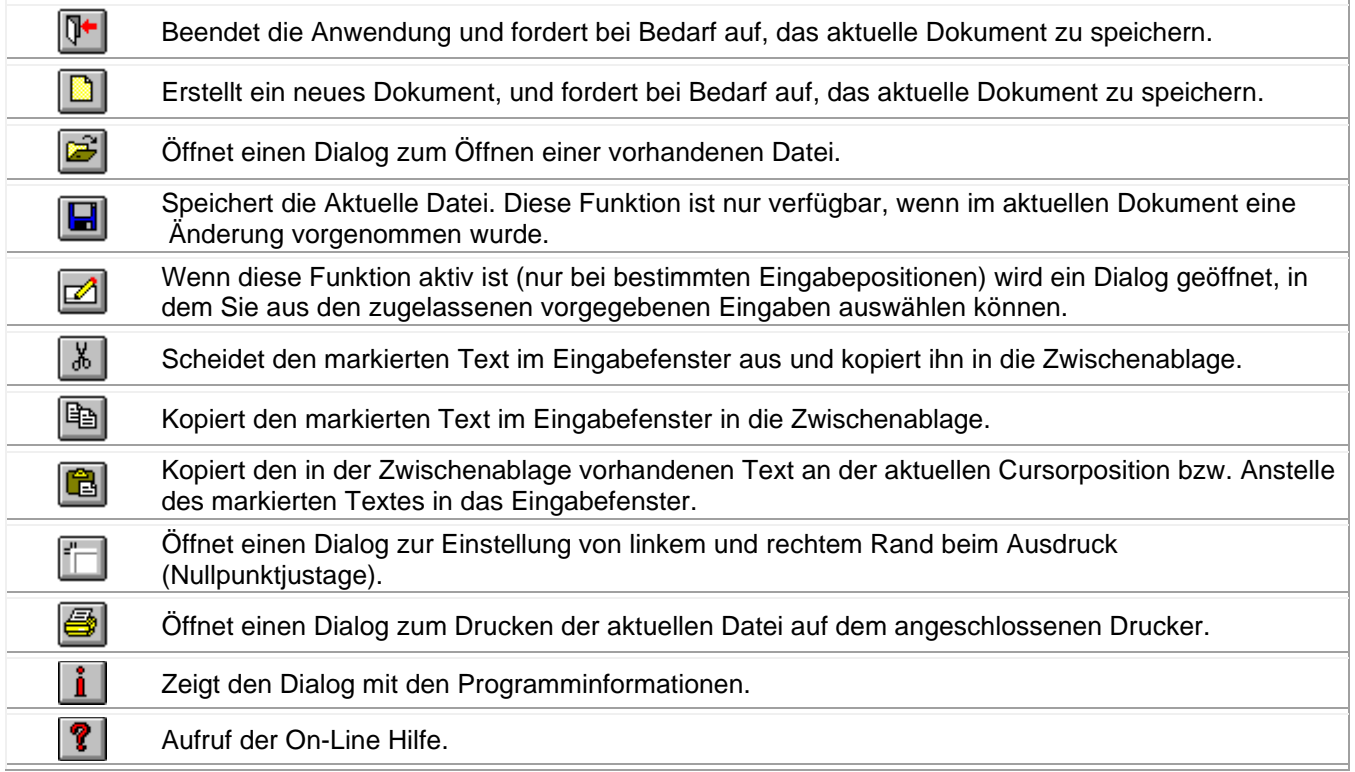

## <span id="page-45-1"></span>**Menü "Datei"**

## **Befehle im Menü "Datei"**

**Das Menü Datei enthält folgende Befehle:**

SammelZoll-Hilfe

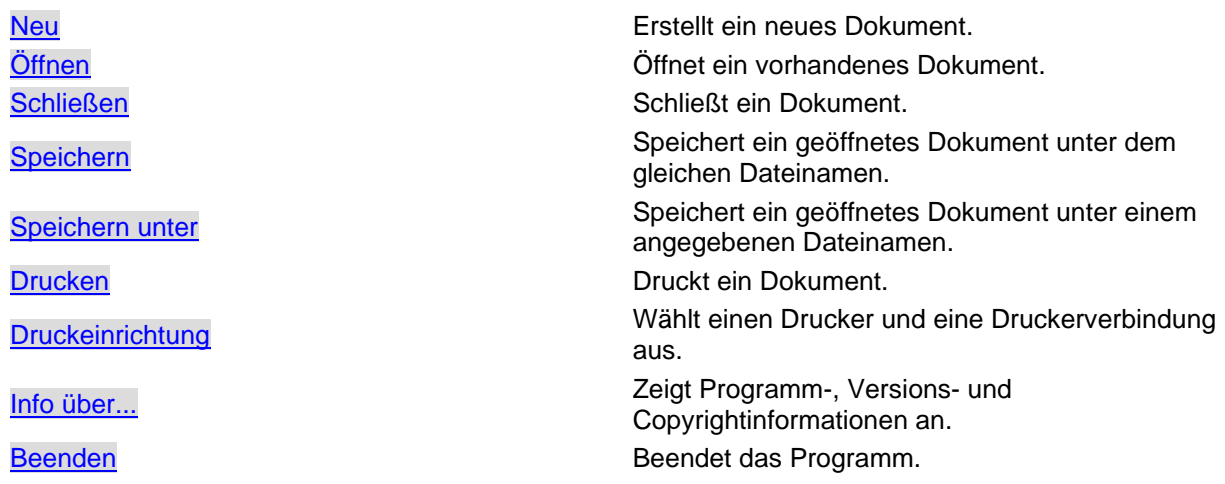

<span id="page-46-0"></span>**Datei --> Neu**

## **Neu (Menü 'Datei')**

Verwenden Sie diesen Befehl, um ein neues Dokument zu erstellen. Wählen Sie den Typ der zu erstellenden Datei im Dialogfeld Neue Datei aus. Sie können ein vorhandenes Dokument mit dem Befehl [Datei öffnen](#page-46-1) öffnen.

Alternativ können Sie diesen Befehl auch mit der Tastenkombination  $\boxed{\text{Strg}}$  +  $\boxed{\text{N}}$  oder der Schaltfläche I DI aufrufen.

### <span id="page-46-1"></span>**Datei --> Öffnen**

# **Öffnen (Menü 'Datei')**

Verwenden Sie diesen Befehl, um ein vorhandenes Dokument in einem neuen Fenster zu öffnen. Sie können mehrere Dokumente gleichzeitig öffnen. Verwenden Sie das Menü [Fenster,](#page-71-0) um zwischen mehreren geöffneten Fenstern zu wechseln.

Sie können mit dem Befehl [Neu](#page-46-0) auch ein neues Dokument erstellen.

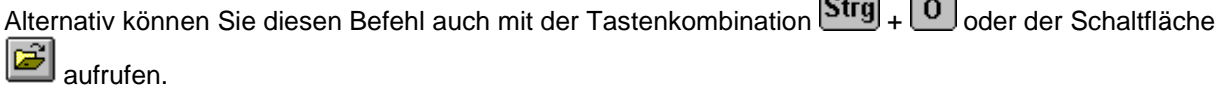

 $\sqrt{2}$ ∍  $\sqrt{2}$ 

 $\blacksquare$ 

### <span id="page-46-2"></span>**Datei --> Schließen**

## **Schließen (Menü 'Datei')**

Verwenden Sie diesen Befehl, um alle Fenster zu schließen, die das aktive Dokument enthalten. Das Programm fordert Sie vor dem Schließen des Dokuments zum Speichern auf. Wenn Sie das Dokument schließen, ohne zu speichern, werden alle seit dem letzten Speichern vorgenommenen Änderungen verworfen. Vor dem Schließen eines unbenannten Dokuments zeigt Ihnen das Programm das Dialogfeld [Speichern unter](afx_hidd_filesave.htm) an, und fordert zum Benennen und Speichern des Dokuments auf.

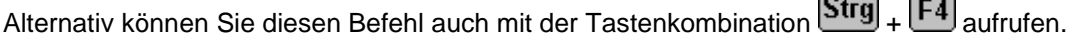

#### <span id="page-47-0"></span>**Datei --> Speichern**

## **Speichern (Menü 'Datei')**

Verwenden Sie diesen Befehl, um das aktive Dokument unter den aktuellen Namen und Verzeichnis zu speichern. Wenn das Dokument das erste Mal gespeichert wird, zeigt das Programm das Dialogfeld [Speichern unter](afx_hidd_filesave.htm) an, in dem Sie das Dokument benennen können. Wenn Sie den Namen und das Verzeichnis eines vorhandenen Dokuments ändern möchten, wählen Sie den Befehl [Speichern unter.](#page-47-1)

Alternativ können Sie diesen Befehl auch mit der Tastenkombination  $\boxed{\text{Strg}}$  +  $\boxed{\text{S}}$  oder der Schaltfläche **aufrufen.** 

#### <span id="page-47-1"></span>**Datei --> Speichern unter**

### **Speichern unter (Menü 'Datei')**

Verwenden Sie diesen Befehl, um das aktive Dokument zu benennen und zu speichern. Der Befehl zeigt das Dialogfeld [Speichern unter](afx_hidd_filesave.htm) an, in dem Sie das Dokument benennen können. Verwenden Sie den Befehl [Speichern,](#page-47-0) um ein Dokument unter dem vorhandenen Namen und Verzeichnis zu speichern.

#### <span id="page-47-2"></span>**Datei --> Drucken**

### **Drucken (Menü 'Datei')**

Verwenden Sie diesen Befehl, um ein Dokument zu drucken. Der Befehl öffnet das Dialogfeld Drucken, in dem Sie den zu druckenden Seitenbereich, die Anzahl der Kopien, den Zieldrucker und andere Druckoptionen festlegen können.

Alternativ können Sie diesen Befehl auch mit der Tastenkombination  $\text{Str}\mathfrak{g}_+$   $\boxed{\mathbf{P}}$  oder der Schaltfläche s aufrufen.

#### <span id="page-47-3"></span>**Datei --> Druckereinrichtung**

### **Drucker einrichten (Menü 'Datei')**

Verwenden Sie diesen Befehl, um einen Drucker und eine Druckerverbindung auszuwählen. Dieser Befehl zeigt das Dialogfeld [Drucker einrichten](afx_hidd_printsetup.htm) an, in dem Sie den Drucker und die Druckerverbindung angeben können.

#### <span id="page-47-4"></span>**Datei --> Info über...**

#### **Info über... (Menü 'Datei')**

Verwenden Sie diesen Befehl, um die Copyrightinformationen, die Versionsnummer und die Lizenzdaten der Anwendung anzuzeigen.

Alternativ können Sie diesen Menüpunkt mit der Schaltfläche **1** aufrufen.

#### <span id="page-48-1"></span>**Datei --> Beenden**

### **Beenden (Menü 'Datei')**

Verwenden Sie diesen Befehl, um das Programm zu beenden. Das Programm fordert Sie wenn nötig zum Speichern der geöffneten Dokumente auf.

Alternativ können Sie diesen Befehl auch mit der Tastenkombination  $\boxed{\text{Alt}}$  +  $\boxed{\text{F4}}$  oder der Schaltfläche +⊓ا aufrufen.

### <span id="page-48-0"></span>**Menü "Bearbeiten"**

#### **Das Menü "Bearbeiten"**

Das Menü Bearbeiten zeigt je nach angezeigtem Formular einen anderen Inhalt.

[Menü "Bearbeiten" bei "Formular 0472"](#page-50-0)

[Menü "Bearbeiten" bei "Formular 0474"](#page-52-0)

[Menü "Bearbeiten" bei "Formular 0512"](#page-54-0)

[Menü "Bearbeiten" bei "Formular 0514"](#page-56-0)

[Menü "Bearbeiten" bei "Formular 0516"](#page-59-0)

#### <span id="page-48-2"></span>**Bearbeiten --> Vorgaben einfügen**

#### **Vorgaben einfügen (Menü 'Bearbeiten')**

Verwenden Sie diesen Befehl, um einen Dialog zu öffnen, der spezifisch zum jeweiligen Eingabefeld, Vorgaben anzeigt, aus denen Sie die für Sie zutreffenden Texte bzw. Daten auswählen können, um sie in das Eingabefeld einzufügen.

Dieser Befehl ist nicht verfügbar, wenn die für das aktive Eingabefeld keine Vorgaben vorgesehen sind.

Alternativ können Sie diesen Befehl auch mit der Taste  $\boxed{F2}$  oder der Schaltfläche aufrufen.

#### <span id="page-48-3"></span>Bearbeiten --> Rückgängig

### **Rückgängig (Menü 'Bearbeiten')**

Verwenden Sie diesen Befehl, um die zuletzt im aktuellen Eingabefeld gemachten Änderungen zu widerrufen.

Dieser Befehl ist nicht verfügbar, wenn noch kein Änderunen vorgenommen wurden.

Alternativ können Sie diesen Befehl auch mit der Tastenkombination  $\boxed{\text{Alt}}_+$   $\boxed{\text{---}}$  aufrufen.

#### <span id="page-49-0"></span>Bearbeiten --> Ausschneiden

## **Ausschneiden (Menü 'Bearbeiten')**

Verwenden Sie diesen Befehl, um die ausgewählten Daten in die Zwischenablage zu übertragen. Dieser Befehl ist nicht verfügbar, wenn keine Daten ausgewählt sind. Der Inhalt der Zwischenablage wird durch die übertragenen Daten ersetzt.

Alternativ können Sie diesen Befehl auch mit der Tastenkombination

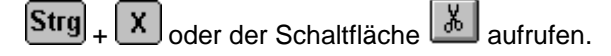

<span id="page-49-1"></span>Bearbeiten --> Kopieren

## **Kopieren (Menü 'Bearbeiten')**

Verwenden Sie diesen Befehl, um die ausgewählten Daten in die Zwischenablage zu kopieren. Dieser Befehl ist nicht verfügbar, wenn keine Daten ausgewählt sind.

Der Inhalt der Zwischenablage wird durch die kopierten Daten ersetzt.

Alternativ können Sie diesen Befehl auch mit der Tastenkombination

 $\boxed{\textbf{Strg}}$  +  $\boxed{\textbf{C}}$  oder der Schaltfläche  $\boxed{\textbf{F}}$  aufrufen.

#### <span id="page-49-2"></span>Bearbeiten --> Einfügen

## **Einfügen (Menü 'Bearbeiten')**

Verwenden Sie diesen Befehl, um eine Kopie des Zwischenablageninhalts am Einfügepunkt einzufügen.

Dieser Befehl ist nicht verfügbar, wenn die Zwischenablage leer ist.

Alternativ können Sie diesen Befehl auch mit der Tastenkombination

 $\boxed{\text{Strg}}$  +  $\boxed{\text{V}}$  oder der Schaltfläche  $\boxed{\text{G}}$  aufrufen.

<span id="page-49-3"></span>Bearbeiten --> Nächstes Eingabefeld

## **Nächstes Eingabefeld (Menü 'Bearbeiten')**

Verwenden Sie diesen Befehl, um in das nächste Eingabefeld zu wechseln.

Alternativ können Sie diesen Befehl auch mit der Tabulatortaste

<span id="page-49-4"></span>Bearbeiten --> Vorheriges Eingabefeld

## **Vorheriges Eingabefeld (Menü 'Bearbeiten')**

Verwenden Sie diesen Befehl, um in das vorangegangene Eingabefeld zu wechseln.

Alternativ können Sie diesen Befehl auch mit der Tastenkombination

⇧  $\overline{\rightarrow}$  aufrufen.

#### <span id="page-50-0"></span>**Menü "Bearbeiten (0472)"**

## **Befehle im Menü "Bearbeiten" bei Formular 0472**

**Das Menü Bearbeiten enthält folgende Befehle:**

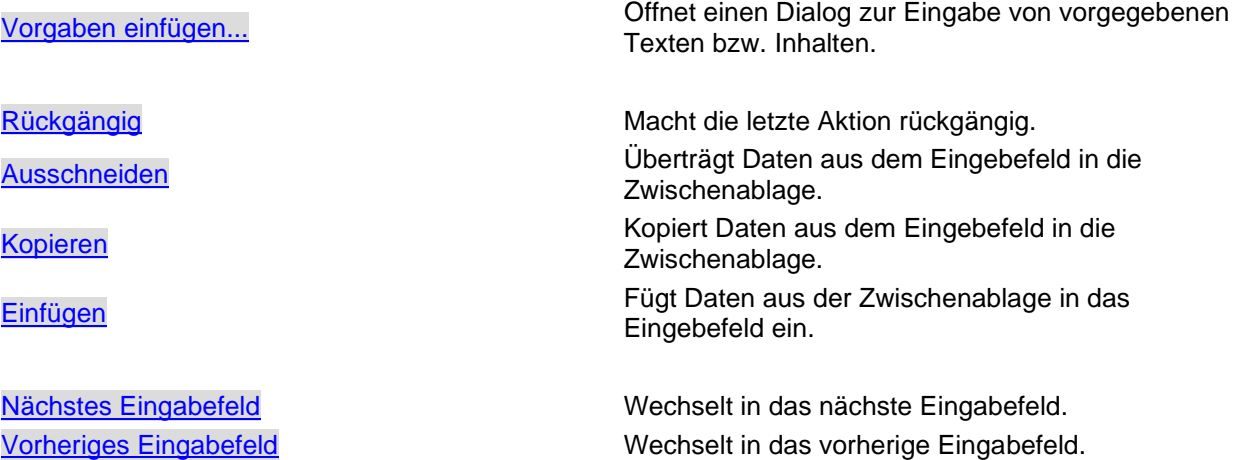

#### Bearbeiten --> Vorgaben einfügen

## **Vorgaben einfügen (Menü 'Bearbeiten')**

Verwenden Sie diesen Befehl, um einen Dialog zu öffnen, der spezifisch zum jeweiligen Eingabefeld, Vorgaben anzeigt, aus denen Sie die für Sie zutreffenden Texte bzw. Daten auswählen können, um sie in das Eingabefeld einzufügen.

Dieser Befehl ist nicht verfügbar, wenn die für das aktive Eingabefeld keine Vorgaben vorgesehen sind.

Alternativ können Sie diesen Befehl auch mit der Taste **F2** oder der Schaltfläche **aufrufen.** 

### Bearbeiten --> Rückgängig

## **Rückgängig (Menü 'Bearbeiten')**

Verwenden Sie diesen Befehl, um die zuletzt im aktuellen Eingabefeld gemachten Änderungen zu widerrufen.

Dieser Befehl ist nicht verfügbar, wenn noch kein Änderunen vorgenommen wurden.

Alternativ können Sie diesen Befehl auch mit der Tastenkombination  $\boxed{\text{Alt}}$  +  $\boxed{\text{unit}}$  aufrufen.

Bearbeiten --> Ausschneiden

## **Ausschneiden (Menü 'Bearbeiten')**

Verwenden Sie diesen Befehl, um die ausgewählten Daten in die Zwischenablage zu übertragen. Dieser Befehl ist nicht verfügbar, wenn keine Daten ausgewählt sind. Der Inhalt der Zwischenablage wird durch die übertragenen Daten ersetzt.

Alternativ können Sie diesen Befehl auch mit der Tastenkombination

 $[\textsf{Strg}]_{+} \, [\, \textsf{x} \,]_{\text{order der Schaltfläche}} \, [\, \text{\&} \,]_{\text{aufrufen}}$ 

#### Bearbeiten --> Kopieren

## **Kopieren (Menü 'Bearbeiten')**

Verwenden Sie diesen Befehl, um die ausgewählten Daten in die Zwischenablage zu kopieren. Dieser Befehl ist nicht verfügbar, wenn keine Daten ausgewählt sind.

Der Inhalt der Zwischenablage wird durch die kopierten Daten ersetzt.

Alternativ können Sie diesen Befehl auch mit der Tastenkombination

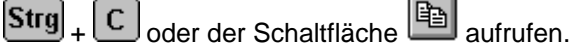

#### Bearbeiten --> Einfügen

## **Einfügen (Menü 'Bearbeiten')**

Verwenden Sie diesen Befehl, um eine Kopie des Zwischenablageninhalts am Einfügepunkt einzufügen.

Dieser Befehl ist nicht verfügbar, wenn die Zwischenablage leer ist.

Alternativ können Sie diesen Befehl auch mit der Tastenkombination

 $\boxed{V}$  oder der Schaltfläche  $\boxed{C}$  aufrufen. Strg

Bearbeiten --> Nächstes Eingabefeld

## **Nächstes Eingabefeld (Menü 'Bearbeiten')**

Verwenden Sie diesen Befehl, um in das nächste Eingabefeld zu wechseln.

Alternativ können Sie diesen Befehl auch mit der Tabulatortaste **aufrufen.** 

#### Bearbeiten --> Vorheriges Eingabefeld

## **Vorheriges Eingabefeld (Menü 'Bearbeiten')**

Verwenden Sie diesen Befehl, um in das vorangegangene Eingabefeld zu wechseln.

Alternativ können Sie diesen Befehl auch mit der Tastenkombination

 $\boxed{\hat{u}}$  +  $\rightarrow$  aufrufen.

#### <span id="page-52-0"></span>**Menü "Bearbeiten (0474)"**

### **Befehle im Menü "Bearbeiten" bei Formular 0474**

#### **Das Menü Bearbeiten enthält folgende Befehle:**

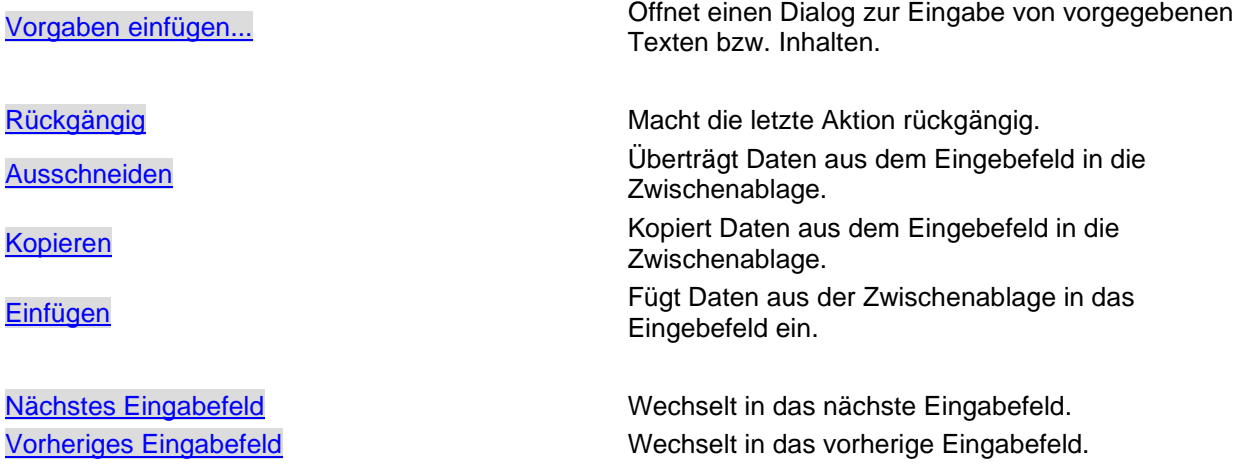

#### Bearbeiten --> Vorgaben einfügen

## **Vorgaben einfügen (Menü 'Bearbeiten')**

Verwenden Sie diesen Befehl, um einen Dialog zu öffnen, der spezifisch zum jeweiligen Eingabefeld, Vorgaben anzeigt, aus denen Sie die für Sie zutreffenden Texte bzw. Daten auswählen können, um sie in das Eingabefeld einzufügen.

Dieser Befehl ist nicht verfügbar, wenn die für das aktive Eingabefeld keine Vorgaben vorgesehen sind.

Alternativ können Sie diesen Befehl auch mit der Taste  $\boxed{F2}$  oder der Schaltfläche aufrufen.

### Bearbeiten --> Rückgängig

## **Rückgängig (Menü 'Bearbeiten')**

Verwenden Sie diesen Befehl, um die zuletzt im aktuellen Eingabefeld gemachten Änderungen zu widerrufen.

Dieser Befehl ist nicht verfügbar, wenn noch kein Änderunen vorgenommen wurden.

Alternativ können Sie diesen Befehl auch mit der Tastenkombination  $\boxed{\text{Alt}}_+$   $\boxed{\text{true}}$  aufrufen.

#### Bearbeiten --> Ausschneiden

## **Ausschneiden (Menü 'Bearbeiten')**

Verwenden Sie diesen Befehl, um die ausgewählten Daten in die Zwischenablage zu übertragen. Dieser Befehl ist nicht verfügbar, wenn keine Daten ausgewählt sind. Der Inhalt der Zwischenablage wird durch die übertragenen Daten ersetzt.

Alternativ können Sie diesen Befehl auch mit der Tastenkombination

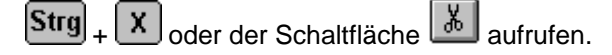

Bearbeiten --> Kopieren

## **Kopieren (Menü 'Bearbeiten')**

Verwenden Sie diesen Befehl, um die ausgewählten Daten in die Zwischenablage zu kopieren. Dieser Befehl ist nicht verfügbar, wenn keine Daten ausgewählt sind.

Der Inhalt der Zwischenablage wird durch die kopierten Daten ersetzt.

Alternativ können Sie diesen Befehl auch mit der Tastenkombination

 $\boxed{\textbf{Strg}}$  +  $\boxed{\textbf{C}}$  oder der Schaltfläche  $\boxed{\textbf{F}}$  aufrufen.

#### Bearbeiten --> Einfügen

## **Einfügen (Menü 'Bearbeiten')**

Verwenden Sie diesen Befehl, um eine Kopie des Zwischenablageninhalts am Einfügepunkt einzufügen.

Dieser Befehl ist nicht verfügbar, wenn die Zwischenablage leer ist.

Alternativ können Sie diesen Befehl auch mit der Tastenkombination

 $\boxed{\text{Strg}}$  +  $\boxed{\text{V}}$  oder der Schaltfläche  $\boxed{\text{G}}$  aufrufen.

Bearbeiten --> Nächstes Eingabefeld

## **Nächstes Eingabefeld (Menü 'Bearbeiten')**

Verwenden Sie diesen Befehl, um in das nächste Eingabefeld zu wechseln.

Alternativ können Sie diesen Befehl auch mit der Tabulatortaste

Bearbeiten --> Vorheriges Eingabefeld

## **Vorheriges Eingabefeld (Menü 'Bearbeiten')**

Verwenden Sie diesen Befehl, um in das vorangegangene Eingabefeld zu wechseln.

Alternativ können Sie diesen Befehl auch mit der Tastenkombination

介  $\overline{\textbf{H}}$  aufrufen.

#### <span id="page-54-0"></span>**Menü "Bearbeiten (0512)"**

## **Befehle im Menü "Bearbeiten" bei Formular 0512**

#### **Das Menü Bearbeiten enthält folgende Befehle:**

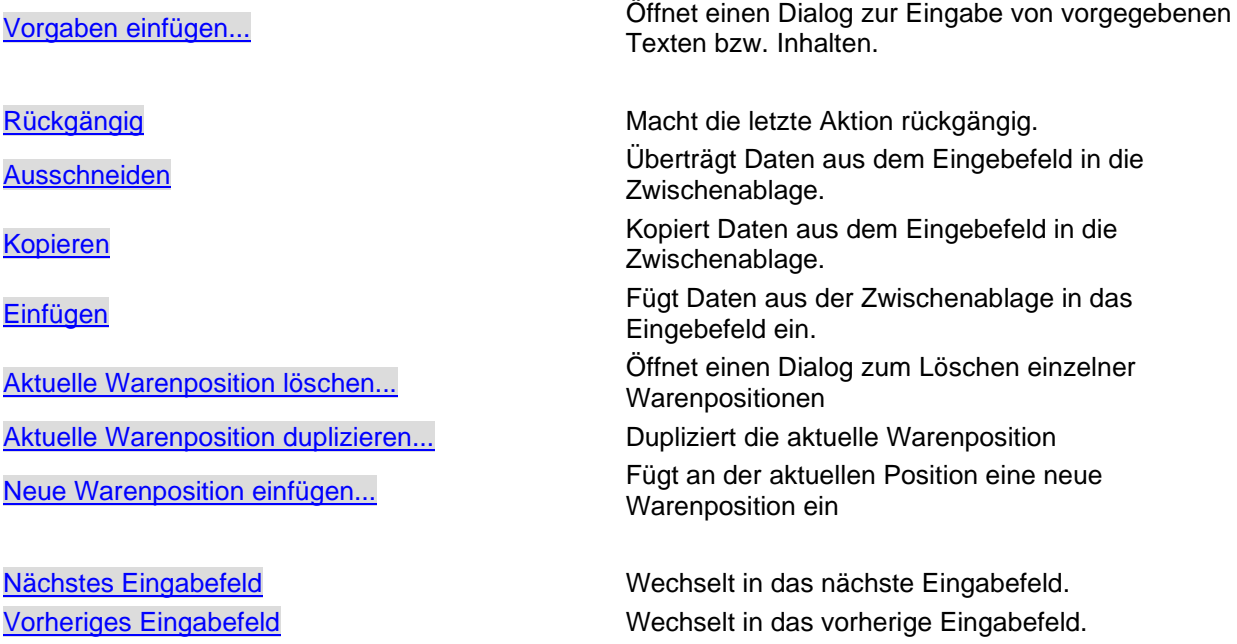

Bearbeiten --> Vorgaben einfügen

## **Vorgaben einfügen (Menü 'Bearbeiten')**

Verwenden Sie diesen Befehl, um einen Dialog zu öffnen, der spezifisch zum jeweiligen Eingabefeld, Vorgaben anzeigt, aus denen Sie die für Sie zutreffenden Texte bzw. Daten auswählen können, um sie in das Eingabefeld einzufügen.

Dieser Befehl ist nicht verfügbar, wenn die für das aktive Eingabefeld keine Vorgaben vorgesehen sind.

Alternativ können Sie diesen Befehl auch mit der Taste  $\boxed{F2}$  oder der Schaltfläche aufrufen.

#### Bearbeiten --> Rückgängig

## **Rückgängig (Menü 'Bearbeiten')**

Verwenden Sie diesen Befehl, um die zuletzt im aktuellen Eingabefeld gemachten Änderungen zu widerrufen.

Dieser Befehl ist nicht verfügbar, wenn noch kein Änderunen vorgenommen wurden.

Alternativ können Sie diesen Befehl auch mit der Tastenkombination  $\boxed{\text{Alt}}_+$   $\boxed{\text{---}}$  aufrufen.

#### Bearbeiten --> Ausschneiden

## **Ausschneiden (Menü 'Bearbeiten')**

Verwenden Sie diesen Befehl, um die ausgewählten Daten in die Zwischenablage zu übertragen. Dieser Befehl ist nicht verfügbar, wenn keine Daten ausgewählt sind. Der Inhalt der Zwischenablage wird durch die übertragenen Daten ersetzt.

Alternativ können Sie diesen Befehl auch mit der Tastenkombination

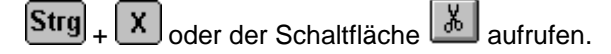

Bearbeiten --> Kopieren

## **Kopieren (Menü 'Bearbeiten')**

Verwenden Sie diesen Befehl, um die ausgewählten Daten in die Zwischenablage zu kopieren. Dieser Befehl ist nicht verfügbar, wenn keine Daten ausgewählt sind.

Der Inhalt der Zwischenablage wird durch die kopierten Daten ersetzt.

Alternativ können Sie diesen Befehl auch mit der Tastenkombination

 $\boxed{\textbf{Strg}}$  +  $\boxed{\textbf{C}}$  oder der Schaltfläche  $\boxed{\textbf{F}}$  aufrufen.

#### Bearbeiten --> Einfügen

## **Einfügen (Menü 'Bearbeiten')**

Verwenden Sie diesen Befehl, um eine Kopie des Zwischenablageninhalts am Einfügepunkt einzufügen.

Dieser Befehl ist nicht verfügbar, wenn die Zwischenablage leer ist.

Alternativ können Sie diesen Befehl auch mit der Tastenkombination

 $\boxed{\text{Strg}}$  +  $\boxed{\text{V}}$  oder der Schaltfläche  $\boxed{\text{G}}$  aufrufen.

<span id="page-55-0"></span>Bearbeiten --> Aktuelle Warenposition löschen

## **Aktuelle Warenposition löschen (Menü 'Bearbeiten')**

Verwenden Sie diesen Befehl, um die aktuelle Warenposition (in der sich der Eingabecursor befindet) zu löschen

Alternativ können Sie diesen Befehl auch mit der Tastenkombination

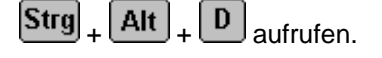

<span id="page-55-1"></span>Bearbeiten --> Aktuelle Warenposition duplizieren

## **Aktuelle Warenposition duplizieren (Menü 'Bearbeiten')**

Verwenden Sie diesen Befehl, um die aktuelle Warenposition (in der sich der Eingabecursor befindet) zu duplizieren. Die Kopie wird nach der aktuellen Position eingefügt.

56 / 118

Alternativ können Sie diesen Befehl auch mit der Tastenkombination

 $[\text{Strg}]_{+}$   $[\text{Alt}]_{+}$   $[\text{C}]_{\text{aufrufen.}}$ 

<span id="page-56-1"></span>Bearbeiten --> Neue Warenposition einfügen

## **Neue Warenposition einfügen (Menü 'Bearbeiten')**

Verwenden Sie diesen Befehl, um eine neue Warenposition and der aktuellen Position einzufügen.

Alternativ können Sie diesen Befehl auch mit der Tastenkombination

 $\boxed{\text{Strg}}_+ \boxed{\text{Alt}}_+ \boxed{\text{I}}$  aufrufen.

Bearbeiten --> Nächstes Eingabefeld

## **Nächstes Eingabefeld (Menü 'Bearbeiten')**

Verwenden Sie diesen Befehl, um in das nächste Eingabefeld zu wechseln.

Alternativ können Sie diesen Befehl auch mit der Tabulatortaste

#### Bearbeiten --> Vorheriges Eingabefeld

## **Vorheriges Eingabefeld (Menü 'Bearbeiten')**

Verwenden Sie diesen Befehl, um in das vorangegangene Eingabefeld zu wechseln.

Alternativ können Sie diesen Befehl auch mit der Tastenkombination

 $+\sqrt{\frac{H}{H}}$ aufrufen. 슌

### <span id="page-56-0"></span>**Menü "Bearbeiten (0514)"**

## **Befehle im Menü "Bearbeiten" bei Formular 0514**

**Das Menü Bearbeiten enthält folgende Befehle:**

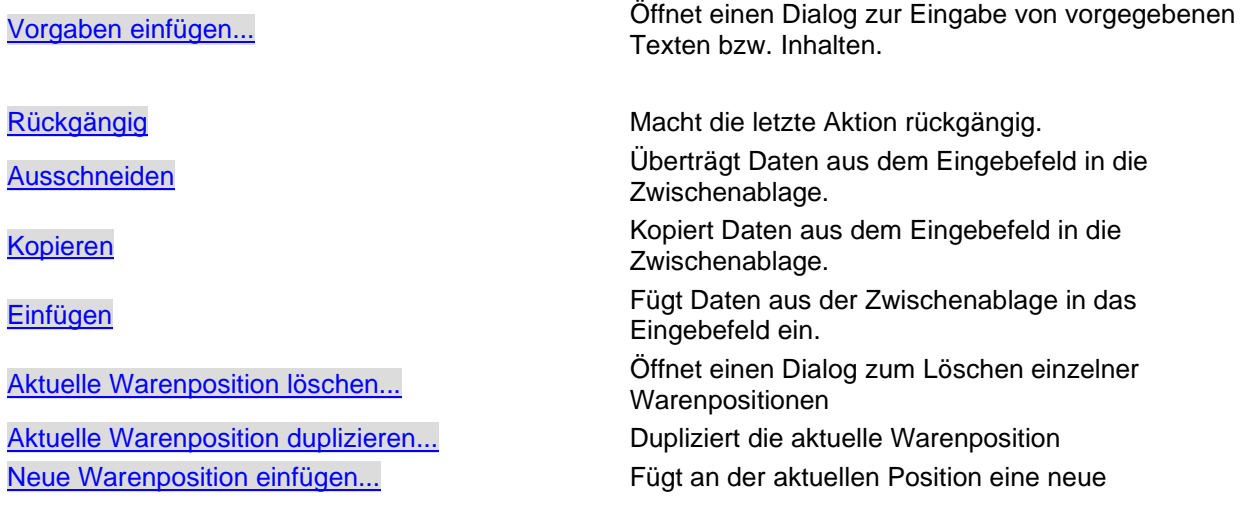

Warenposition ein

[Nächstes Eingabefeld](#page-49-3) Wechselt in das nächste Eingabefeld. [Vorheriges Eingabefeld](#page-49-4) Wechselt in das vorherige Eingabefeld.

#### Bearbeiten --> Vorgaben einfügen

# **Vorgaben einfügen (Menü 'Bearbeiten')**

Verwenden Sie diesen Befehl, um einen Dialog zu öffnen, der spezifisch zum jeweiligen Eingabefeld, Vorgaben anzeigt, aus denen Sie die für Sie zutreffenden Texte bzw. Daten auswählen können, um sie in das Eingabefeld einzufügen.

Dieser Befehl ist nicht verfügbar, wenn die für das aktive Eingabefeld keine Vorgaben vorgesehen sind.

Alternativ können Sie diesen Befehl auch mit der Taste <sup>[F2]</sup> oder der Schaltfläche **aufrufen**.

### Bearbeiten --> Rückgängig

# **Rückgängig (Menü 'Bearbeiten')**

Verwenden Sie diesen Befehl, um die zuletzt im aktuellen Eingabefeld gemachten Änderungen zu widerrufen.

Dieser Befehl ist nicht verfügbar, wenn noch kein Änderunen vorgenommen wurden.

Alternativ können Sie diesen Befehl auch mit der Tastenkombination  $\boxed{\text{Alt}}_+$   $\boxed{\text{Int}}_a$ ufrufen.

#### Bearbeiten --> Ausschneiden

## **Ausschneiden (Menü 'Bearbeiten')**

Verwenden Sie diesen Befehl, um die ausgewählten Daten in die Zwischenablage zu übertragen. Dieser Befehl ist nicht verfügbar, wenn keine Daten ausgewählt sind. Der Inhalt der Zwischenablage wird durch die übertragenen Daten ersetzt.

Alternativ können Sie diesen Befehl auch mit der Tastenkombination

 $\mathbf{x}$  oder der Schaltfläche  $\mathbf{x}$  aufrufen. Strg

#### Bearbeiten --> Kopieren

## **Kopieren (Menü 'Bearbeiten')**

Verwenden Sie diesen Befehl, um die ausgewählten Daten in die Zwischenablage zu kopieren. Dieser Befehl ist nicht verfügbar, wenn keine Daten ausgewählt sind.

Der Inhalt der Zwischenablage wird durch die kopierten Daten ersetzt.

Alternativ können Sie diesen Befehl auch mit der Tastenkombination

 $\overline{c}$  oder der Schaltfläche  $\overline{a}$  aufrufen. Strg

Bearbeiten --> Einfügen

# **Einfügen (Menü 'Bearbeiten')**

Verwenden Sie diesen Befehl, um eine Kopie des Zwischenablageninhalts am Einfügepunkt einzufügen.

Dieser Befehl ist nicht verfügbar, wenn die Zwischenablage leer ist.

Alternativ können Sie diesen Befehl auch mit der Tastenkombination

 $\mathbf{V}$  oder der Schaltfläche  $\boxed{\mathbf{G}}$  aufrufen. **Strg** 

Bearbeiten --> Aktuelle Warenposition löschen

## **Aktuelle Warenposition löschen (Menü 'Bearbeiten')**

Verwenden Sie diesen Befehl, um die aktuelle Warenposition (in der sich der Eingabecursor befindet) zu löschen

Alternativ können Sie diesen Befehl auch mit der Tastenkombination

 $\boxed{\text{Strg}}_+$   $\boxed{\text{Alt}}_+$   $\boxed{\text{D}}_+$  aufrufen.

Bearbeiten --> Aktuelle Warenposition duplizieren

## **Aktuelle Warenposition duplizieren (Menü 'Bearbeiten')**

Verwenden Sie diesen Befehl, um die aktuelle Warenposition (in der sich der Eingabecursor befindet) zu duplizieren.

Die Kopie wird nach der aktuellen Position eingefügt.

Alternativ können Sie diesen Befehl auch mit der Tastenkombination

 $\boxed{\textsf{Strg}}_+$   $\boxed{\textsf{Alt}}_+$   $\boxed{\textsf{C}}_a$  aufrufen.

#### Bearbeiten --> Neue Warenposition einfügen

### **Neue Warenposition einfügen (Menü 'Bearbeiten')**

Verwenden Sie diesen Befehl, um eine neue Warenposition and der aktuellen Position einzufügen.

Alternativ können Sie diesen Befehl auch mit der Tastenkombination

 $[\text{Strg}]_+ [\text{Alt}]_+ [\text{II}]_+$ aufrufen.

#### Bearbeiten --> Nächstes Eingabefeld

### **Nächstes Eingabefeld (Menü 'Bearbeiten')**

Verwenden Sie diesen Befehl, um in das nächste Eingabefeld zu wechseln.

Alternativ können Sie diesen Befehl auch mit der Tabulatortaste **aufrufen.** 

#### Bearbeiten --> Vorheriges Eingabefeld

## **Vorheriges Eingabefeld (Menü 'Bearbeiten')**

Verwenden Sie diesen Befehl, um in das vorangegangene Eingabefeld zu wechseln.

Alternativ können Sie diesen Befehl auch mit der Tastenkombination

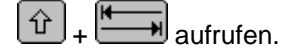

#### <span id="page-59-0"></span>**Menü "Bearbeiten (0516)"**

### **Befehle im Menü "Bearbeiten" bei Formular 0516**

#### **Das Menü Bearbeiten enthält folgende Befehle:**

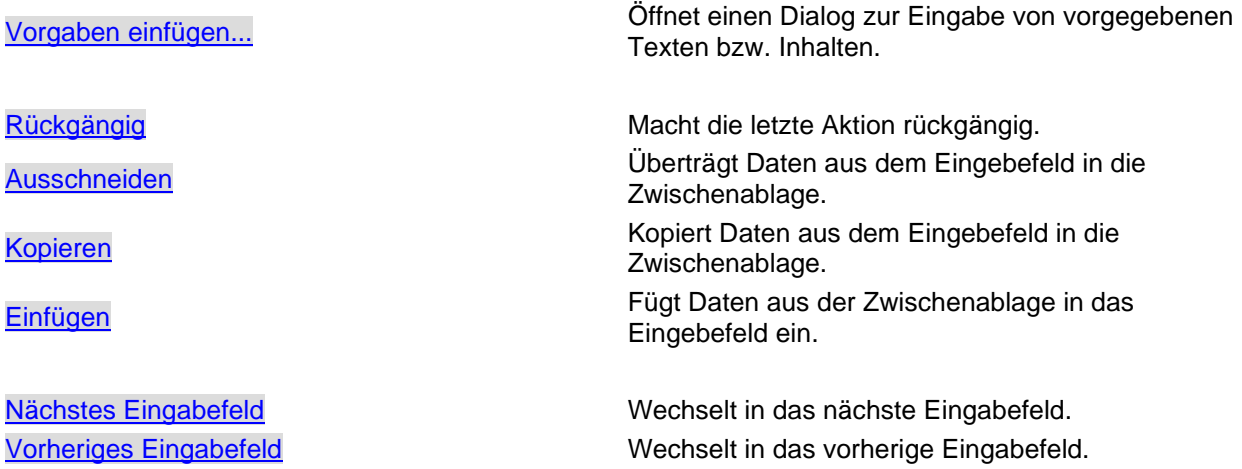

#### Bearbeiten --> Vorgaben einfügen

#### **Vorgaben einfügen (Menü 'Bearbeiten')**

Verwenden Sie diesen Befehl, um einen Dialog zu öffnen, der spezifisch zum jeweiligen Eingabefeld, Vorgaben anzeigt, aus denen Sie die für Sie zutreffenden Texte bzw. Daten auswählen können, um sie in das Eingabefeld einzufügen.

Dieser Befehl ist nicht verfügbar, wenn die für das aktive Eingabefeld keine Vorgaben vorgesehen sind.

Alternativ können Sie diesen Befehl auch mit der Taste <sup>[F2]</sup> oder der Schaltfläche **aufrufen.** 

#### Bearbeiten --> Rückgängig

### **Rückgängig (Menü 'Bearbeiten')**

Verwenden Sie diesen Befehl, um die zuletzt im aktuellen Eingabefeld gemachten Änderungen zu widerrufen.

Dieser Befehl ist nicht verfügbar, wenn noch kein Änderunen vorgenommen wurden.

Alternativ können Sie diesen Befehl auch mit der Tastenkombination  $\boxed{\text{Alt}}_+$   $\boxed{\text{---}}$  aufrufen.

#### Bearbeiten --> Ausschneiden

# **Ausschneiden (Menü 'Bearbeiten')**

Verwenden Sie diesen Befehl, um die ausgewählten Daten in die Zwischenablage zu übertragen. Dieser Befehl ist nicht verfügbar, wenn keine Daten ausgewählt sind. Der Inhalt der Zwischenablage wird durch die übertragenen Daten ersetzt.

Alternativ können Sie diesen Befehl auch mit der Tastenkombination

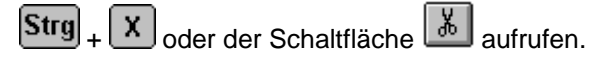

Bearbeiten --> Kopieren

# **Kopieren (Menü 'Bearbeiten')**

Verwenden Sie diesen Befehl, um die ausgewählten Daten in die Zwischenablage zu kopieren. Dieser Befehl ist nicht verfügbar, wenn keine Daten ausgewählt sind.

Der Inhalt der Zwischenablage wird durch die kopierten Daten ersetzt.

Alternativ können Sie diesen Befehl auch mit der Tastenkombination

 $\boxed{\textbf{Strg}}$  +  $\boxed{\textbf{C}}$  oder der Schaltfläche  $\boxed{\textbf{F}}$  aufrufen.

#### Bearbeiten --> Einfügen

## **Einfügen (Menü 'Bearbeiten')**

Verwenden Sie diesen Befehl, um eine Kopie des Zwischenablageninhalts am Einfügepunkt einzufügen.

Dieser Befehl ist nicht verfügbar, wenn die Zwischenablage leer ist.

Alternativ können Sie diesen Befehl auch mit der Tastenkombination

 $\boxed{\text{Strg}}_+ \boxed{\text{V}}_0$ oder der Schaltfläche  $\boxed{\text{G}}_0$  aufrufen.

#### Bearbeiten --> Nächstes Eingabefeld

## **Nächstes Eingabefeld (Menü 'Bearbeiten')**

Verwenden Sie diesen Befehl, um in das nächste Eingabefeld zu wechseln.

Alternativ können Sie diesen Befehl auch mit der Tabulatortaste

Bearbeiten --> Vorheriges Eingabefeld

## **Vorheriges Eingabefeld (Menü 'Bearbeiten')**

Verwenden Sie diesen Befehl, um in das vorangegangene Eingabefeld zu wechseln.

Alternativ können Sie diesen Befehl auch mit der Tastenkombination

企  $\overline{\textbf{H}}$  aufrufen.

# **Menü "Optionen"**

## **Das Menü "Optionen"**

Das Menü Optionen zeigt je nach angezeigtem Formular einen anderen Inhalt.

[Menü "Optionen" bei "Formular 0472"](#page-61-0)

[Menü "Optionen" bei "Formular 0474"](#page-63-0)

[Menü "Optionen" bei "Formular 0512"](#page-64-0)

[Menü "Optionen" bei "Formular 0514"](#page-66-0)

[Menü "Optionen" bei "Formular 0516"](#page-68-0)

### <span id="page-61-0"></span>**Menü "Optionen (0472)"**

## **Befehle im Menü "Optionen" bei Formular 0472**

#### **Das Menü Optionen enthält folgende Befehle:**

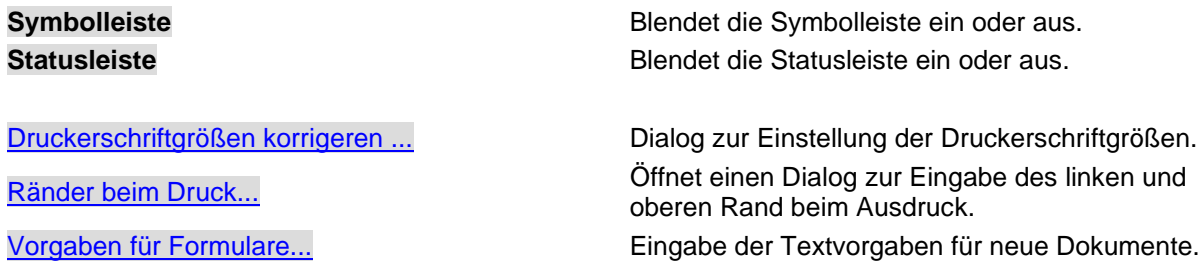

#### <span id="page-61-1"></span>Optionen --> Druckerschriftgrößen korrigieren

## **Druckerschriftgrößen korrigieren (Menü 'Optionen')**

Verwenden Sie diesen Befehl, um die Druckerschriftgrößen beim Druck zu korrigieren.

Nicht alle Drucker erzeugen die gleiche Zeichengröße und -breite beim Druck wie Sie dies auf dem Bildschirm sehen. Mit diesem Befehl rufen Sie einen Dialog auf, mit dem Sie die Schriftgrößen beim Druck korrigieren können.

#### <span id="page-61-2"></span>Optionen --> Ränder beim Druck

## **Ränder (Menü 'Optionen')**

Verwenden Sie diesen Befehl, um die Ränder beim Druck einzustellen. Mit diesem Befehl können Sie den Startpunkt für den Ausdruck auf einem Drucker festlegen.

In jedem Ausdruck wird an der linken oberen Ecke ein kleiner Winkel gedruckt, der mit den Linien auf dem Formular deckungsgleich sein sollte, um die genaue Positionierung der Texte auf dem Formular zu gewährleisten.

Die Zahlen im Dialog sind Abweichungen in mm vom vorgegebenen Startpunkt. Negative Zahlen schieben den Startpunkt nach links bzw. nach oben, positive Zahlen nach rechts bzw. nach unten. Diese Einstellung wird auf Ihrem Computer getrennt für jeden Formulartyp gespeichert und bei jedem Ausdruck verwendet.

Alternativ können Sie diesen Befehl auch mit der Taste **F9** oder der Schaltfläche aufrufen.

Dialogfenster für Ränder bei Ausdruck:

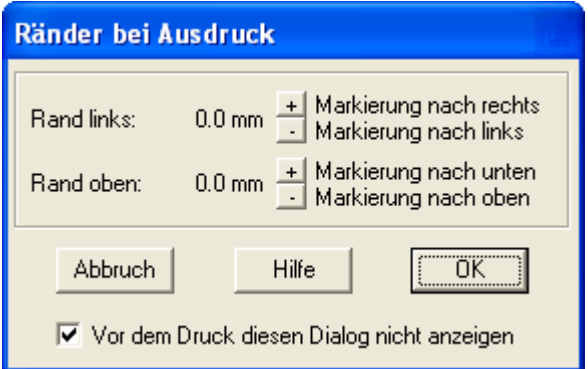

Mit der Option "Vor dem Druck diesen Dialog nicht anzeigen" können Sie den automatisierten Aufruf der Funktion vor jedem Ausdruck abschalten.

#### <span id="page-62-0"></span>Optionen --> Vorgaben für Formulare

## **Formularvorgaben (Menü 'Optionen')**

Verwenden Sie diesen Befehl, um Formularvorgaben für immer wiederkehrende Texte einzugeben. Diese Daten werden dann als Vorgabe beim Erzeugen eines neuen Dokuments benutzt.

Alternativ können Sie diesen Befehl auch mit der Taste F8 aufrufen.

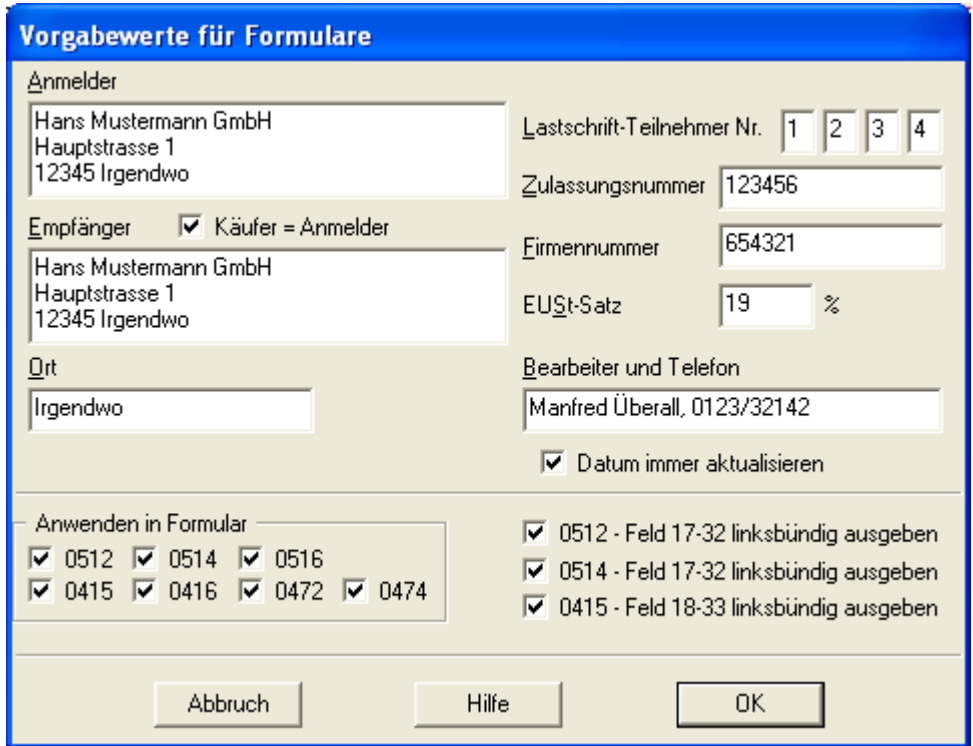

#### <span id="page-63-0"></span>**Menü "Optionen (0474)"**

## **Befehle im Menü "Optionen" bei Formular 0474**

#### **Das Menü Optionen enthält folgende Befehle:**

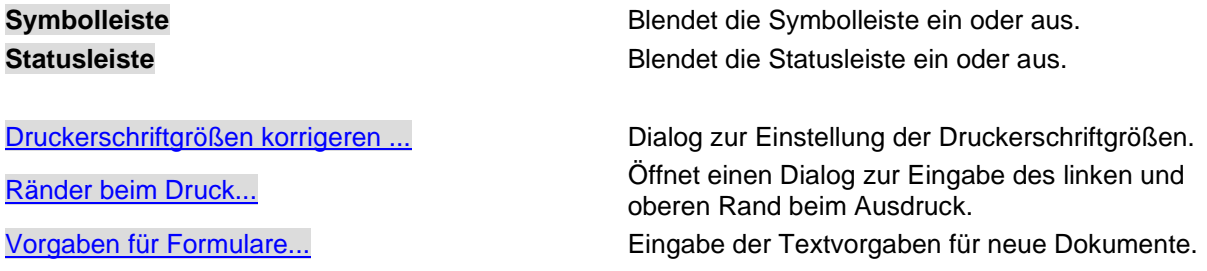

#### Optionen --> Druckerschriftgrößen korrigieren

## **Druckerschriftgrößen korrigieren (Menü 'Optionen')**

Verwenden Sie diesen Befehl, um die Druckerschriftgrößen beim Druck zu korrigieren.

Nicht alle Drucker erzeugen die gleiche Zeichengröße und -breite beim Druck wie Sie dies auf dem Bildschirm sehen. Mit diesem Befehl rufen Sie einen Dialog auf, mit dem Sie die Schriftgrößen beim Druck korrigieren können.

#### Optionen --> Ränder beim Druck

## **Ränder (Menü 'Optionen')**

Verwenden Sie diesen Befehl, um die Ränder beim Druck einzustellen. Mit diesem Befehl können Sie den Startpunkt für den Ausdruck auf einem Drucker festlegen.

In jedem Ausdruck wird an der linken oberen Ecke ein kleiner Winkel gedruckt, der mit den Linien auf dem Formular deckungsgleich sein sollte, um die genaue Positionierung der Texte auf dem Formular zu gewährleisten.

Die Zahlen im Dialog sind Abweichungen in mm vom vorgegebenen Startpunkt. Negative Zahlen schieben den Startpunkt nach links bzw. nach oben, positive Zahlen nach rechts bzw. nach unten. Diese Einstellung wird auf Ihrem Computer getrennt für jeden Formulartyp gespeichert und bei jedem Ausdruck verwendet.

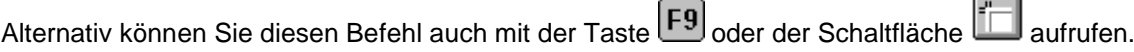

Dialogfenster für Ränder bei Ausdruck:

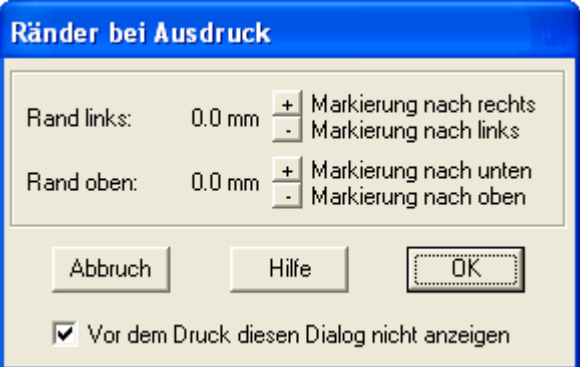

Mit der Option "Vor dem Druck diesen Dialog nicht anzeigen" können Sie den automatisierten Aufruf der Funktion vor jedem Ausdruck abschalten.

Optionen --> Vorgaben für Formulare

## **Formularvorgaben (Menü 'Optionen')**

Verwenden Sie diesen Befehl, um Formularvorgaben für immer wiederkehrende Texte einzugeben. Diese Daten werden dann als Vorgabe beim Erzeugen eines neuen Dokuments benutzt.

Alternativ können Sie diesen Befehl auch mit der Taste F8 aufrufen.

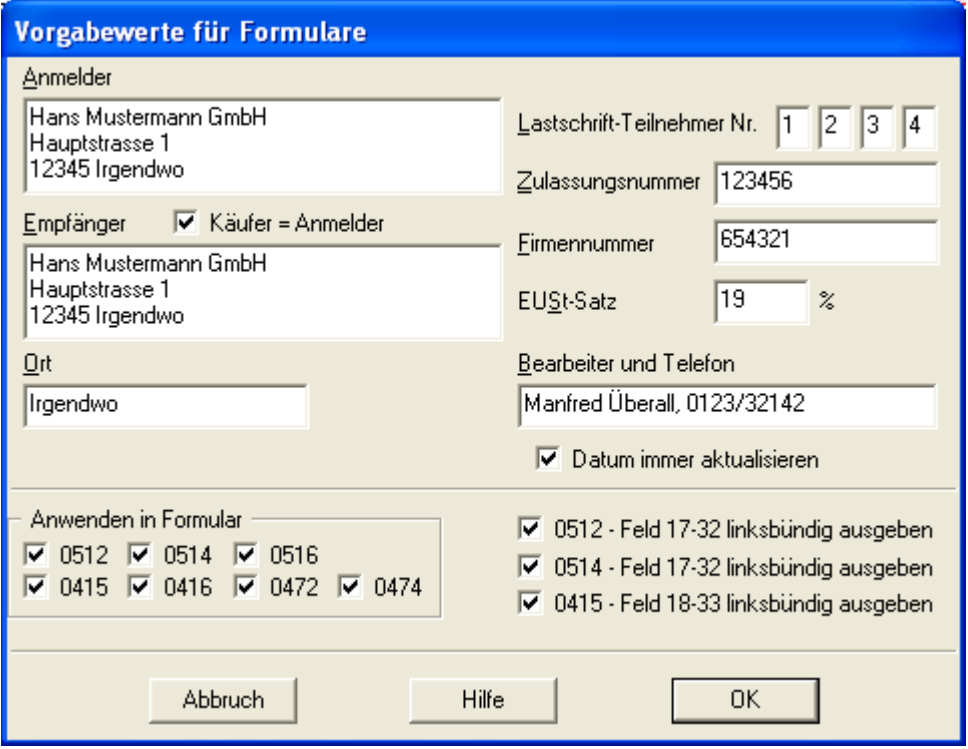

## <span id="page-64-0"></span>**Menü "Optionen (0512)"**

### **Befehle im Menü "Optionen" bei Formular 0512**

**Das Menü Optionen enthält folgende Befehle:**

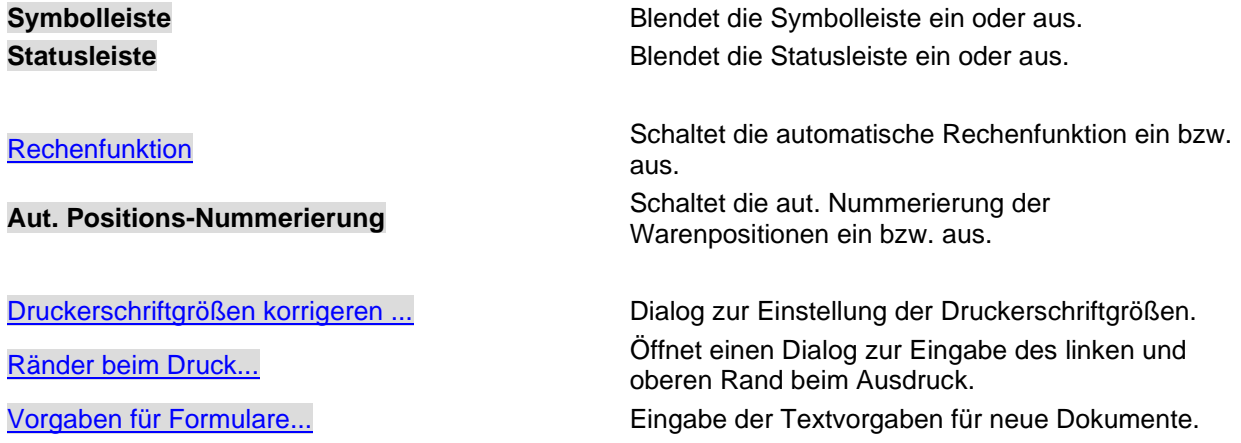

#### <span id="page-65-0"></span>Optionen --> Rechenfunktion

# **Rechenfunktion (Menü 'Optionen')**

Mit dieser Menüfunktion können Sie die automatische Berechnung einzelner Felder im Formular ein- bzw. ausschalten.

Details zu den Rechenfunktionen (welche Felder wie berechnet werden) finden Sie im hier.

Optionen --> Druckerschriftgrößen korrigieren

## **Druckerschriftgrößen korrigieren (Menü 'Optionen')**

Verwenden Sie diesen Befehl, um die Druckerschriftgrößen beim Druck zu korrigieren.

Nicht alle Drucker erzeugen die gleiche Zeichengröße und -breite beim Druck wie Sie dies auf dem Bildschirm sehen. Mit diesem Befehl rufen Sie einen Dialog auf, mit dem Sie die Schriftgrößen beim Druck korrigieren können.

#### Optionen --> Ränder beim Druck

## **Ränder (Menü 'Optionen')**

Verwenden Sie diesen Befehl, um die Ränder beim Druck einzustellen. Mit diesem Befehl können Sie den Startpunkt für den Ausdruck auf einem Drucker festlegen.

In jedem Ausdruck wird an der linken oberen Ecke ein kleiner Winkel gedruckt, der mit den Linien auf dem Formular deckungsgleich sein sollte, um die genaue Positionierung der Texte auf dem Formular zu gewährleisten.

Die Zahlen im Dialog sind Abweichungen in mm vom vorgegebenen Startpunkt. Negative Zahlen schieben den Startpunkt nach links bzw. nach oben, positive Zahlen nach rechts bzw. nach unten. Diese Einstellung wird auf Ihrem Computer getrennt für jeden Formulartyp gespeichert und bei jedem Ausdruck verwendet.

 $\overline{\phantom{0}}$ 

 $\sim$ 

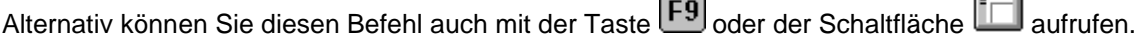

Dialogfenster für Ränder bei Ausdruck:

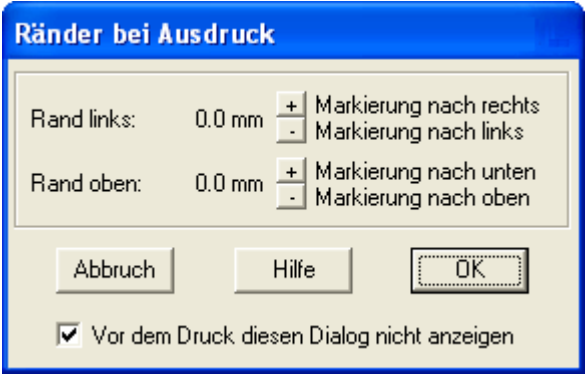

Mit der Option "Vor dem Druck diesen Dialog nicht anzeigen" können Sie den automatisierten Aufruf der Funktion vor jedem Ausdruck abschalten.

#### Optionen --> Vorgaben für Formulare

## **Formularvorgaben (Menü 'Optionen')**

Verwenden Sie diesen Befehl, um Formularvorgaben für immer wiederkehrende Texte einzugeben. Diese Daten werden dann als Vorgabe beim Erzeugen eines neuen Dokuments benutzt.

Alternativ können Sie diesen Befehl auch mit der Taste F8 aufrufen.

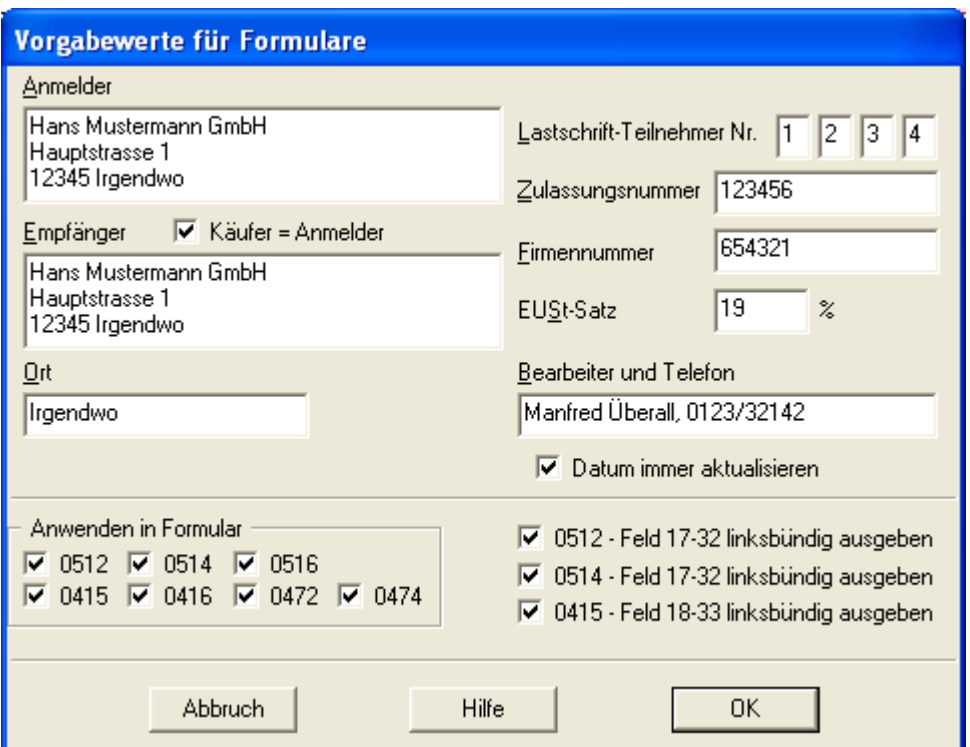

### <span id="page-66-0"></span>**Menü "Optionen (0514)"**

# **Befehle im Menü "Optionen" bei Formular 0514**

**Das Menü Optionen enthält folgende Befehle:**

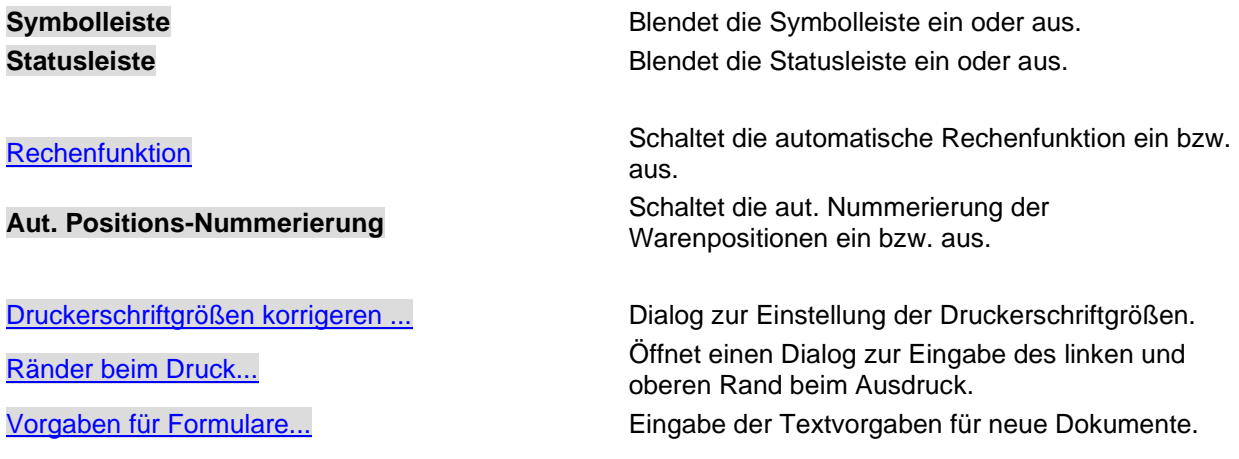

#### Optionen --> Rechenfunktion

## **Rechenfunktion (Menü 'Optionen')**

Mit dieser Menüfunktion können Sie die automatische Berechnung einzelner Felder im Formular ein- bzw. ausschalten.

Details zu den Rechenfunktionen (welche Felder wie berechnet werden) finden Sie im hier.

#### Optionen --> Druckerschriftgrößen korrigieren

### **Druckerschriftgrößen korrigieren (Menü 'Optionen')**

Verwenden Sie diesen Befehl, um die Druckerschriftgrößen beim Druck zu korrigieren.

Nicht alle Drucker erzeugen die gleiche Zeichengröße und -breite beim Druck wie Sie dies auf dem Bildschirm sehen. Mit diesem Befehl rufen Sie einen Dialog auf, mit dem Sie die Schriftgrößen beim Druck korrigieren können.

#### Optionen --> Ränder beim Druck

### **Ränder (Menü 'Optionen')**

Verwenden Sie diesen Befehl, um die Ränder beim Druck einzustellen. Mit diesem Befehl können Sie den Startpunkt für den Ausdruck auf einem Drucker festlegen.

In jedem Ausdruck wird an der linken oberen Ecke ein kleiner Winkel gedruckt, der mit den Linien auf dem Formular deckungsgleich sein sollte, um die genaue Positionierung der Texte auf dem Formular zu gewährleisten.

Die Zahlen im Dialog sind Abweichungen in mm vom vorgegebenen Startpunkt. Negative Zahlen schieben den Startpunkt nach links bzw. nach oben, positive Zahlen nach rechts bzw. nach unten. Diese Einstellung wird auf Ihrem Computer getrennt für jeden Formulartyp gespeichert und bei jedem Ausdruck verwendet.

Alternativ können Sie diesen Befehl auch mit der Taste **F9** oder der Schaltfläche **aufrufen**.

Dialogfenster für Ränder bei Ausdruck:

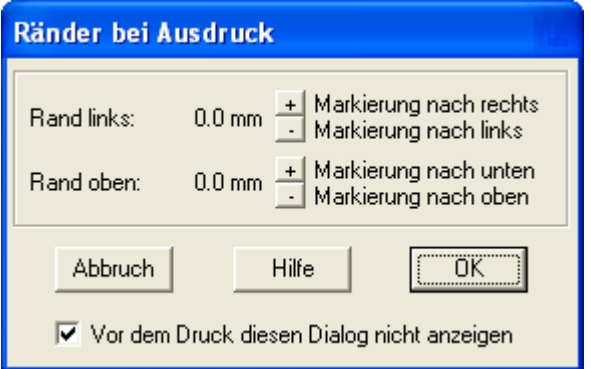

Mit der Option "Vor dem Druck diesen Dialog nicht anzeigen" können Sie den automatisierten Aufruf der Funktion vor jedem Ausdruck abschalten.

## Optionen --> Vorgaben für Formulare

## **Formularvorgaben (Menü 'Optionen')**

Verwenden Sie diesen Befehl, um Formularvorgaben für immer wiederkehrende Texte einzugeben. Diese Daten werden dann als Vorgabe beim Erzeugen eines neuen Dokuments benutzt.

Alternativ können Sie diesen Befehl auch mit der Taste F8 aufrufen.

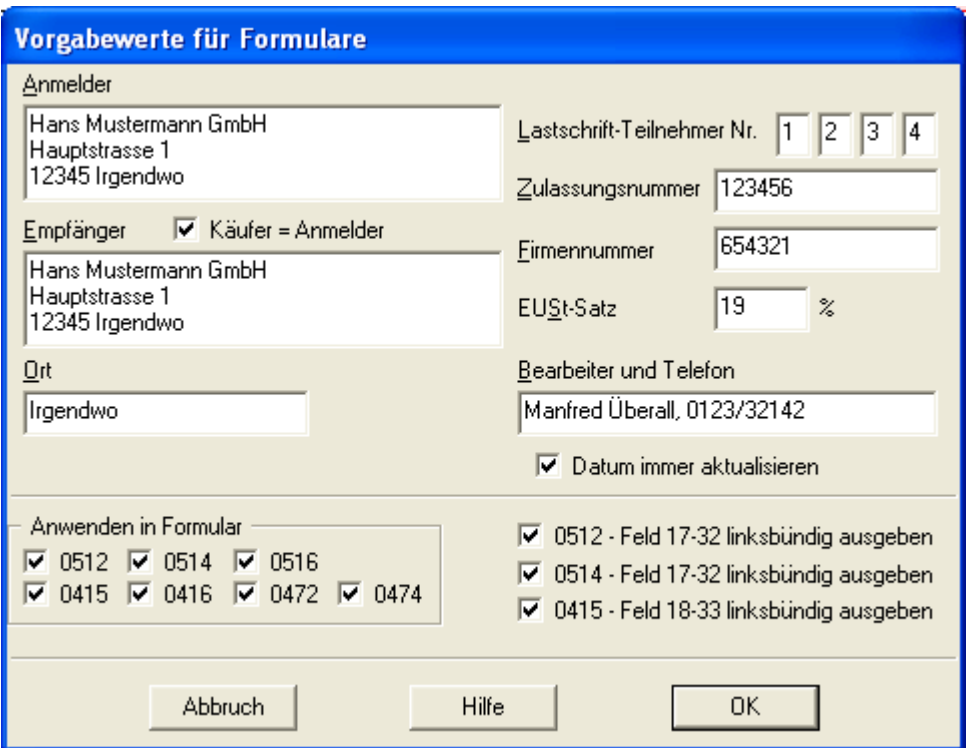

### <span id="page-68-0"></span>**Menü "Optionen (0516)"**

## **Befehle im Menü "Optionen" bei Formular 0516**

**Das Menü Optionen enthält folgende Befehle:**

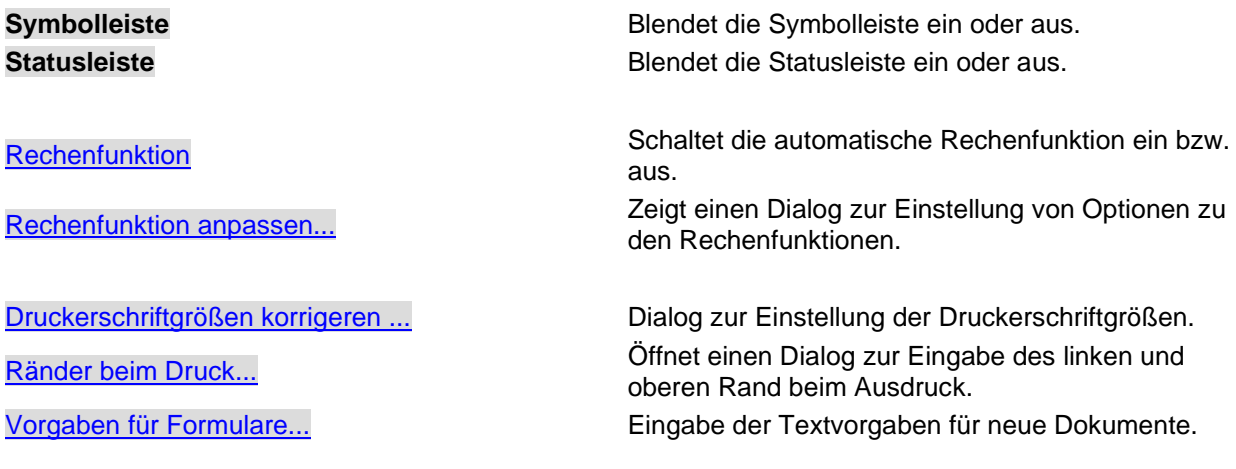

#### Optionen --> Rechenfunktion

## **Rechenfunktion (Menü 'Optionen')**

Mit dieser Menüfunktion können Sie die automatische Berechnung einzelner Felder im Formular ein- bzw. ausschalten.

Details zu den Rechenfunktionen (welche Felder wie berechnet werden) finden Sie im hier.

#### <span id="page-69-0"></span>Optionen --> Rechenfunktion anpassen

### **Rechenfunktion anpassen (Menü 'Optionen')**

Verwenden Sie diesen Befehl, um die Felder einzustellen, die automatisch berechnet werden sollen.

Dialogfenster zur Anpassung der Berechnung:

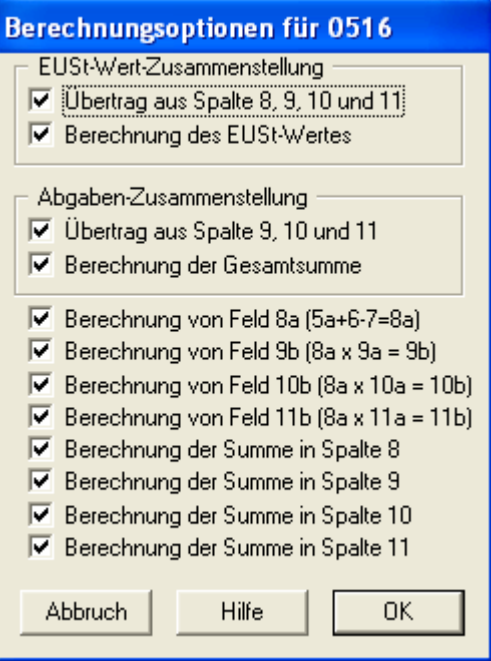

Optionen --> Druckerschriftgrößen korrigieren

## **Druckerschriftgrößen korrigieren (Menü 'Optionen')**

Verwenden Sie diesen Befehl, um die Druckerschriftgrößen beim Druck zu korrigieren.

Nicht alle Drucker erzeugen die gleiche Zeichengröße und -breite beim Druck wie Sie dies auf dem Bildschirm sehen. Mit diesem Befehl rufen Sie einen Dialog auf, mit dem Sie die Schriftgrößen beim Druck korrigieren können.

#### Optionen --> Ränder beim Druck

## **Ränder (Menü 'Optionen')**

Verwenden Sie diesen Befehl, um die Ränder beim Druck einzustellen. Mit diesem Befehl können Sie den Startpunkt für den Ausdruck auf einem Drucker festlegen.

In jedem Ausdruck wird an der linken oberen Ecke ein kleiner Winkel gedruckt, der mit den Linien auf dem Formular deckungsgleich sein sollte, um die genaue Positionierung der Texte auf dem Formular zu gewährleisten.

Die Zahlen im Dialog sind Abweichungen in mm vom vorgegebenen Startpunkt. Negative Zahlen schieben den Startpunkt nach links bzw. nach oben, positive Zahlen nach rechts bzw. nach unten. Diese Einstellung wird auf Ihrem Computer getrennt für jeden Formulartyp gespeichert und bei jedem Ausdruck verwendet.

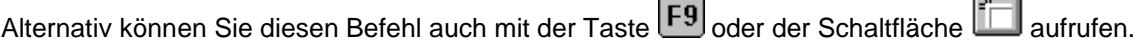

Dialogfenster für Ränder bei Ausdruck:

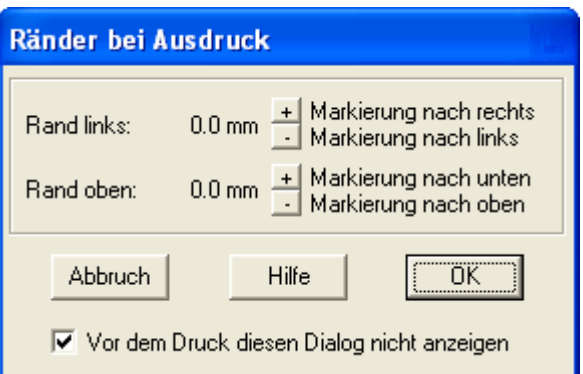

Mit der Option "Vor dem Druck diesen Dialog nicht anzeigen" können Sie den automatisierten Aufruf der Funktion vor jedem Ausdruck abschalten.

### Optionen --> Vorgaben für Formulare

## **Formularvorgaben (Menü 'Optionen')**

Verwenden Sie diesen Befehl, um Formularvorgaben für immer wiederkehrende Texte einzugeben. Diese Daten werden dann als Vorgabe beim Erzeugen eines neuen Dokuments benutzt.

Alternativ können Sie diesen Befehl auch mit der Taste F8 aufrufen.

SammelZoll-Hilfe

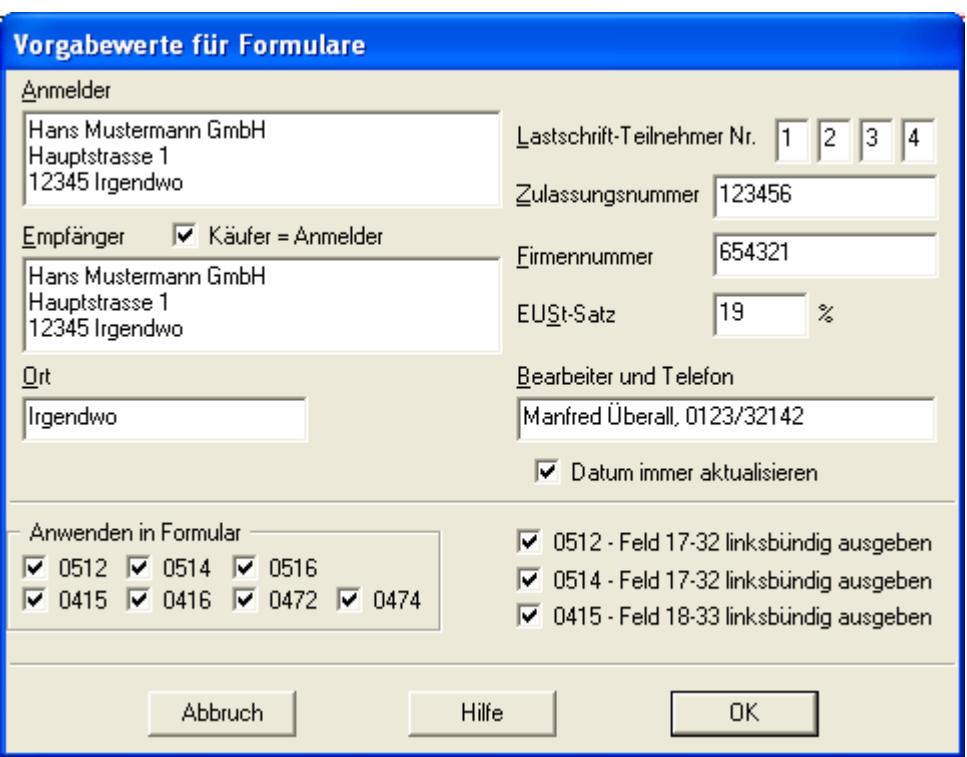

## **Menü "Formular"**

## **Befehle im Menü "Formular" (Alle Formulare ausser 0472)**

Das Menü 'Formular' enthält folgende Befehle:

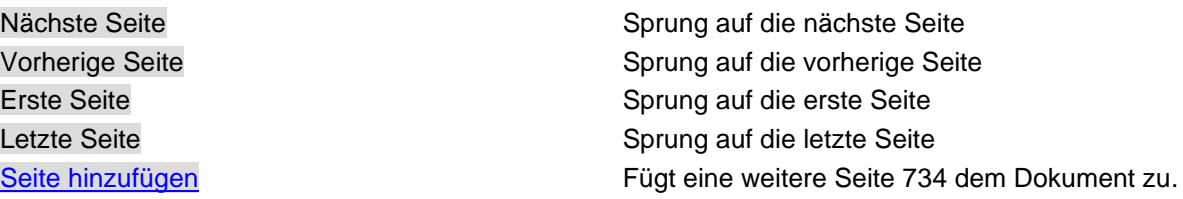

#### <span id="page-71-1"></span>**Formular --> Seite zufügen**

## **Seite hinzufügen (Menü 'Formular')**

Verwenden Sie diesen Befehl, um eine weitere Seite dem Dokument zuzufügen. Diese Option ist nur aktiv, wenn Sie bereits alle Warenpositionen ausgefüllt haben. Das Programm prüft dabei auf eine vorhandene Warenbeschreibung, die mindestens 10 Zeichen enthalten muß.

### <span id="page-71-0"></span>**Menü "Fenster"**

### **Befehle im Menü "Fenster"**

Das Menü 'Fenster' enthält folgende Befehle, mit denen Sie Ansichten von mehreren Dokumenten im Programmfenster anordnen können:

[Neues Fenster](#page-72-1) Erstellt ein neues Fenster, das das gleiche Dokument anzeigt. [Überlappend](#page-72-2) Ordnet die Fenster überlappend an.
SammelZoll-Hilfe

[Nebeneinander](#page-72-0) Ordnet die Fenster nebeneinander an. [Symbole anordnen](#page-72-1) **Ordnet die Symbole von geschlossenen Fenstern** an. **Fenster1, 2, 3...** Wechselt zum angegebenen Fenster.

### **Fenster --> Neues Fenster**

# **Neues Fenster (Menü 'Fenster')**

Verwenden Sie diesen Befehl, um ein neues Fenster mit dem gleichen Inhalt wie das aktive Fenster zu öffnen. Sie können mehrere Dokumentfenster öffnen, um gleichzeitig verschiedene Teile oder Ansichten eines Dokuments anzuzeigen. Wenn Sie den Inhalt in einem Fenster ändern, werden die Änderungen in allen anderen Fenstern reflektiert, die das gleiche Dokument enthalten. Wenn Sie ein neues Fenster öffnen, ist dieses das aktive Fenster und wird als oberstes Fenster angezeigt.

### **Fenster --> Überlappend**

# **Überlappend (Menü 'Fenster')**

Verwenden Sie diesen Befehl, um mehrere geöffnete Fenster überlappend anzuordnen.

### <span id="page-72-0"></span>**Fenster --> Nebeneinander**

# **Nebeneinander (Menü 'Fenster')**

Verwenden Sie diesen Befehl, um mehrere geöffnete Fenster nebeneinander anzuordnen.

### <span id="page-72-1"></span>**Fenster --> Symbole anordnen**

### **Symbole anordnen (Menü 'Fenster')**

Verwenden Sie diesen Befehl, um die Symbole der minimierten Fenster am unteren Rand des Hauptfensters anzuzeigen. Wenn sich am unteren Rand des Hauptfenster ein geöffnetes Dokumentfenster befindet, sind möglicherweise nicht alle Symbole sichtbar, da sie unter dem Dokumentfenster liegen.

## **Menü "Lizenz"**

Befehle im Menü "Lizenz"

Das Menü Lizenz enthält folgende Befehle:

[Lizenz laden / Benutzer definieren](#page-72-2) Öffnet einen Dialog zur Eingabe der Lizenzdaten. [Lizenzdaten anzeigen](#page-74-0) Anzeige der Lizenzdaten zu diesem Programm. [Benutzerdaten zurücksetzen](#page-74-1) Löschen der Benutzerdaten zur Lizenz.

### <span id="page-72-2"></span>**Lizenz --> Lizenz laden**

Lizenz laden / Benutzer definieren (Menü 'Lizenz')

Verwenden Sie diesen Befehl, um die Lizenz- und Benutzerdaten einzugeben.

Bei der Eingabe der Lizenzdaten wird das Programm automatisch beendet. Schließen Sie bitte vorher

offene Dateien, um Datenverlust zu vermeiden.

Als erstes erhalten Sie die aktuellen Lizenzdaten (sofern vorhanden) angezeigt. Wenn Sie bereits Ihre Lizenzdaten eingegeben haben, können Sie durch Betätigen der Schaltfläche "Benutzer definieren..." direkt den Dialog zur Eingabe der Benutzerdaten aufrufen. (Erklärung: siehe unten)

Durch Betätigen der Schaltfläche "Registrieren" rufen Sie den Dialog zur Eingabe der Lizenzdaten auf.

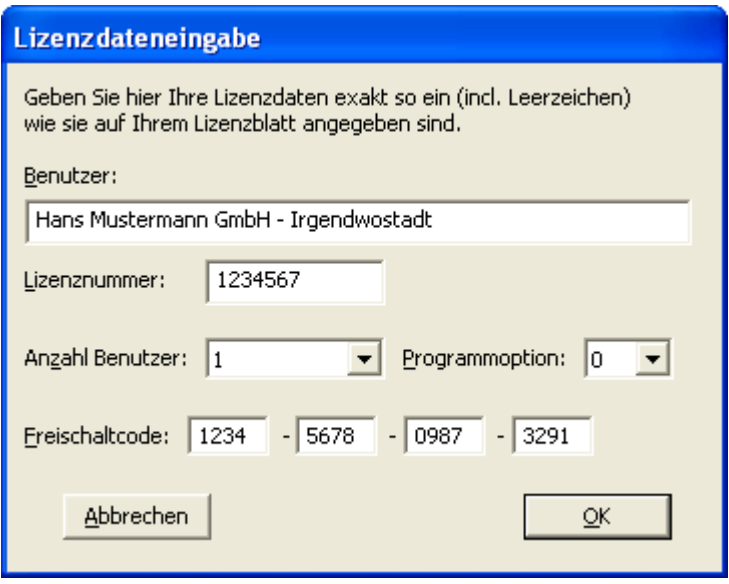

Es gibt zwei Möglichkeiten, Ihre Lizenzdaten einzugeben:

Übertragen Sie die Daten von Ihrem Lizenzblatt. Achten Sie darauf, daß alles exakt so wie auf dem Lizenzblatt angegeben, in die Eingabemaske übertragen wird. Geben Sie auch die Anzahl der Benutzer und die Programmoption so ein, wie es angegeben ist.

Anschließend erhalten Sie automatisch den Dialog zu Eingabe der Benutzerdaten.

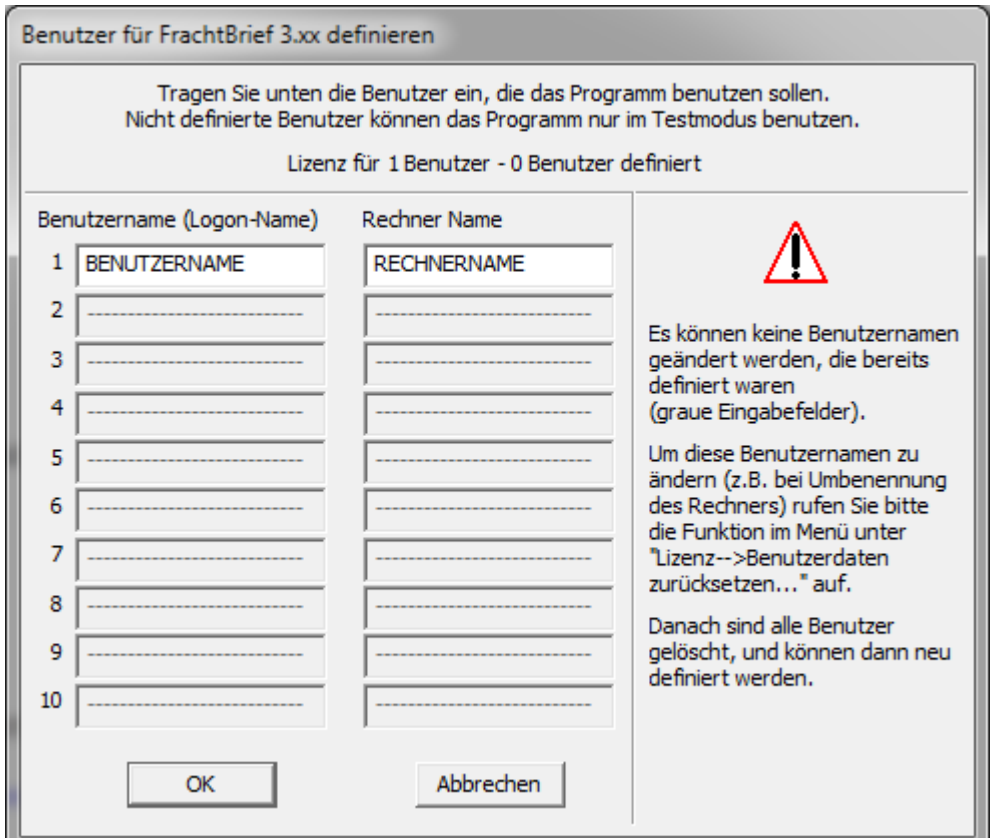

Hier definieren Sie welche Benutzer auf welchen Rechnern das Programm benutzen dürfen. Eine Änderung der Benutzerdaten ist nicht möglich, dazu benutzen Sie bitte die Funktion "Benutzerdaten zurücksetzen".

### <span id="page-74-0"></span>**Lizenz --> Lizenzdaten anzeigen**

Lizenz anzeigen (Menü 'Lizenz')

Verwenden Sie diesen Befehl, um die Lizenzdaten anzuzeigen. Sie erhalten ein Dialogfenster, in dem die Lizenzdaten angezeigt werden.

### <span id="page-74-1"></span>**Lizenz --> Benutzerdaten zurücksetzen**

Benutzerdaten zurücksetzen (Menü 'Lizenz')

Verwenden Sie diesen Befehl, um die Benutzerdaten zurückzusetzen.

Diese Aktion ist zum Beispiel nötig, wenn der Benutzername und/oder der Rechnername geändert wurde. Die lizenzierten Benutzer werden mit Benutzernamen und Rechnernamen gespeichert. Wenn sich diese Angaben ändern ist der Benutzer dann nicht mehr lizenziert, da sich der Name (Benutzer X auf Rechner Y) geändert hat.

Diese Funktion kann nur einmal innerhalb von 20 Tagen aufgerufen werden! Nach dem Löschen der Benutzerdaten muß Ihr Rechner neu gestartet werden!

Nach dem Neustart des Rechners melden Sie sich mit dem berchtigten Benutzer vom entsprechenden Rechner an, indem Sie mit dieser Idendität das Programm aufrufen.

### **Menü "Hilfe"**

Befehle im Menü "Hilfe"

Das Menü 'Hilfe' enthält folgende Befehle:

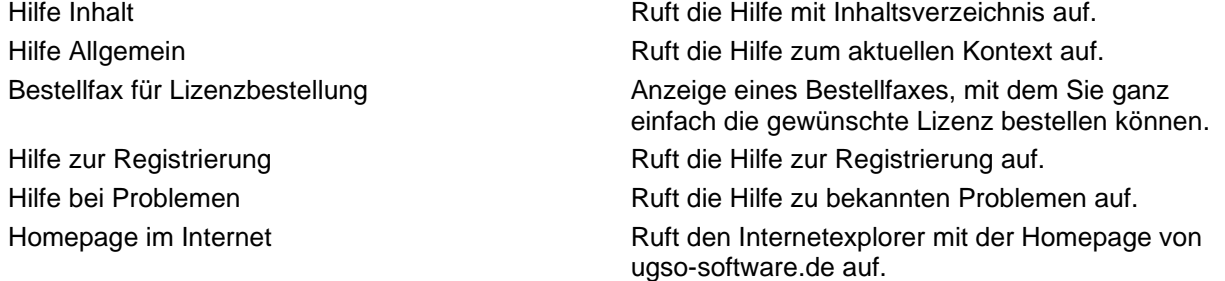

# **Formulare**

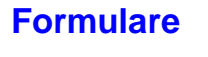

[Formular 0512](0512/0512_übersicht.htm)

[Formular 0514](0514/0514_übersicht.htm)

[Formular 0516](0516/0516_übersicht.htm)

# **Formular 0472**

### **0472 - Bewilligungsnummer**

### **0472 - Feld "Bewilligungsnummer" Bewilligungsnummer**

Hier tragen Sie bitte die Ihnen durch das Hauptzollamt erteilte Bewilligungsnummer ein.

### **0472 - Ersatzunterlage**

# **0472 - Feld "Ersatzunterlage" Ersatzunterlage**

Das Feld ist anzukreuzen, wenn der Vordruck als Ersatzunterlage verwendet wird. Der Abfertigungszollstelle ist als Ersatzunterlage eine Anschreibungsmitteilung nach Vordruck 0472 vorzulegen, wenn die Abfertigungszollstelle nicht zugleich Abrechnungszollstelle ist und die Anschreibung durch einen Vermerk im Versandschein angezeigt wurde. Als Ersatzunterlage kann aber auch eine mit den entsprechenden Vermerken versehene Kopie des Versandscheins verwendet werden.

Die Ersatzunterlagen sind zusammen mit den Versandscheinen der Abferti¬gungszollstelle vorzulegen.

### **0472 - Feld 1**

# **0472 - Feld 1 Versandverfahren und Zollverfahren**

### **Teilfeld 1a:**

Hier sind die Daten des Versandverfahrens einzutragen.

#### **Teilfeld 1b:**

Hier sind die Daten eines vorausgegangenen Zollverfahrens mit wirtschaftlicher Bedeutung, z.B. aktive Veredelung, einzutragen.

**0472 - Feld 2**

# **0472 - Feld 2 Anmelder**

Anzugeben sind Name und Vorname bzw. Firma und vollständige Anschrift des Anmelders (Anmelder i. S. des Artikel 4 Nr. 18 Zollkodex).

### **0472 - Feld 3**

# **0472 - Feld 3 Inhaber der Bewilligung**

Dieses Feld muß nur ausgefüllt werden, wenn Anmelder und Inhaber der Bewilligung nicht personengleich sind.

# **0472 - Feld 4 Angeschriebene Ware**

#### **Spalte "Position":**

Mehrere Anschreibungen können in eine einzige Anschreibungsmitteilung aufgenommen werden, wenn dadurch die Übersichtlichkeit nicht beeinträchtigt wird. Hier ist die lfd. Pos. der Anschreibung anzugeben.

#### **Spalte "Anschreibung":**

Hier ist Datum und ggf. Nummer der Anschreibung anzugeben. Anhand der Angaben muss in Verbindung mit Feld 5 eine eindeutige Zuordnung zur Anschreibung möglich sein.

#### **Spalte "Waren":**

Hier ist die allgemeine Bezeichnung der eingeführten Waren, z.B. Teile für Fahrräder, und die Warenmenge mit der Maßeinheit anzugeben, z.B. 150 Kg.

**0472 - Feld 5**

## **0472 - Feld 5 Zollverfahren**

Kreuzen Sie das zutreffende Feld an, bzw. tragen Sie das sonstige Zollverfahren, z.B. aktive Veredelung, ein.

### **0472 - Feld 6**

# **0472 - Feld 6 Beigefügte Unterlagen**

Führen Sie hier beigefügte Unterlagen, z.B. Präferenznachweise, auf.

**0472 - Feld 7**

### **0472 - Feld 7 Zusätze**

Geben Sie hier ggf. besondere Zusätze, z.B. Hinweise auf Vermerke im Versandschein) an.

### **0472 - Feld 8**

### **0472 - Feld 8 Datum und Unterschrift**

Hier tragen Sie bitte Ort, Datum, Bearbeiter, Telefon ein und unterschreiben dann von Hand.

# **Formular 0474**

### **0474 - Position**

### **0474 - Feld "Position in der Sammelzollanmeldung"**

# **Position in der Sammelzollanmeldung**

Tragen Sie hier die Position der Zollanmeldung ein, zu der diese Anmeldung gehört.

**0474 - Feld 1**

### **0474 - Feld 1 Anmelder**

Anzugeben sind Name und Vorname bzw. Firma und vollständige Anschrift des Anmelders (Anmelder i. S. des Artikel 4 Nr. 18 Zollkodex).

**0474 - Feld 2**

### **0474 - Feld 2 Bevollmächtigter**

Anzugeben sind Name und Vorname bzw. Firma und vollständige Anschrift des Bevollmächtigten (Vertreter). Bei direkter oder indirekter Vertretung (Art. 5 Zollkodex) ist ein das Vertretungsverhältnis deutlich machender Zusatz zu verwenden (z.B. "i.A. / i.V. der Fa. A - Sped. B" bei direkter Vertretung, "Sped. B für Rechnung der Fa. A" bei indirekter Vertretung).

**0474 - Feld 3**

### **0474 - Feld 3 Zollwertanmelder**

Wer die Angaben über den Zollwert anmeldet, muß im Zollgebiet der Gemeinschaft ansässig sein und über sämtliche für die Feststellung des Zollwertes erforderlichen Unterlagen verfügen.

**Dieses Feld muß nur ausgefüllt werden, wenn Zollwertanmelder und Anmelder nicht personengleich sind.**

**0474 - Feld 4**

# **0474 - Feld 4 Verkäufer**

Hier ist der Verkäufer in Bezug auf das der Zollwertanmeldung zugrunde gelegte Kaufgeschäft, Werkvertrags oder Werklieferungsvertrag einzutragen.

#### **0474 - Feld 5**

# **0474 - Feld 5 Verbundenheit**

Alleinvertreter (Alleinkonzessionäre) gelten nur dann als mit dem Verkäufer verbunden, wenn sie über das Alleinvertretungsrecht hinaus (z. B. als Tochtergesellschaft) verbunden sind.

Im rechten Feld können ggf. Zollwerte angegeben werden, die in den letzten 6 Monaten vor der Abgabe der Zollanmeldung für gleiche oder gleichartige Waren bereits festgestellt worden sind. Dabei sind die Zollstelle und der Zollbeleg (Datum, Nummer, ggf. Position) anzugeben.

# **0474 - Feld 6 Beschränkungen**

Hier ist z. B. anzugeben, ob die Waren nur zur Herstellung eines bestimmten Erzeugnisses verwendet werden oder nach einem bestimmten Verfahren verarbeitet werden dürfen.

### **0474 - Feld 7**

# **0474 - Feld 7 Kompensationsgeschäft**

Hier ist z. B. anzugeben, ob

- der Preis für die eingeführten Waren unter der Bedingung einer Gegenlieferung durch den Käufer festgelegt worden ist (Kompensationsgeschäft) oder

- der Preis z. B. unter der Bedingung festgelegt worden ist, daß der Käufer bezüglich der eingeführten Waren oder einer anderen Ware Forschung betreibt und das Ergebnis dem Verkäufer oder einer dritten Person kostenlos zur Verfügung stellt.

**0474 - Feld 8**

### **0474 - Feld 8 Lizenzrecht**

Tragen Sie hier ein sonstiges Lizenzrecht ein.

### **0474 - Feld 9**

# **0474 - Feld 9 Vereinbarungen**

Geben Sie entsprechende Vereinbarungen und Beträge an.

### **0474 - Feld 10**

# **0474 - Feld 10 Zollwertüberprüfung**

Wenn im Rahmen von früheren Einfuhrgeschäften oder Betriebsprüfungen die Zollwerte überprüft und festgesetzt worden sind, geben Sie dies hier an.

### **0474 - Feld 11**

# **0474 - Feld 11 Bemerkungen**

Hier können Sie Besonderheiten eintragen, z.B.

- zollwertrechtliche Vereinbarungen mit den Zollbehörden oder

- Angaben, daß bestimmte Unterlagen nachgereicht werden.

**0474 - Feld 14**

# **0474 - Feld 14 Unterschrift**

Hier tragen Sie bitte Ort, Datum, Bearbeiter ein und unterschreiben dann von Hand.

# **Formular 0512**

**0512 - Feld 01**

# **0512 - Feld 1 Anmelder; ggf. Empfänger**

#### **Zu Feld 1 (Anmelder):**

Anzugeben sind Name und Vorname bzw. Firma und vollständige Anschrift des Anmelders (Anmelder i. S. des Artikel 4 Nr. 18 Zollkodex) u n d ggf. des Bevollmächtigten (Vertreter). Bei direkter oder indirekter Vertretung (Art. 5 Zollkodex) ist ein das Vertretungsverhältnis deutlich machender Zusatz zu verwenden (z.B. "i.A. / i.V. der Fa. A - Sped. B" bei direkter Vertretung, "Sped. B für Rechnung der Fa. A" bei indirekter Vertretung).

Sofern der Anmelder mit Verfahrenscode 42 (Feld 29) Einfuhrumsatzsteuerfreiheit für Gegenstände anmeldet, die im Anschluß an die Einfuhr unmittelbar zur Ausführung innergemeinschaftlicher Lieferungen verwendet werden (§5 Abs. 1 Nr. 3 UStG, siehe auch VSF Z 8250 Nr. 1 Abs. 17), hat er zusätzlich seine Umsatzsteuer-Identifikationsnummer sowie den Namen des für ihn zuständigen Finanzamtes einzutragen.

#### **Zu Feld 1 (Empfänger):**

Ggf. anzugeben sind Name und Vorname bzw. Firma und vollständige Anschrift der Person der die Waren abzuliefern sind. Einzutragen sind Name und Vorname bzw. Firma und vollständige Anschrift.

### **Anmerkung:**

Als Empfänger (Einführer) ist anzugeben, wer Waren aus einem Drittland in das Erhebungs-/ Wirtschaftsgebiet verbringt oder verbringen lässt. Liegt der Einfuhr ein Vertrag mit einer außerhalb des Erhebungs-/Wirtschaftsgebiets ansässigen Person über den Erwerb von Waren zum Zweck der Einfuhr (Einfuhrvertrag) zugrunde, so ist nur der im Erhebungs-/Wirtschaftsgebiet ansässige Vertragspartner Empfänger; dabei stehen Gemeinschaftsansässige Gebietsansässigen gleich. Wer lediglich als Spediteur oder Frachtführer oder in einer ähnlichen Stellung beim Verbringen von Waren tätig wird, ist nicht Empfänger.

### **0512 - Feld 02**

# **0512 - Feld 2 Bewilligungsnummer**

Hier tragen Sie bitte die Ihnen durch das Hauptzollamt erteilte Zulassungsnummer ein.

### **0512 - Feld 03**

### **0512 - Feld 3 Abrechnungszeitraum**

Die in einem bestimmten Zeitraum eingeführten Waren werden in der ergänzenden Zollanmeldung

zusammengefaßt (Abrechnungszeitraum). Dies ist in der Regel der Kalendermonat.

**0512 - Feld 04**

## **0512 - Feld 4 Lastschrift-Teilnehmer-Nr.**

Das Lastschriftverfahren (Abuchungsauftragsverfahren) kann auf Antrag des Zulassungsinhabers zur Entrichtung der Abgaben verwendet werden. Geben Sie hier die Ihnen zugeteilte Lastschrift-Teilnehmer-Nr. an.

**0512 - Feld 05**

# **0512 - Feld 5 EUSt-Satz**

Hier tragen Sie bitte den Einfuhrumsatzsteuersatz ein.

### **0512 - Feld 06**

# **0512 - Feld 6 Übertrag**

In diesem Feld wird der Summenübertrag vom vorherigen Blatt der Anmeldung (Feld 33) eingetragen. Die Eintragung wird vom Programm automatisch vorgenommen, wenn die Rechenfunktion eingeschaltet ist.

#### **0512 - Feld 07**

# **0512 - Feld 7 Position**

Die Eintragungen für einen Abrechnungszeitraum (regelmäßig der Kalendermonat) sind fortlaufend zu nummerieren. Für jede Position sind alle Angaben einzutragen; Wiederholungsstriche sind nicht zulässig.

**0512 - Feld 08**

# **0512 - Feld 8 Tag**

Einzutragen ist beim

- *vereinfachten Anmeldeverfahren (VAV)* der Tag der Annahme der Zollanmeldung oder bei im voraus gestellter Zollanmeldung der Tag des Wirksamwerdens der Anmeldung,

- *Anschreibeverfahren (ASV)* der Tag der Anschreibung.

## **0512 - Feld 9 Anmeldung**

Hier ist der Code für die Anmeldeart anzugeben.

Mit dem Button **oder der Taste F2** erhalten Sie diesen Eingabedialog:

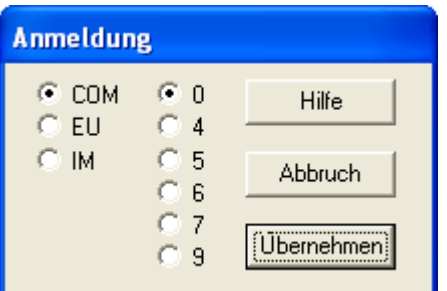

Anzugeben ist einer der folgenden Codes:

- **EU** Im Warenverkehr zwischen der Gemeinschaft und den EFTA/Visegrád-Ländern für eine Anmeldung zur Überführung von aus einem EFTA/Visegrád -Land in das Zollgebiet der Gemeinschaft eingeführte Waren (Gemeinschafts- oder Nichtgemeinschaftswaren) in den zollrechtlich oder zoll- und steuerrechtlich freien Verkehr oder zu einer anderen zollrechtlichen Bestimmung im Bestimmungsmitgliedsstaat.
- **IM** Im Warenverkehr zwischen der Gemeinschaft und anderen Drittländern als den EFTA/Visegrád Ländern für eine Anmeldung zur Überführung von aus anderen Drittländern als den EFTA/Visegrád - Ländern in das Zollgebiet der Gemeinschaft eingeführte Waren (Gemeinschafts- oder Nichtgemeinschaftswaren) in den zollrechtlich oder zoll- und steuerrechtlich freien Verkehr oder zu einer anderen zollrechtlichen Bestimmung im Bestimmungsmitgliedsstaat. Im Warenverkehr zwischen den Mitgliedsstaaten der Gemeinschaft für eine Anmeldung zur Überführung von aus einem Mitgliedsstaat eingegangenen Nichtgemeinschaftswaren in den zollrechtlich oder zoll- und steuerrechtlich freien Verkehr oder zu einer anderen zollrechtlichen Bestimmung im Bestimmungsmitgliedsstaat.
- **COM** Im Warenverkehr zwischen den Mitgliedsstaaten der Gemeinschaft für

eine Anmeldung zur Überführung Gemeinschaftswaren in den steuerrechtlich freien Verkehr oder zu einer anderen zollrechtlichen Bestimmung im Bestimmungsmitgliedsstaat.

eine Anmeldung zur Überführung Gemeinschaftswaren in ein Zolllagerverfahren.

Darüber hinaus ist die zollrechtliche Bestimmung allgemein anzumelden. Dazu ist einer der folgenden Codes anzumelden:

- **0** Überführung in den (nur) zollrechtlich freien Verkehr Dieser Code ist nicht zu verwenden, wenn Waren im Rahmen eines Verfahrens der vorübergehenden Ausfuhr (siehe Code 6) wieder eingeführt werden.
- **4** Überführung in den zoll- und steuerrechtlich freien Verkehr; Überführung in den steuerrechtlich freien Verkehr Dieser Code ist nicht zu verwenden in Fällen des Wiederverbringens / der Wiedereinfuhr von Waren, die zuvor in einem zollamtlich

bewilligten Verfahren vorübergehend versendet / ausgeführt wurden (siehe Code 6).

**5** Vorübergehende(s) Verbringen / Einfuhr

- **6** Wiederverbringen / Wiedereinfuhr Dieser Code darf nur auf Waren angewendet werden, die zuvor in einem zollamtlich bewilligten Verfahren vorübergehend versendet / ausgeführt wurden.
- **7** Überführung in ein Zolllagerverfahren einschließlich der Überführung zum Verbringen in sonstige Räumlichkeiten unter Zoll- oder Verwaltungskontrolle.
- **9** Umwandlung unter zollamtlicher Überwachung und andere Zoll- und steuerrechtliche Bestimmungen sowie freier Verkehr zur besonderen Verwendung (unter zollamtlicher Überwachung).

# **0512 - Feld 10 Erfassungspapier**

Einzutragen ist beim

- *vereinfachten Anmeldeverfahren (VAV)* die Ordnungsnummer oder eine sonstige Bezugsnummer (z. B. Rechnungsnummer) der vereinfachten Zollanmeldung,

- *Anschreibeverfahren (ASV)* die Nummer des Versandscheins oder der "neuen Unterlage".

### **0512 - Feld 11**

# **0512 - Feld 11 ÜD/EG/EL**

Anzugeben ist die abgekürzte Bezeichnung für das Überwachungsdokument (ÜD), die Einfuhrgenehmigung (EG)

oder die Einfuhrlizenz (EL), wenn die außenwirtschaftsrechtliche Einfuhrabfertigung erst mit der Abgabe der

ergänzenden Zollanmeldung beantragt wird.

### **0512 - Feld 12**

# **0512 - Feld 12 Präferenznachweis**

Anzugeben ist die Art u. ggf. die Nr. des Präferenznachweises, z.B. EUR. 1 Nr. 5435445 od. Form A Nr. 987654. Der zugehörige Präferenzcode ist im Feld 29 einzutragen.

# **0512 - Feld 13 Währung und in Rechnung gestellter Betrag**

Anzugeben sind die Währung (1. bis 3. Unterfeld), auf die der Geschäftsvertrag lautet, unter Benutzung der Ländernummer nach dem "Länderverzeichnis für die Außenhandelsstatistik" und der für die angemeldete Ware in Rechnung gestellter Betrag (4. Unterfeld). Lautet die Rechnung über Euro, so ist der Code 900 zu verwenden.

Bei kostenloser Lieferung ist "unentgeltlich" einzutragen.

Mit dem Button  $\boxed{2}$ oder der Taste  $\boxed{F2}$  erhalten Sie einen Eingabedialog für die Ländernummer.

### **0512 - Feld 14**

## **0512 - Feld 14 Zollsatz**

Hier ist als Zollsatz bei Eingang / Einfuhr von Waren der anzuwendende Zollsatz einzutragen.

### **0512 - Feld 15**

### **0512 - Feld 15 Packstücke und Warenbezeichnung**

Unter Warenbezeichnung ist die übliche Handelsbezeichnung der Ware zu verstehen, die so genau sein muss, daß die sofortige und eindeutige Identifizierung und die Einreihung der Ware in den Zolltarif bis zu der in Betracht kommenden Codenummer (siehe Feld 27) möglich ist. Läßt diese Bezeichnung nicht eindeutig erkennen, von welcher Art die Ware ist und zu welcher Codenummer sie gehört, so ist sie noch durch Angaben über die Art des Materials, die Art der Bearbeitung, den Verwendungszweck oder andere die Warenart bezeichnende Merkmale zu ergänzen. Außerdem ist ggf. der Name des zwischenstaatlichen Gemeinschaftsprogramms anzugeben.

Dieses Feld muss ferner für etwaige spezifische Regelungen (Einfuhrumsatzsteuer, Verbrauchsteuern, Verbote und Beschränkungen für den Warenverkehr über die Grenze, Menge in der für die Abgabenerhebung erforderlichen Maßeinheit usw.) verlangten Angaben enthalten.

### **0512 - Feld 16**

# **0512 - Feld 16 Versendungsland**

Anzugeben ist das Land, aus dem die Waren verbracht worden sind.

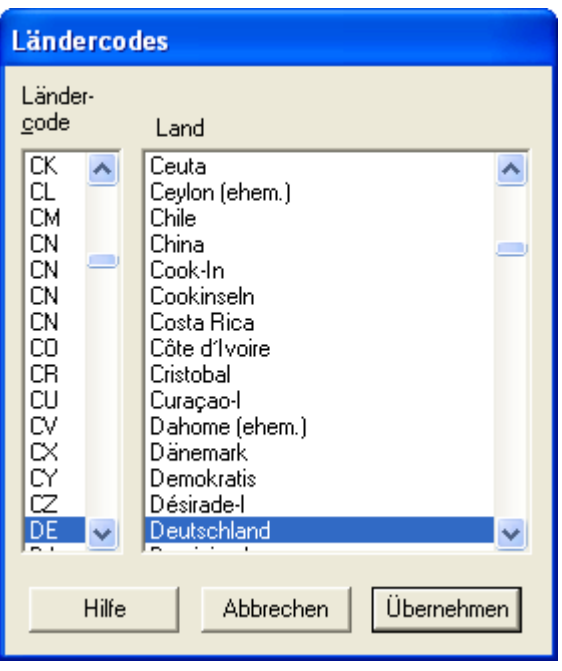

Ist die Ware vor ihrer Ankunft im Erhebungs-/Wirtschaftsgebiet in ein oder mehrere Länder verbracht worden und haben dort andere als mit der Beförderung zusammenhängende Aufenthalte oder Rechtsgeschäfte stattgefunden, so gilt als Versendungsland das letzte Land, in dem solche Aufenthalte oder Rechtsgeschäfte stattgefunden haben.

#### **Erläuterungen:**

- Zum Beispiel ist bei Waren mit Ursprung in den USA, die in Kanada einem Aufenthalt oder Rechtsgeschäft unterworfen wurden, der/das nicht mit der Beförderung im Zusammenhang stand (z.B. Kauf mit Einlagerung), bei Einfuhr in das Erhebungs-/Wirt-schaftsgebiet Kanada das Versendungsland.

- Die Bearbeitung oder Verarbeitung im Rahmen einer Veredelung stellt immer ein Rechtsgeschäft dar, das nicht mit der Be¬förderung im Zusammenhang steht. Als Versendungsland ist das Land der Bearbeitung oder Verarbeitung anzumelden, wenn dieses Land das letzte Land ist, in dem ein solches Rechtsgeschäft stattgefunden hat.

- Im rechten Teil des Feldes ist die Ländernummer nach dem "Länderverzeichnis für die Außenhandelsstatistik"(Anhang 1 des Merkblatts zum Einheitspapier) anzugeben.

### **0512 - Feld 17**

# **0512 - Feld 17 Bestimmungsland**

Es ist das Bundesland in Deutschland anzugeben, in dem die Sendung verbleiben soll. Hierfür sind folgende Schlüsselnummern zu verwenden:

- **01** Schleswig-Holstein
- **02** Hamburg
- **03** Niedersachsen
- **04** Bremen
- **05** Nordrhein-Westfalen
- **06** Hessen
- **07** Rheinland-Pfalz
- **08** Baden-Württemberg
- **09** Bayern
- **10** Saarland
- **11** Berlin
- **12** Brandenburg
- **13** Mecklenburg-Vorpommern

**14** - Sachsen

**15** - Sachsen-Anhalt

**16** - Thüringen

Waren, die nicht für Deutschland, sondern von vornherein für das Ausland bestimmt sind, werden unter Schlüsselnummer **25** angemeldet.

Mit der Schaltfläche "Vorgaben" erhalten Sie diesen Eingabedialog:

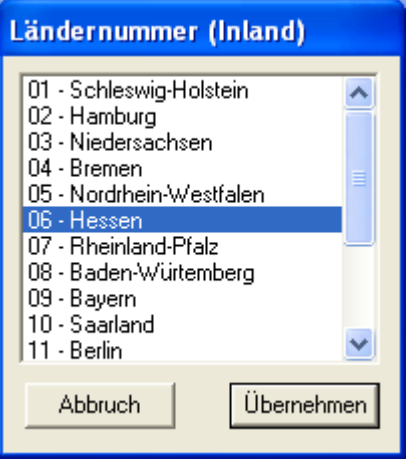

### **0512 - Feld 18**

### **0512 - Feld 18 Container**

Anzugeben ist nach dem folgenden Gemeinschaftscode die Situation beim Überschreiten der Außengrenze der Gemeinschaft:

**0** Nicht in Containern beförderte Waren

**1** In Containern beförderte Waren

Die Angabe entfällt bei Beförderungen im Postverkehr, durch festinstallierte Transporteinrichtungen (z.B. Rohrleitungen) oder bei eigenem Antrieb.

Kann die Containereigenschaft nicht mehr festgestellt werden, so sind die Angaben zu machen, die vermutlich den Gegebenheiten beim Überschreiten der Außengrenze der Gemeinschaft entsprochen haben. In Zweifelsfällen ist der Code 0 einzutragen.

### **0512 - Feld 19**

# **0512 - Feld 19 Lieferbedingung**

In diesem Feld ist die Lieferbedingung (Angabe aus der bestimmte Klauseln des Geschäftsvertrages ersichtlich werden) entsprechend der untenstehenden Tabelle einzutragen. Mit der Schaltfläche "Vorgaben" erhalten Sie diesen Eingabedialog:

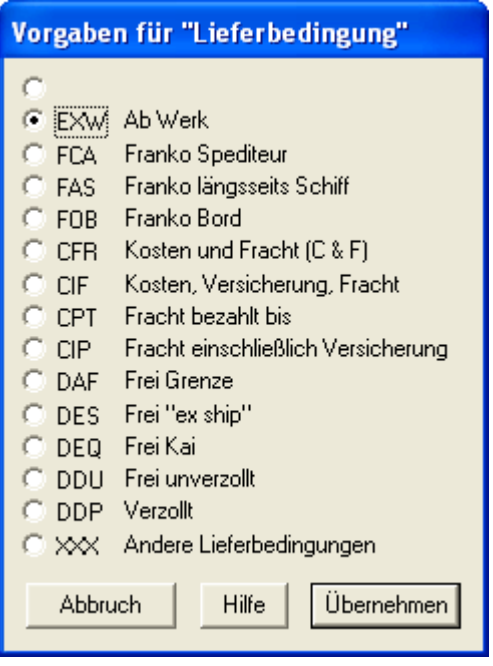

Im ersten Unterfeld ist der Incoterm-Code und im zweiten Unterfeld der darauf bezogene Ort einzutragen. Lieferbedingungen, die in untenstehender Tabelle nicht enthalten sind, werden in vollem Wortlaut im zweiten Unterfeld eingetragen (z. B. frei Haus verzollt, versteuert); das erste Unterfeld enthält dann die Eintragung "XXX".

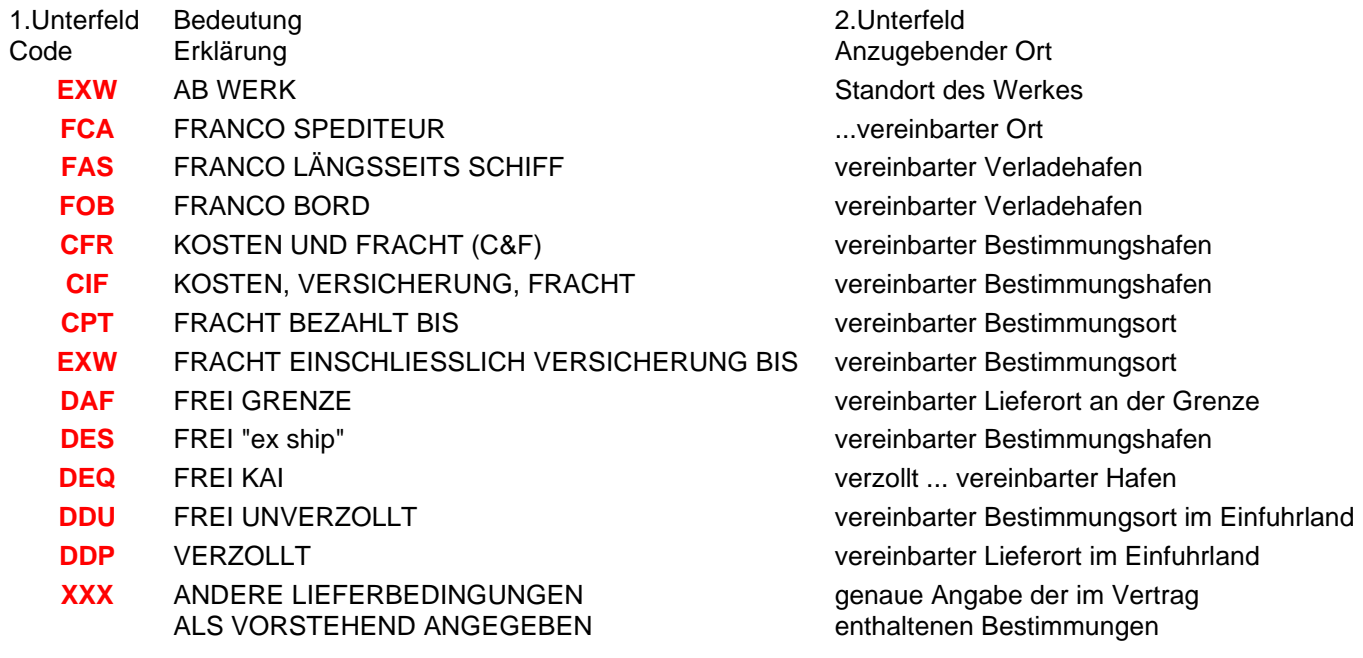

Created with the Personal Edition of HelpNDoc: [Benefits of a Help Authoring Tool](https://www.helpauthoringsoftware.com/)

**.**

# **0512 - Feld 20 Ursprungsland**

- **1** "Ursprungsland" ist das Land, in dem die Waren vollständig gewonnen oder hergestellt worden sind. Waren
- **.** an der Herstellung einer Ware zwei oder mehr Länder beteiligt, so ist Ursprungsland das Land, in dem die Ware der letzten wesentlichen und wirtschaftlich gerechtfertigten Be- oder Verarbeitung unterzogen worden ist, sofern diese in einem dazu eingerichteten Unternehmen vorgenommen worden ist und zur Herstellung eines neuen Erzeugnisses geführt hat oder eine bedeutende Herstellungsstufe darstellt.
- **2** Das nach dem vorstehenden Unterabsatz ermittelte Ursprungsland ist bei Präferenzwaren dann anzugeben, **.** wenn es von den nach den präferenziellen Regeln ermittelten Ursprungsland abweicht. In diesem Fall ist das nach den präferenziellen Regeln ermittelte Ursprungsland in Feld 16 anzugeben.
- **3 Anstelle des Ursprungslandes ist anzugeben**

bei Kunstgegenständen, Sammlungsstücken, Briefmarken für Sammlerzwecke und Antiquitäten das Versendungs- / Ausfuhrland;

bei Waren, die in ein Land eingeführt, dort in den freien Verkehr getreten und anschließend so verwendet worden sind, daß sie der Wirtschaft dieses Landes zuzurechnen sind, dieses Land,

bei im Ausland hergestellten Gemischen oder Gemengen von Waren aus verschiedenen Ursprungsländern, bei denen der Anteil der Waren aus diesen Ländern an dem Gemisch oder Gemenge nicht feststellbar ist, das Land in dem das Gemisch oder Gemenge hergestellt worden ist,

bei Waren, deren Ursprungsland nicht bekannt ist, das Versendungs- / Ausfuhrland.

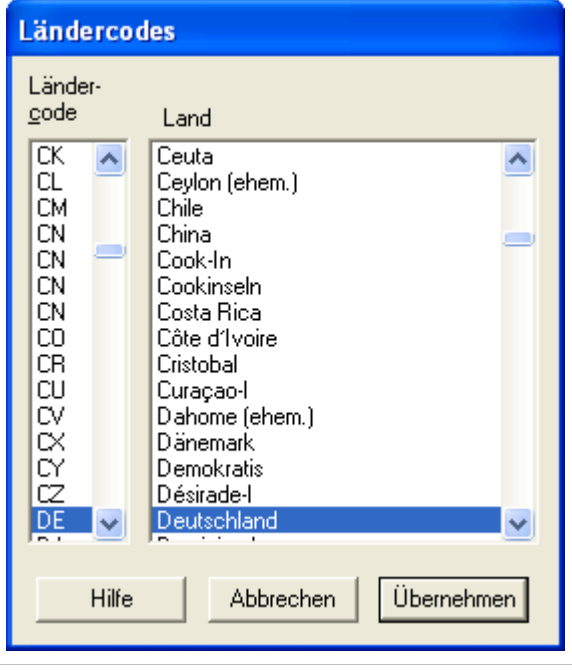

Created with the Personal Edition of HelpNDoc: [Free EPub producer](https://www.helpndoc.com/create-epub-ebooks)

# **0512 - Feld 21 Grenzüberschreitendes Beförderungsmittel**

#### **Erstes Unterfeld:**

Es ist die Art (Lastkraftwagen, Schiff, Waggon, Flugzeug) des aktiven Beförderungsmittels anzugeben, das beim Überschreiten der Außengrenze der Gemeinschaft benutzt wurde.

#### **Zweites Unterfeld:**

Einzutragen ist die Staatszugehörigkeit des aktiven Beförderungsmittels, das beim Überschreiten der Außengrenze der Gemeinschaft benutzt wurde.

Bei Beförderungen im Postverkehr, im Eisenbahnverkehr, durch festinstallierte Transporteinrichtungen (z. B. Rohrleitungen) oder eigenen Antrieb entfällt die Angabe der Staatszugehörigkeit.

Für die Bezeichnung der Staatszugehörigkeit ist die Ländernummer nach dem "Länderverzeichnis für die Außenhandelsstatistik" (Anhang 1 des Merkblatts zum Einheitspapier) maßgebend. Kann die Staatszugehörigkeit nicht ermittelt werden, so ist der Schlüssel "958" einzutragen.

#### **Anmerkungen:**

Handelt es sich um Huckepackverkehr oder werden mehrere Beförderungsmittel benutzt, ist aktives Beförderungsmittel dasjenige, das für den Antrieb der Zusammenstellung sorgt (Beispiele: Im Falle "Lastkraftwagen auf Seeschiff" ist das Schiff das aktive Beförderungsmittel; im Falle "Zugmaschine mit Auflieger" ist die Zugmaschine das aktive Beförderungsmittel).

Können die Art und die Staatszugehörigkeit des grenzüberschreitenden aktiven Beförderungsmittels nicht mehr festgestellt werden, so sind mutmaßliche Angaben zu machen.

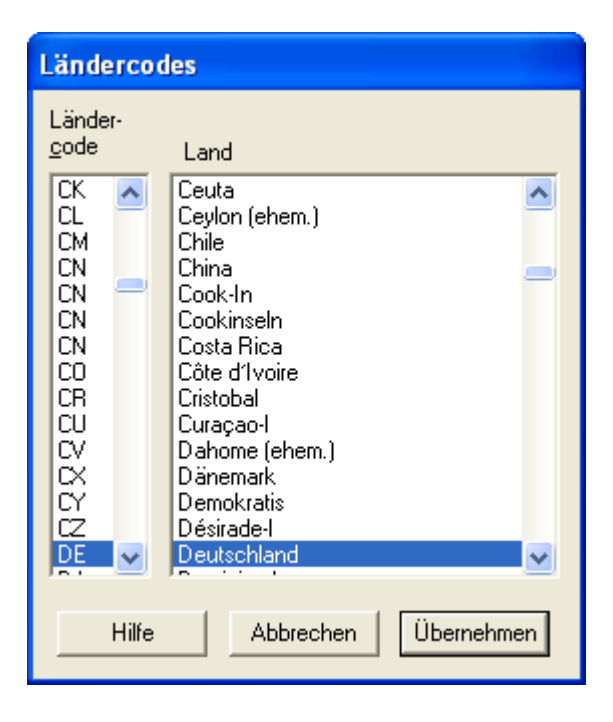

# **0512 - Feld 22 Art des Geschäfts**

In diesem Feld ist die Art des Geschäfts (Angabe, aus der bestimmte Klauseln des Geschäftsvertrages wie Kauf, Kommission usw. ersichtlich werden) mit der Schlüsselnummer entsprechend [Anhang 3](../codes_art_des_geschaefts.htm) Merkblatts zum Einheitspapier anzugeben.

Mit der Schaltfläche "Vorgaben" erhalten Sie diesen Eingabedialog:

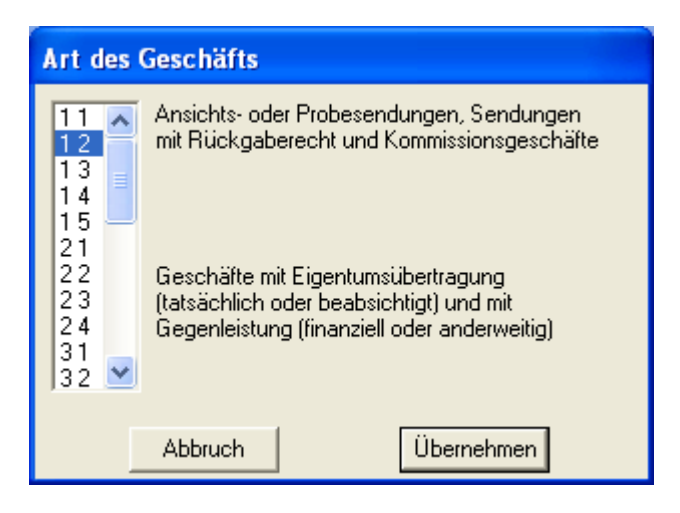

### **0512 - Feld 23**

# **0512 - Feld 23 Verkehrszweig an der Grenze**

Hier ist unter Benutzung eines der nachfolgenden Codes die Art des Verkehrszweiges entsprechend dem mutmaßlichen aktiven Beförderungsmittel anzugeben, mit dem die Waren das Erhebungs- / Wirtschaftsgebiet verbracht worden sind.

- **1** Seeverkehr
- **2** Eisenbahnverkehr
- **3** Straßenverkehr
- **4** Luftverkehr
- **5** Postsendungen
- **7** Festinstallierte Transporteinrichtungen
- **8** Binnenschiffahrt
- **9** Eigener Antrieb (Beförderungsmittel, die selbst Gegenstand eines Handelsgeschäfts sind und mit eigener Kraft di

SammelZoll-Hilfe

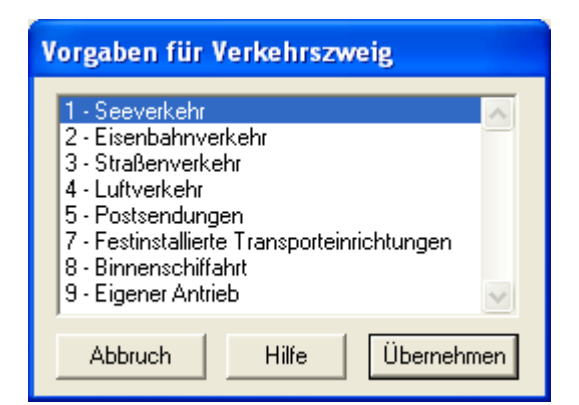

### **0512 - Feld 24**

# **0512 - Feld 24 Inländischer Verkehrszweig**

Hier ist unter Benutzung eines der nachfolgenden Codes die Art des Verkehrszweiges entsprechend dem Beförderungsmittel anzugeben, auf dem die Waren bei ihrer Gestellung bei der Zollstelle, bei der die Förmlichkeiten im Bestimmungsmitgliedstaat erfüllt werden, unmittelbar verladen sind.

- **1** Seeverkehr
- **2** Eisenbahnverkehr
- **3** Straßenverkehr
- **4** Luftverkehr
- **5** Postsendungen
- **7** Festinstallierte Transporteinrichtungen
- **8** Binnenschiffahrt
- **9** Eigener Antrieb (Beförderungsmittel, die selbst Gegenstand eines Handelsgeschäfts sind und mit eigener Kraft die Außengrenze der Gemeinschaft überschreiten).

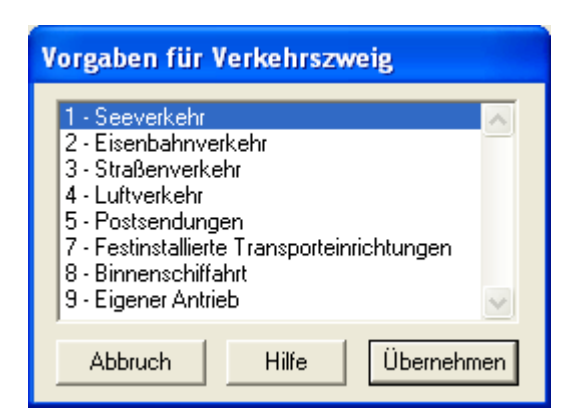

# **0512 - Feld 25 Eingangszollstelle**

In diesem Feld ist die Eingangszollstelle, über die die Waren in das Zollgebiet der Gemeinschaft verbracht worden sind, mit der Schlüsselnummer anzugeben.

Soweit die Waren über einen anderen Mitgliedstaat eingeführt wurden, genügt die Angabe des Grenzabschnitts gemäß [Anhang 4, Abschnitt A des Merkblatts zum Einheitspapier](../codes_zollstellen.htm)

Bei Beförderungen durch die Post ist die Schlüsselnummer "9901", bei Beförderungen in Rohrleitungen die Bezeichnung und die Nummer der Rohrleitung anzugeben.

Mit der Schaltfläche "Vorgaben" erhalten Sie diesen Eingabedialog:

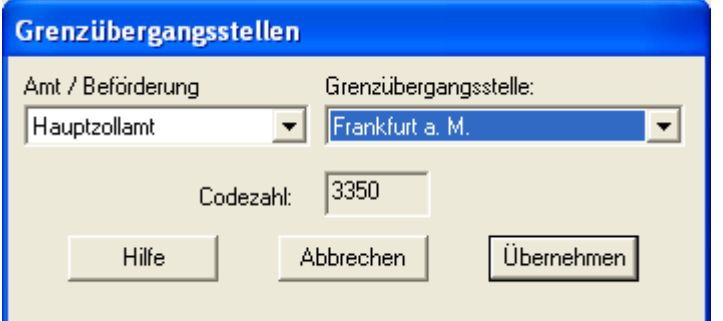

### **0512 - Feld 26**

# **0512 - Feld 26 Warennummer**

In das erste, zweite und fünfte Unterfeld ist die Codenummer, die bei der zutreffenden Warenposition elektronischen Zolltarifs (EZT) zu entnehmen ist, nach Maßgabe folgender Regeln einzutragen. Das dritte und vierte Unterfeld ist für die Angabe von Zusatzcodes bestimmt.

### **1. Unterfeld:**

Hier sind die ersten acht Stellen der Codenummer einzutragen.

#### **2. Unterfeld:**

Hier sind die neunte und zehnte Stelle der Codenummer einzutragen.

#### **3. Unterfeld:**

Hier ist ggf. ein vierstelliger Zusatzcode einzutragen, auf den im EZT-Fenster "Einfuhrmaßnahmen" im Feld "ZC" hingewiesen wird.

### **4. Unterfeld:**

Hier ist ggf. ein weiterer vierstelliger Zusatzcode einzutragen, auf im EZT-Fenster "Einfuhrmaßnahmen" im Feld "ZC" hingewiesen wird.

#### **5. Unterfeld:**

Hier ist nur die elfte Stelle der Codenummer einzutragen.

# **0512 - Feld 27 Verfahren**

Einzutragen ist ein fünfstelliger Code; er besteht aus: einem zweistelligen Element zur Bezeichnung des beantragten Verfahrens, einem weiteren zweistelligen Element zur Bezeichnung des vorangegangenen Verfahrens und einer nationalen einstelligen Unterteilung.

Als vorangegangenes Verfahren gilt das Verfahren, in dem sich die Waren zuletzt befunden haben. Ausgenommen sind Fälle, in denen nach Kenntnis des Beteiligten die Waren vorher in einem anderen Mitgliedstaat entweder zur aktiven oder passiven Veredelung oder zur Umwandlung abgefertigt wurden. In diesen Fällen gelten diese Verfahren als vorangegangene Verfahren.

Anmerkungen: Die häufigsten Verfahrenscodes sind im [6 Abschnitt C Teil II des Merkblatts zum Einheitspapier](../codes_verfahren.htm) aufgeführt.

Die erste Ziffer des fünfstelligen Codes muss jeweils mit der im Feld 9 eingetragenen Ziffer übereinstimmen.

### **0512 - Feld 28**

# **0512 - Feld 28 Präferenz**

Mit dem hier anzugebenden Code wird die zutreffende Abgabenbegünstigung gemäß Artikel 20 Abs. 4 Zollkodex beantragt.

Anzugeben ist die Abgabenbegünstigung, deren Voraussetzungen zum Zeitpunkt der Abgabe der Zollanmeldung erfüllt sind, unter Benutzung eines dreistelligen numerischen Codes entsprechend der nachfolgenden Codeliste. In den Fällen, in denen ein beantragtes Zollkontingent erschöpft ist, gilt der gestellte Antrag für die Anwendung jeder anderen bestehenden Präferenz, soweit für deren Anwendung die Voraussetzungen erfüllt sind.

Wird keine Abgabenbegünstigung beantragt, so ist hier der Code 100 anzugeben.

Die häufigsten Codes finden Sie in der Liste der gebräuchlichsten [Codes für Präferenz](../codes_praeferenz.htm)

### **0512 - Feld 29**

# **0512 - Feld 29 Eigenmasse**

Unter Eigenmasse versteht man die Masse der Ware ohne alle Umschließungen.

Anzugeben ist die Eigenmasse der in dem entsprechenden Feld 15 beschriebenen Ware der betreffenden Position, ausgedrückt in Kilogramm. Bei einer Rohmasse von mehr als einem Kilogramm ist bei Dezimalstellen unter 0,5 auf volle Kilogramm abzurunden, sonst ist aufzurunden.

# **0512 - Feld 30 Bes. Maßeinheit**

Anzugeben ist für jede Position der **Zahlenwert** für die im Warenverzeichnis für die Außenhandelsstatistik vorgegebene besondere Maßeinheit. Die Bezeichnung der Maßeinheit selbst ist nicht anzugeben (Beispiel: bei "1000 Stück" ist der Zahlenwert "1000" anzugeben).

### **0512 - Feld 31**

# **0512 - Feld 31 Statistischer Wert**

Anzugeben ist der Betrag des sich nach den geltenden Gemeinschaftsregeln bzw. innerstaatlichen Regeln ergebenden Statistischen Wertes (Grenzübergangswert) in vollen Euro.

Statistischer Wert ist der auf den Ausstellungspflichtigen (regelmäßig der Anmelder) bezogene Rechnungspreis für den Kauf der Ware, sofern dieser einerseits alle Vertriebskosten für die Waren im Landverkehr, Luftverkehr und Binnenschiffsverkehr "frei deutsche Grenze", im Seeverkehr "cif deutscher Entladehafen" und im Postverkehr "frei Bestimmungspostanstalt" umfasst, andererseits aber keine darüber hinausgehende Vertriebskosten enthält. Zum Statistischen Wert gehören auch die Kosten, die für die Lagerung und für die Erhaltung der Waren im Ausland entstanden sind, und zwar auch dann, wenn der Empfänger/Einführer diese Kosten zu tragen hat. In den Statistischen Wert dürfen keinesfalls die in der Bundesrepublik Deutschland oder in einem anderen Mitgliedstaat entrichteten Zölle einbezogen werden. Bei anders gestellten Rechnungspreisen ist der Statistische Wert der auf der Basis von Satz 1 umgerechnete Rechnungspreis.

Bei der Einfuhr nach passiver Veredelung gilt als Statistischer Wert der bei der Ausfuhr angemeldete Statistische Wert der unveredelten Waren zuzüglich aller im Ausland für die Veredelung und für die Beförderung der Waren vom Grenzort bei der Ausfuhr bis zum Grenzort bei der Einfuhr entstandenen Kosten einschließlich des Wertes der Zutaten und des auf die veredelten Waren entfallenden Wertes verwendeter Vorlagen des Auftraggebers sowie die Kosten des Verpackens und der Umschließungen, auch wenn diese durch den Auftraggeber zur Verfügung gestellt werden.

Fehlt im Zeitpunkt der Anmeldung eine Grundlage für die Bildung des Statistischen Wertes, so ist er zu schätzen und mit den Zusatz "gesch." zu kennzeichnen.

### **0512 - Unterschrift**

# **0512 - Feld "Unterschrift" Unterschrift**

Hier tragen Sie bitte Ort, Datum, Telefon-Nr. (möglichst Durchwahl) und den Bearbeiter ein und unterschreiben den bedruckten Vordruck dann von Hand.

# **Formular 0514**

**0514 - Feld 01**

# **0514 - Feld 1 Anmelder; ggf. Empfänger**

### **Zu Feld 1 (Anmelder):**

Anzugeben sind Name und Vorname bzw. Firma und vollständige Anschrift des Anmelders (Anmelder i. S. des Artikel 4 Nr. 18 Zollkodex) u n d ggf. des Bevollmächtigten (Vertreter). Bei direkter oder indirekter Vertretung (Art. 5 Zollkodex) ist ein das Vertretungsverhältnis deutlich machender Zusatz zu verwenden (z.B. "i.A. / i.V. der Fa. A - Sped. B" bei direkter Vertretung, "Sped. B für Rechnung der Fa. A" bei indirekter Vertretung).

Sofern der Anmelder mit Verfahrenscode 42 (Feld 29) Einfuhrumsatzsteuerfreiheit für Gegenstände anmeldet, die im Anschluß an die Einfuhr unmittelbar zur Ausführung innergemeinschaftlicher Lieferungen verwendet werden (§5 Abs. 1 Nr. 3 UStG, siehe auch VSF Z 8250 Nr. 1 Abs. 17), hat er zusätzlich seine Umsatzsteuer-Identifikationsnummer sowie den Namen des für ihn zuständigen Finanzamtes einzutragen.

### **Zu Feld 1 (Empfänger):**

Ggf. anzugeben sind Name und Vorname bzw. Firma und vollständige Anschrift der Person der die Waren abzuliefern sind. Einzutragen sind Name und Vorname bzw. Firma und vollständige Anschrift. **Anmerkung:**

Als Empfänger (Einführer) ist anzugeben, wer Waren aus einem Drittland in das Erhebungs-/ Wirtschaftsgebiet verbringt oder verbringen lässt. Liegt der Einfuhr ein Vertrag mit einer außerhalb des Erhebungs-/Wirtschaftsgebiets ansässigen Person über den Erwerb von Waren zum Zweck der Einfuhr (Einfuhrvertrag) zugrunde, so ist nur der im Erhebungs-/Wirtschaftsgebiet ansässige Vertragspartner Empfänger; dabei stehen Gemeinschaftsansässige Gebietsansässigen gleich. Wer lediglich als Spediteur oder Frachtführer oder in einer ähnlichen Stellung beim Verbringen von Waren tätig wird, ist nicht Empfänger.

### **0514 - Feld 02**

# **0514 - Feld 2 Bewilligungsnummer**

Hier tragen Sie bitte die Ihnen durch das Hauptzollamt erteilte Zulassungsnummer ein.

### **0514 - Feld 03**

# **0514 - Feld 3 Abrechnungszeitraum**

Die in einem bestimmten Zeitraum eingeführten Waren werden in der ergänzenden Zollanmeldung zusammengefaßt (Abrechnungszeitraum). Dies ist in der Regel der Kalendermonat.

### **0514 - Feld 04**

# **0514 - Feld 4 Lastschrift-Teilnehmer-Nr.**

Das Lastschriftverfahren (Abuchungsauftragsverfahren) kann auf Antrag des Zulassungsinhabers zur Entrichtung der Abgaben verwendet werden. Geben Sie hier die Ihnen zugeteilte Lastschrift-Teilnehmer-Nr. an.

# **0514 - Feld 5 EUSt-Satz**

Hier tragen Sie bitte den Einfuhrumsatzsteuersatz ein.

### **0514 - Feld 06**

# **0514 - Feld 6 Übertrag**

In diesem Feld wird der Summenübertrag vom vorherigen Blatt der Anmeldung (Feld 33) eingetragen. Die Eintragung wird vom Programm automatisch vorgenommen, wenn die Rechenfunktion eingeschaltet ist.

### **0514 - Feld 07**

# **0514 - Feld 7 Position**

Die Eintragungen für einen Abrechnungszeitraum (regelmäßig der Kalendermonat) sind fortlaufend zu nummerieren. Für jede Position sind alle Angaben einzutragen; Wiederholungsstriche sind nicht zulässig.

**0514 - Feld 08**

# **0514 - Feld 8 Tag**

Einzutragen ist beim

- *vereinfachten Anmeldeverfahren (VAV)* der Tag der Annahme der Zollanmeldung oder bei im voraus gestellter Zollanmeldung der Tag des Wirksamwerdens der Anmeldung,

- *Anschreibeverfahren (ASV)* der Tag der Anschreibung.

# **0514 - Feld 9 Anmeldung**

Hier ist der Code für die Anmeldeart anzugeben.

Mit dem Button **oder der Taste F2** erhalten Sie diesen Eingabedialog:

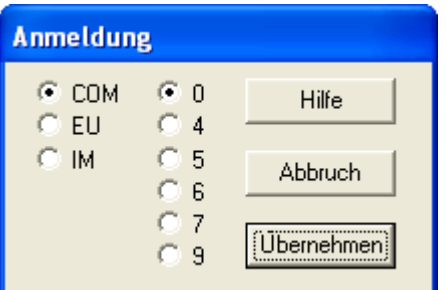

Anzugeben ist einer der folgenden Codes:

- **EU** Im Warenverkehr zwischen der Gemeinschaft und den EFTA/Visegrád-Ländern für eine Anmeldung zur Überführung von aus einem EFTA/Visegrád -Land in das Zollgebiet der Gemeinschaft eingeführte Waren (Gemeinschafts- oder Nichtgemeinschaftswaren) in den zollrechtlich oder zoll- und steuerrechtlich freien Verkehr oder zu einer anderen zollrechtlichen Bestimmung im Bestimmungsmitgliedsstaat.
- **IM** Im Warenverkehr zwischen der Gemeinschaft und anderen Drittländern als den EFTA/Visegrád Ländern für eine Anmeldung zur Überführung von aus anderen Drittländern als den EFTA/Visegrád - Ländern in das Zollgebiet der Gemeinschaft eingeführte Waren (Gemeinschafts- oder Nichtgemeinschaftswaren) in den zollrechtlich oder zoll- und steuerrechtlich freien Verkehr oder zu einer anderen zollrechtlichen Bestimmung im Bestimmungsmitgliedsstaat. Im Warenverkehr zwischen den Mitgliedsstaaten der Gemeinschaft für eine Anmeldung zur Überführung von aus einem Mitgliedsstaat eingegangenen Nichtgemeinschaftswaren in den zollrechtlich oder zoll- und steuerrechtlich freien Verkehr oder zu einer anderen zollrechtlichen Bestimmung im Bestimmungsmitgliedsstaat.
- **COM** Im Warenverkehr zwischen den Mitgliedsstaaten der Gemeinschaft für

eine Anmeldung zur Überführung Gemeinschaftswaren in den steuerrechtlich freien Verkehr oder zu einer anderen zollrechtlichen Bestimmung im Bestimmungsmitgliedsstaat.

eine Anmeldung zur Überführung Gemeinschaftswaren in ein Zolllagerverfahren.

Darüber hinaus ist die zollrechtliche Bestimmung allgemein anzumelden. Dazu ist einer der folgenden

#### Codes anzumelden:

- **0** Überführung in den (nur) zollrechtlich freien Verkehr Dieser Code ist nicht zu verwenden, wenn Waren im Rahmen eines Verfahrens der vorübergehenden Ausfuhr (siehe Code 6) wieder eingeführt werden.
- **4** Überführung in den zoll- und steuerrechtlich freien Verkehr; Überführung in den steuerrechtlich freien Verkehr Dieser Code ist nicht zu verwenden in Fällen des Wiederverbringens / der Wiedereinfuhr von Waren, die zuvor in einem zollamtlich

bewilligten Verfahren vorübergehend versendet / ausgeführt wurden (siehe Code 6).

- **5** Vorübergehende(s) Verbringen / Einfuhr
- **6** Wiederverbringen / Wiedereinfuhr

Dieser Code darf nur auf Waren angewendet werden, die zuvor in einem zollamtlich bewilligten Verfahren vorübergehend versendet / ausgeführt wurden.

- **7** Überführung in ein Zolllagerverfahren einschließlich der Überführung zum Verbringen in sonstige Räumlichkeiten unter Zoll- oder Verwaltungskontrolle.
- **9** Umwandlung unter zollamtlicher Überwachung und andere Zoll- und steuerrechtliche Bestimmungen sowie freier Verkehr zur besonderen Verwendung (unter zollamtlicher Überwachung).

# **0514 - Feld 10 Erfassungspapier**

Einzutragen ist beim

- *vereinfachten Anmeldeverfahren (VAV)* die Ordnungsnummer oder eine sonstige Bezugsnummer (z. B. Rechnungsnummer) der vereinfachten Zollanmeldung,

- *Anschreibeverfahren (ASV)* die Nummer des Versandscheins oder der "neuen Unterlage".

### **0514 - Feld 11**

# **0514 - Feld 11 ÜD/EG/EL**

Anzugeben ist die abgekürzte Bezeichnung für das Überwachungsdokument (ÜD), die Einfuhrgenehmigung (EG)

oder die Einfuhrlizenz (EL), wenn die außenwirtschaftsrechtliche Einfuhrabfertigung erst mit der Abgabe der

ergänzenden Zollanmeldung beantragt wird.

### **0514 - Feld 12**

### **0514 - Feld 12 Präferenznachweis**

Anzugeben ist die Art u. ggf. die Nr. des Präferenznachweises, z.B. EUR. 1 Nr. 5435445 od. Form A Nr. 987654.

Der zugehörige Präferenzcode ist im Feld 29 einzutragen.

# **0514 - Feld 13 Währung und in Rechnung gestellter Betrag**

Anzugeben sind die Währung (1. bis 3. Unterfeld), auf die der Geschäftsvertrag lautet, unter Benutzung der Ländernummer nach dem "Länderverzeichnis für die Außenhandelsstatistik" und der für die angemeldete Ware in Rechnung gestellter Betrag (4. Unterfeld). Lautet die Rechnung über Euro, so ist der Code 900 zu verwenden.

Bei kostenloser Lieferung ist "unentgeltlich" einzutragen.

Mit dem Button  $\boxed{2}$ oder der Taste  $\boxed{F2}$  erhalten Sie einen Eingabedialog für die Ländernummer.

### **0514 - Feld 14**

**0514 - Feld 14 Zollsatz**

Hier ist als Zollsatz bei Eingang / Einfuhr von Waren der anzuwendende Zollsatz einzutragen.

### **0514 - Feld 15**

# **0514 - Feld 15 Packstücke und Warenbezeichnung**

Unter Warenbezeichnung ist die übliche Handelsbezeichnung der Ware zu verstehen, die so genau sein muss, daß die sofortige und eindeutige Identifizierung und die Einreihung der Ware in den Zolltarif bis zu der in Betracht kommenden Codenummer (siehe Feld 27) möglich ist. Läßt diese Bezeichnung nicht eindeutig erkennen, von welcher Art die Ware ist und zu welcher Codenummer sie gehört, so ist sie noch durch Angaben über die Art des Materials, die Art der Bearbeitung, den Verwendungszweck oder andere die Warenart bezeichnende Merkmale zu ergänzen. Außerdem ist ggf. der Name des zwischenstaatlichen Gemeinschaftsprogramms anzugeben. Dieses Feld muss ferner für etwaige spezifische Regelungen (Einfuhrumsatzsteuer, Verbrauchsteuern, Verbote und Beschränkungen für den Warenverkehr über die Grenze, Menge in der für die Abgabenerhebung erforderlichen Maßeinheit usw.) verlangten Angaben enthalten.

#### **0514 - Feld 16**

# **0514 - Feld 16 Versendungsland**

Anzugeben ist das Land, aus dem die Waren verbracht worden sind.

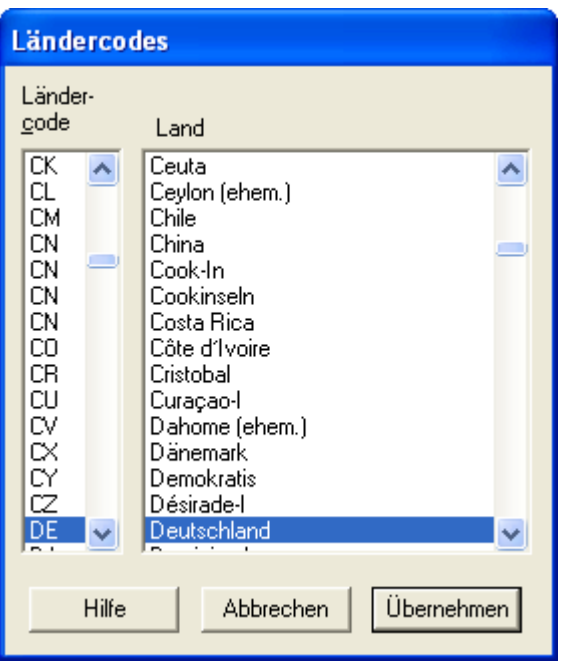

Ist die Ware vor ihrer Ankunft im Erhebungs-/Wirtschaftsgebiet in ein oder mehrere Länder verbracht worden und haben dort andere als mit der Beförderung zusammenhängende Aufenthalte oder Rechtsgeschäfte stattgefunden, so gilt als Versendungsland das letzte Land, in dem solche Aufenthalte oder Rechtsgeschäfte stattgefunden haben.

#### **Erläuterungen:**

- Zum Beispiel ist bei Waren mit Ursprung in den USA, die in Kanada einem Aufenthalt oder Rechtsgeschäft unterworfen wurden, der/das nicht mit der Beförderung im Zusammenhang stand (z.B. Kauf mit Einlagerung), bei Einfuhr in das Erhebungs-/Wirt-schaftsgebiet Kanada das Versendungsland.

- Die Bearbeitung oder Verarbeitung im Rahmen einer Veredelung stellt immer ein Rechtsgeschäft dar, das nicht mit der Be¬förderung im Zusammenhang steht. Als Versendungsland ist das Land der Bearbeitung oder Verarbeitung anzumelden, wenn dieses Land das letzte Land ist, in dem ein solches Rechtsgeschäft stattgefunden hat.

- Im rechten Teil des Feldes ist die Ländernummer nach dem "Länderverzeichnis für die Außenhandelsstatistik"(Anhang 1 des Merkblatts zum Einheitspapier) anzugeben.

### **0514 - Feld 17**

# **0514 - Feld 17 Bestimmungsland**

Es ist das Bundesland in Deutschland anzugeben, in dem die Sendung verbleiben soll. Hierfür sind folgende Schlüsselnummern zu verwenden:

- **01** Schleswig-Holstein
- **02** Hamburg
- **03** Niedersachsen
- **04** Bremen
- **05** Nordrhein-Westfalen
- **06** Hessen
- **07** Rheinland-Pfalz
- **08** Baden-Württemberg
- **09** Bayern
- **10** Saarland
- **11** Berlin
- **12** Brandenburg
- **13** Mecklenburg-Vorpommern
- **14** Sachsen
- **15** Sachsen-Anhalt
- **16** Thüringen

Waren, die nicht für Deutschland, sondern von vornherein für das Ausland bestimmt sind, werden unter Schlüsselnummer **25** angemeldet.

Mit der Schaltfläche "Vorgaben" erhalten Sie diesen Eingabedialog:

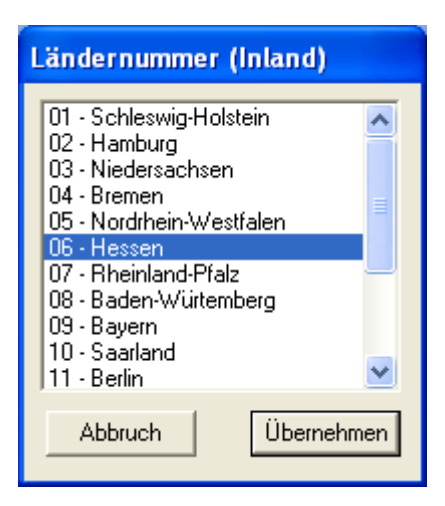

### **0514 - Feld 18**

# **0514 - Feld 18 Container**

Anzugeben ist nach dem folgenden Gemeinschaftscode die Situation beim Überschreiten der Außengrenze der Gemeinschaft:

**0** Nicht in Containern beförderte Waren

**1** In Containern beförderte Waren

Die Angabe entfällt bei Beförderungen im Postverkehr, durch festinstallierte Transporteinrichtungen (z.B. Rohrleitungen) oder bei eigenem Antrieb.

Kann die Containereigenschaft nicht mehr festgestellt werden, so sind die Angaben zu machen, die vermutlich den Gegebenheiten beim Überschreiten der Außengrenze der Gemeinschaft entsprochen haben. In Zweifelsfällen ist der Code 0 einzutragen.

### **0514 - Feld 19**

# **0514 - Feld 19 Lieferbedingung**

In diesem Feld ist die Lieferbedingung (Angabe aus der bestimmte Klauseln des Geschäftsvertrages ersichtlich werden) entsprechend der untenstehenden Tabelle einzutragen. Mit der Schaltfläche "Vorgaben" erhalten Sie diesen Eingabedialog:

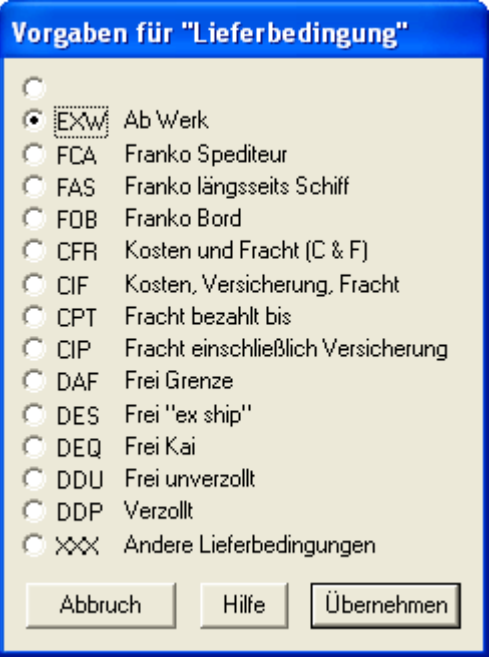

Im ersten Unterfeld ist der Incoterm-Code und im zweiten Unterfeld der darauf bezogene Ort einzutragen. Lieferbedingungen, die in untenstehender Tabelle nicht enthalten sind, werden in vollem Wortlaut im zweiten Unterfeld eingetragen (z. B. frei Haus verzollt, versteuert); das erste Unterfeld enthält dann die Eintragung "XXX".

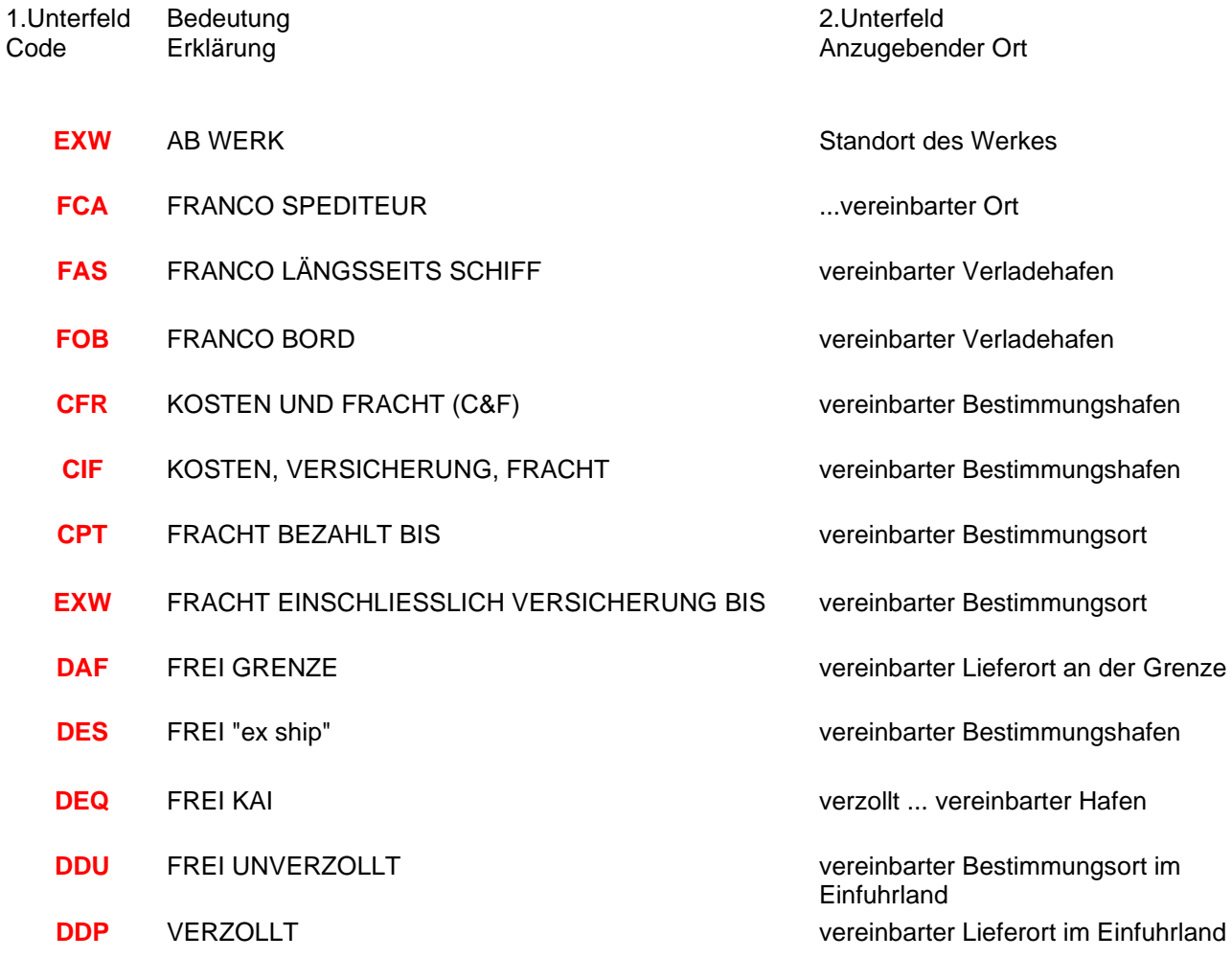

**XXX** ANDERE LIEFERBEDINGUNGEN ALS VORSTEHEND ANGEGEBEN

genaue Angabe der im Vertrag enthaltenen Bestimmungen

### **0514 - Feld 20**

# **0514 - Feld 20 Ursprungsland**

- **1.** "Ursprungsland" ist das Land, in dem die Waren vollständig gewonnen oder hergestellt worden sind. Waren an der Herstellung einer Ware zwei oder mehr Länder beteiligt, so ist Ursprungsland das Land, in dem die Ware der letzten wesentlichen und wirtschaftlich gerechtfertigten Be- oder Verarbeitung unterzogen worden ist, sofern diese in einem dazu eingerichteten Unternehmen vorgenommen worden ist und zur Herstellung eines neuen Erzeugnisses geführt hat oder eine bedeutende Herstellungsstufe darstellt.
- **2.** Das nach dem vorstehenden Unterabsatz ermittelte Ursprungsland ist bei Präferenzwaren dann anzugeben, wenn es von den nach den präferenziellen Regeln ermittelten Ursprungsland abweicht. In diesem Fall ist das nach den präferenziellen Regeln ermittelte Ursprungsland in Feld 16 anzugeben.

**3.**

#### **Anstelle des Ursprungslandes ist anzugeben**

bei Kunstgegenständen, Sammlungsstücken, Briefmarken für Sammlerzwecke und Antiquitäten das Versendungs- / Ausfuhrland;

bei Waren, die in ein Land eingeführt, dort in den freien Verkehr getreten und anschließend so verwendet worden sind, daß sie der Wirtschaft dieses Landes zuzurechnen sind, dieses Land,

bei im Ausland hergestellten Gemischen oder Gemengen von Waren aus verschiedenen Ursprungsländern, bei denen der Anteil der Waren aus diesen Ländern an dem Gemisch oder Gemenge nicht feststellbar ist, das Land in dem das Gemisch oder Gemenge hergestellt worden ist,

bei Waren, deren Ursprungsland nicht bekannt ist, das Versendungs- / Ausfuhrland.

SammelZoll-Hilfe

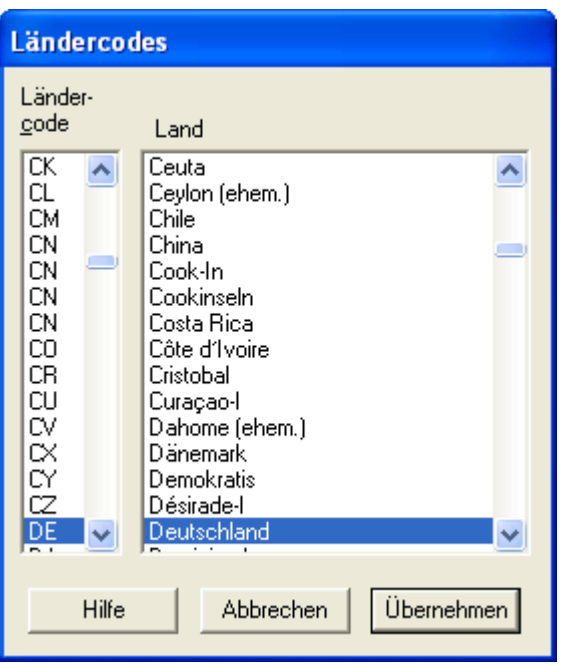

### **0514 - Feld 21**

# **0514 - Feld 21 Grenzüberschreitendes Beförderungsmittel**

#### **Erstes Unterfeld:**

Es ist die Art (Lastkraftwagen, Schiff, Waggon, Flugzeug) des aktiven Beförderungsmittels anzugeben, das beim Überschreiten der Außengrenze der Gemeinschaft benutzt wurde.

#### **Zweites Unterfeld:**

Einzutragen ist die Staatszugehörigkeit des aktiven Beförderungsmittels, das beim Überschreiten der Außengrenze der Gemeinschaft benutzt wurde.

Bei Beförderungen im Postverkehr, im Eisenbahnverkehr, durch festinstallierte Transporteinrichtungen (z. B. Rohrleitungen) oder eigenen Antrieb entfällt die Angabe der Staatszugehörigkeit.

Für die Bezeichnung der Staatszugehörigkeit ist die Ländernummer nach dem "Länderverzeichnis für die Außenhandelsstatistik" (Anhang 1 des Merkblatts zum Einheitspapier) maßgebend. Kann die Staatszugehörigkeit nicht ermittelt werden, so ist der Schlüssel "958" einzutragen.

#### **Anmerkungen:**

Handelt es sich um Huckepackverkehr oder werden mehrere Beförderungsmittel benutzt, ist aktives Beförderungsmittel dasjenige, das für den Antrieb der Zusammenstellung sorgt (Beispiele: Im Falle "Lastkraftwagen auf Seeschiff" ist das Schiff das aktive Beförderungsmittel; im Falle "Zugmaschine mit Auflieger" ist die Zugmaschine das aktive Beförderungsmittel).

Können die Art und die Staatszugehörigkeit des grenzüberschreitenden aktiven Beförderungsmittels nicht mehr festgestellt werden, so sind mutmaßliche Angaben zu machen.

SammelZoll-Hilfe

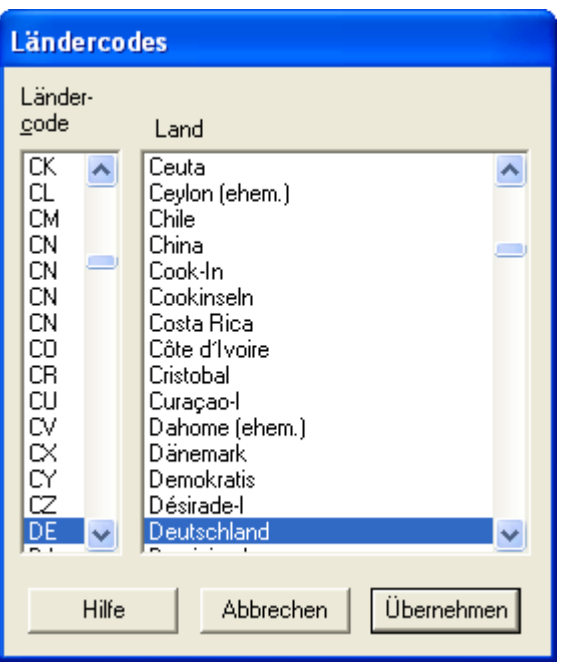

### **0514 - Feld 22**

# **0514 - Feld 22 Art des Geschäfts**

In diesem Feld ist die Art des Geschäfts (Angabe, aus der bestimmte Klauseln des Geschäftsvertrages wie Kauf, Kommission usw. ersichtlich werden) mit der Schlüsselnummer entsprechend [Anhang 3](../codes_art_des_geschaefts.htm) Merkblatts zum Einheitspapier anzugeben.

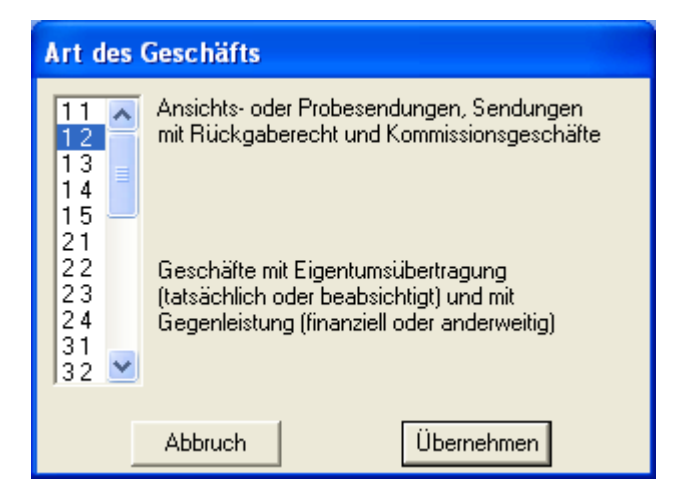

# **0514 - Feld 23 Verkehrszweig an der Grenze**

Hier ist unter Benutzung eines der nachfolgenden Codes die Art des Verkehrszweiges entsprechend dem mutmaßlichen aktiven Beförderungsmittel anzugeben, mit dem die Waren das Erhebungs- / Wirtschaftsgebiet verbracht worden sind.

- **1** Seeverkehr
- **2** Eisenbahnverkehr
- **3** Straßenverkehr
- **4** Luftverkehr
- **5** Postsendungen
- **7** Festinstallierte Transporteinrichtungen
- **8** Binnenschiffahrt
- **9** Eigener Antrieb (Beförderungsmittel, die selbst Gegenstand eines Handelsgeschäfts sind und mit eigener Kraft die Außengrenze der Gemeinschaft überschreiten).

Mit der Schaltfläche "Vorgaben" erhalten Sie diesen Eingabedialog:

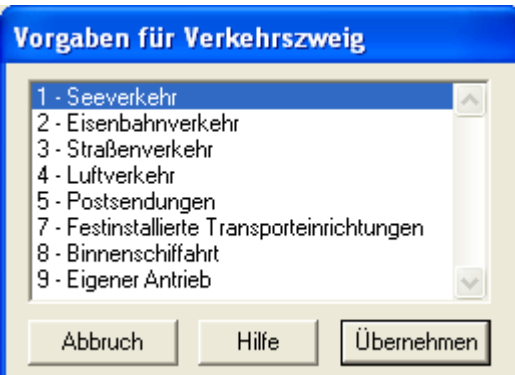

### **0514 - Feld 24**

# **0514 - Feld 24 Inländischer Verkehrszweig**

Hier ist unter Benutzung eines der nachfolgenden Codes die Art des Verkehrszweiges entsprechend dem Beförderungsmittel anzugeben, auf dem die Waren bei ihrer Gestellung bei der Zollstelle, bei der die Förmlichkeiten im Bestimmungsmitgliedstaat erfüllt werden, unmittelbar verladen sind.

- **1** Seeverkehr
- **2** Eisenbahnverkehr
- **3** Straßenverkehr
- **4** Luftverkehr
- **5** Postsendungen
- **7** Festinstallierte Transporteinrichtungen
- **8** Binnenschiffahrt
- **9** Eigener Antrieb (Beförderungsmittel, die selbst Gegenstand eines Handelsgeschäfts sind und mit eigener Kraft die Außengrenze der Gemeinschaft überschreiten).

SammelZoll-Hilfe

Mit der Schaltfläche "Vorgaben" erhalten Sie diesen Eingabedialog:

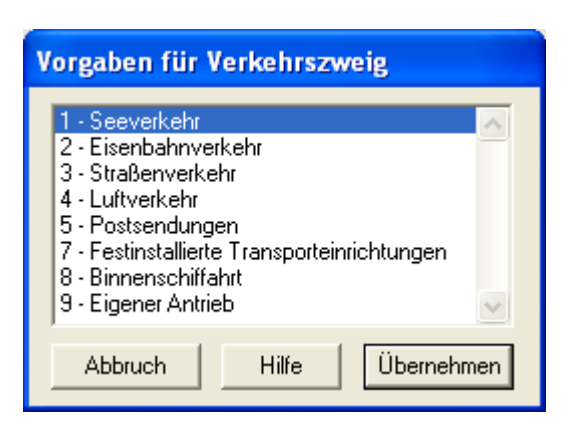

### **0514 - Feld 25**

## **0514 - Feld 25 Eingangszollstelle**

In diesem Feld ist die Eingangszollstelle, über die die Waren in das Zollgebiet der Gemeinschaft verbracht worden sind, mit der Schlüsselnummer anzugeben.

Soweit die Waren über einen anderen Mitgliedstaat eingeführt wurden, genügt die Angabe des Grenzabschnitts gemäß [Anhang 4, Abschnitt A des Merkblatts zum Einheitspapier](../codes_zollstellen.htm)

Bei Beförderungen durch die Post ist die Schlüsselnummer "9901", bei Beförderungen in Rohrleitungen die Bezeichnung und die Nummer der Rohrleitung anzugeben.

Mit der Schaltfläche "Vorgaben" erhalten Sie diesen Eingabedialog:

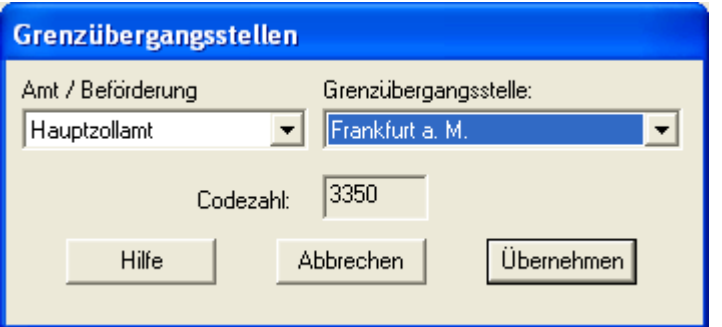

### **0514 - Feld 26**

# **0514 - Feld 26 Warennummer**

In das erste, zweite und fünfte Unterfeld ist die Codenummer, die bei der zutreffenden Warenposition elektronischen Zolltarifs (EZT) zu entnehmen ist, nach Maßgabe folgender Regeln einzutragen. Das dritte und vierte Unterfeld ist für die Angabe von Zusatzcodes bestimmt.

#### **1. Unterfeld:**

Hier sind die ersten acht Stellen der Codenummer einzutragen.

#### **2. Unterfeld:**

Hier sind die neunte und zehnte Stelle der Codenummer einzutragen.

### **3. Unterfeld:**

Hier ist ggf. ein vierstelliger Zusatzcode einzutragen, auf den im EZT-Fenster "Einfuhrmaßnahmen" im Feld "ZC" hingewiesen wird.

#### **4. Unterfeld:**

Hier ist ggf. ein weiterer vierstelliger Zusatzcode einzutragen, auf im EZT-Fenster "Einfuhrmaßnahmen" im Feld "ZC" hingewiesen wird.

#### **5. Unterfeld:**

Hier ist nur die elfte Stelle der Codenummer einzutragen.

**0514 - Feld 27**

# **0514 - Feld 27 Verfahren**

Einzutragen ist ein fünfstelliger Code; er besteht aus: einem zweistelligen Element zur Bezeichnung des beantragten Verfahrens, einem weiteren zweistelligen Element zur Bezeichnung des vorangegangenen Verfahrens und einer nationalen einstelligen Unterteilung.

Als vorangegangenes Verfahren gilt das Verfahren, in dem sich die Waren zuletzt befunden haben. Ausgenommen sind Fälle, in denen nach Kenntnis des Beteiligten die Waren vorher in einem anderen Mitgliedstaat entweder zur aktiven oder passiven Veredelung oder zur Umwandlung abgefertigt wurden. In diesen Fällen gelten diese Verfahren als vorangegangene Verfahren.

Anmerkungen: Die häufigsten Verfahrenscodes sind im [6 Abschnitt C Teil II des Merkblatts zum Einheitspapier](../codes_verfahren.htm) aufgeführt.

Die erste Ziffer des fünfstelligen Codes muss jeweils mit der im Feld 9 eingetragenen Ziffer übereinstimmen.

#### **0514 - Feld 28**

# **0514 - Feld 28 Präferenz**

Mit dem hier anzugebenden Code wird die zutreffende Abgabenbegünstigung gemäß Artikel 20 Abs. 4 Zollkodex beantragt.

Anzugeben ist die Abgabenbegünstigung, deren Voraussetzungen zum Zeitpunkt der Abgabe der Zollanmeldung erfüllt sind, unter Benutzung eines dreistelligen numerischen Codes entsprechend der nachfolgenden Codeliste. In den Fällen, in denen ein beantragtes Zollkontingent erschöpft ist, gilt der gestellte Antrag für die Anwendung jeder anderen bestehenden Präferenz, soweit für deren Anwendung die Voraussetzungen erfüllt sind.

Wird keine Abgabenbegünstigung beantragt, so ist hier der Code 100 anzugeben.

Die häufigsten Codes finden Sie in der Liste der gebräuchlichsten [Codes für Präferenz](../codes_praeferenz.htm)

### **0514 - Feld 30**

### **0514 - Feld 30 Bes. Maßeinheit**

Anzugeben ist für jede Position der **Zahlenwert** für die im Warenverzeichnis für die Außenhandelsstatistik vorgegebene besondere Maßeinheit. Die Bezeichnung der Maßeinheit selbst ist nicht anzugeben
(Beispiel: bei "1000 Stück" ist der Zahlenwert "1000" anzugeben).

**0514 - Feld 29**

### **0514 - Feld 29 Eigenmasse**

Unter Eigenmasse versteht man die Masse der Ware ohne alle Umschließungen.

Anzugeben ist die Eigenmasse der in dem entsprechenden Feld 15 beschriebenen Ware der betreffenden Position, ausgedrückt in Kilogramm. Bei einer Rohmasse von mehr als einem Kilogramm ist bei Dezimalstellen unter 0,5 auf volle Kilogramm abzurunden, sonst ist aufzurunden.

**0514 - Feld 31**

## **0514 - Feld 31 Statistischer Wert**

Anzugeben ist der Betrag des sich nach den geltenden Gemeinschaftsregeln bzw. innerstaatlichen Regeln ergebenden Statistischen Wertes (Grenzübergangswert) in vollen Euro.

Statistischer Wert ist der auf den Ausstellungspflichtigen (regelmäßig der Anmelder) bezogene Rechnungspreis für den Kauf der Ware, sofern dieser einerseits alle Vertriebskosten für die Waren im Landverkehr, Luftverkehr und Binnenschiffsverkehr "frei deutsche Grenze", im Seeverkehr "cif deutscher Entladehafen" und im Postverkehr "frei Bestimmungspostanstalt" umfasst, andererseits aber keine darüber hinausgehende Vertriebskosten enthält. Zum Statistischen Wert gehören auch die Kosten, die für die Lagerung und für die Erhaltung der Waren im Ausland entstanden sind, und zwar auch dann, wenn der Empfänger/Einführer diese Kosten zu tragen hat. In den Statistischen Wert dürfen keinesfalls die in der Bundesrepublik Deutschland oder in einem anderen Mitgliedstaat entrichteten Zölle einbezogen werden. Bei anders gestellten Rechnungspreisen ist der Statistische Wert der auf der Basis von Satz 1 umgerechnete Rechnungspreis.

Bei der Einfuhr nach passiver Veredelung gilt als Statistischer Wert der bei der Ausfuhr angemeldete Statistische Wert der unveredelten Waren zuzüglich aller im Ausland für die Veredelung und für die Beförderung der Waren vom Grenzort bei der Ausfuhr bis zum Grenzort bei der Einfuhr entstandenen Kosten einschließlich des Wertes der Zutaten und des auf die veredelten Waren entfallenden Wertes verwendeter Vorlagen des Auftraggebers sowie die Kosten des Verpackens und der Umschließungen, auch wenn diese durch den Auftraggeber zur Verfügung gestellt werden.

Fehlt im Zeitpunkt der Anmeldung eine Grundlage für die Bildung des Statistischen Wertes, so ist er zu schätzen und mit den Zusatz "gesch." zu kennzeichnen.

#### **0514 - Unterschrift**

## **0514 - Feld "Unterschrift" Unterschrift**

Hier tragen Sie bitte Ort, Datum, Telefon-Nr. (möglichst Durchwahl) und den Bearbeiter ein und unterschreiben den bedruckten Vordruck dann von Hand.

## **Formular 0516**

#### **0516 - Käufer**

#### **0516 - Käufer**

Käufer kann jede Person sein, die einen Kaufvertrag über die zu bewertenden Waren geschlossen hat.

#### **0516 - Übertrag**

## **0516 - Übertrag**

Hier werden die Summen der vorhergehenden Blätter eingetragen. Die Eintragung wird vom Programm automatisch vorgenommen, wenn die Rechenfunktion eingeschaltet ist.

#### **0516 - Spalte 01**

#### **0516 - Spalte 1**

Tragen Sie hier die Pos. der Zollanmeldung ein, zu der diese Zeile gehört.

#### **0516 - Spalte 02**

#### **0516 - Spalte 2**

Hier ist das Datum und ggf. die Nummer des Vertrages (a)) und der Rechnung (b)) einzutragen in Bezug auf das der Zollwertanmeldung zugrunde gelegte Kaufgeschäft, Werkvertrags oder Werklieferungsvertrag.

#### **0516 - Spalte 03**

## **0516 - Spalte 3**

-

-

- a) Hier ist der Verkäufer in Bezug auf das der Zollwertanmeldung zugrunde gelegte Kaufgeschäft, Werkvertrags oder Werklieferungsvertrag einzutragen.
- b) Als Ort des Verbringens ist anzugeben
	- für im Seeverkehr beförderten Waren der Entladehafen oder Umladehafen, sofern die Umladung von der Zollstelle dieses Hafens bestätigt ist;
	- für Waren, die aus dem Seeverkehr ohne Umladung in den Binnenschiffsverkehr übergehen, der erste für die Umladung in Betracht kommende Hafen an der Fluß- oder Kanalmündung oder weiter Landeinwärts, sofern der Zollstelle nachgewiesen wird, daß die Fracht bis zum Entladehafen der Waren höher ist als die Fracht bis zu jenem ersten Hafen;
	- für die im Eisenbahn-, Binnenschiffs- oder Straßenverkehr beförderten Waren der Ort der ersten Zollstelle im Zollgebiet der Gemeinschaft und ggf. der Tarifschnittpunkt;

für die im Postverkehr beförderten Waren der Bestimmungsort;

 für die auf andere Weise beförderten Waren der Ort, an dem die Landesgrenze des Zollgebiets der Gemeinschaft überschritten wird.

Bei Einfuhren im Luftverkehr sind der Ankunftsflughafen in der Gemeinschaft und - in Klammern gesetzt der Abflughafen im Drittland anzumelden. Für die in den Zollwert einzubeziehenden Luftfrachtkosten sind in den Listen mit den Prozentsätzen der zum Zollwert gehörenden Luftfrachtkosten (Anhang 25 der VO [EWG] Nr. 2454/93) zu beachten.

Für Waren, die nach dem Verbringen in das Zollgebiet der Gemeinschaft auf dem Weg zu einem anderen Teil dieses Zollgebiets durch Österreich, die Schweiz, Ungarn, die Tschechische Republik, die Slowakische Republik oder Jugoslawien in seiner Zusammensetzung am 1.Januar 1991 befördert werden, ist der erste Ort des Verbringens in das Zollgebiet der Gemeinschaft maßgebend. Voraussetzung ist, daß die Waren durch diese Länder unmittelbar und auf einem üblichen Transportweg zum Bestimmungsort befördert worden sind. Das gleiche gilt, wenn Waren nach dem Verbringen in das Zollgebiet der Gemeinschaft zum Bestimmungsort in einem anderen Teil dieses Zollgebiets auf dem Seeweg befördert worden sind und dies ein üblicher Transportweg ist.

#### Zu "**Käufer und Verkäufer verbunden**":

PERSONEN GELTEN NUR DANN ALS VERBUNDEN, WENN

- a) sie der Leitung des Geschäftsbetriebs der jeweils anderen Person angehören;
- b) sie Teilhaber oder Gesellschafter von Personengesellschaften sind;
- c) sie sich in einem Arbeitgeber-/Arbeitnehmerverhältnis zueinander befinden;
- d) eine beliebige Person unmittelbar oder mittelbar 5% oder mehr der im Umlauf befindlichen stimmberechtigten Anteile oder Aktien beider Personen besitzt oder kontrolliert;
- e) eine von ihnen unmittelbar die andere kontrolliert;
- $f$  beide von ihnen unmittelbar oder mittelbar von einer dritten Person kontrolliert werden;
- g) sie zusammen unmittelbar oder mittelbar eine dritte Person kontrollieren;
- h) sie Mitglieder derselben Familie sind;

Die Tatsache, daß ein Käufer und ein Verkäufer miteinander verbunden sind, schließt die Anwendung des Transaktionswerts nicht unbedingt aus (siehe Artikel 29 Abs. 2 der Verordnung (EWG) Nr. 2913/92 und Anhang 23 zu der VO (EWG) Nr. 2454/93).

Alleinvertreter (Alleinkonzessionäre) gelten nur dann als mit dem Verkäufer verbunden, wenn sie über das Alleinvertreterverhältnis hinaus (z. B. als Tochtergesellschaft) verbunden sind.

#### **0516 - Spalte 04**

### **0516 - Spalte 4**

Tragen Sie hier die Pos. der Zollanmeldung ein, zu der diese Zeile gehört.

a)

**Nettopreis** ist in der Regel der Rechnungsendbetrag (Bruttorechnungspreis abzüglich Preisermäßigungen und Skonto).

**Preisermäßigungen**, die im maßgebenden Zeitpunkt (bei der Überführung in den freien Verkehr Tag der Abnahme der Zollanmeldung) dem Grunde nach feststehen, aber noch nicht gewährt werden (z. B. Mengenrabatt für die eingeführte Ware bei Abnahme einer bestimmten Menge innerhalb eines bestimmten Zeitraums), sind nicht vom Bruttorechnungspreis abzusetzen. Das gilt nicht, wenn der Zollstelle bereits zu diesem Zeitpunkt nachgewiesen werden kann, daß die Preisermäßigung in Anspruch genommen wird. Im Feld "Ergänzende Abgaben des Anmelders" ist ggf. auf die Preisermäßigung hinzuweisen. Ein **Skonto** kann abgesetzt werden, wenn es nach den Zahlungsbedingungen tatsächlich eingeräumt worden und allgemein üblich ist. Ein höheres Skonto wird anerkannt, wenn glaubhaft gemacht wird, daß es tatsächlich in Anspruch genommen wird.

An den Verkäufer im Rahmen einer Finanzierungsvereinbarung zu zahlenden **Zinsen** sind hier nicht abzusetzen.

b) Ein in **ausländischer Währung** geschuldeter und angemeldeter Rechnungspreis ist mit dem im maßgebenden Zeitpunkt gültigen periodischen Umrechnungskurs in Euro umzurechnen. Dieser gilt grundsätzlich für den Kalendermonat; er entspricht dem am vorletzten Mittwoch des Vormonats an der Frankfurter Börse notierten Briefkurs.

Währungen, die an der Frankfurter Börse nicht notiert werden, sind mit den von der Oberfinanzdirektion Köln - Zollwertgruppe - monatlich in den Zollwertnachrichten herausgegebenen Kursen umzurechnen. Sind **feste Umrechnungskurse** vereinbart (Währungsklauseln) oder nach allgemeinen Bedingungen festgelegt (z. B. IATA-Kurse im Luftfrachtverkehr), so sind diese auch bei der Zollwertermittlung anzuwenden.

#### **0516 - Spalte 05**

### **0516 - Spalte 5**

- a) Tragen Sie den in Euro umgerechneten Nettopreis ein.
- b) Wenn der zu berechnende Zoll sich vollständig oder teilweise nach anderen Bemessungsgrundlagen bemisst (z.B. Liter, Kilogramm), tragen Sie hier die Menge ein.

#### **0516 - Spalte 06**

#### **0516 - Spalte 6**

Lesen Sie hierzu grundsätzlich die Eintragungen auf der Rückseite "Fragen zum Zollwert" des Vordrucks. Des weiteren sind z.B. folgende Hinzurechnungsbeträge anzumelden:

Kosten, die für den Käufer entstanden sind

- a) Provisionen (ausgenommen Einkaufsprovisionen)
- b) Maklerlöhne

Umschließungen und Verpackung Zu den Kosten von Umschließungen gehören nicht

-ggf. gesondert zu zahlende Kosten für die Rücklieferung der Umschließungen an den Verkäufer,

-die Kosten von Umschließungen, die aus dem freien Verkehr des Zollgebiets der Gemeinschaft stammen und vom Käufer zur Verfügung gestellt worden sind.

Gegenstände und Leistungen, die vom Käufer unentgeltlich oder zu ermäßigten Preisen für die Verwendung im Zusammenhang mit der Herstellung und dem Verkauf zur Ausfuhr der Eingeführten Waren geliefert werden.

Die aufgeführten Werte sind ggf. entsprechend aufgeteilt

- In den eingeführten Waren enthaltene Materialien, Bestandteile und dergleichen. Hier sind Angaben zu machen, wenn waren im Rahmen eines Werkvertrags oder Werklieferungsvertrags eingeführt werden.
- b) Bei der Herstellung der eingeführten Waren verwendete Werkzeuge, Gußformen und dergleichen Wert der zur Verfügung gestellten Gegenstände ist ihr Kaufpreis. Wurden jedoch die Gegenstände vom Käufer oder von einer mit ihm verbundene Person hergestellt, so sind die Herstellungskosten als ihr Wert anzusetzen.

Bei zur Verfügung gestellten Leistungen ist der Betrag anzumelden, zu dem die Leistungen erworben oder erarbeitet wurde.

c)

c)

Bei der Herstellung der eingeführten Waren verbrauchte Materialien. Kann der Wert nicht nach Absatz 2 ermittelt werden, so ist der Kaufpreis zu schätzen. Hat der Käufer die Gegenstände verwendet, bevor er sie dem Verkäufer zur Verfügung gestellt hat, so ist eine der Abnutzung entsprechende Berichtigung vorzunehmen.

d) Für die Herstellung der eingeführten Waren notwendige Techniken, Entwicklungen, Entwürfe, Pläne und Skizzen, die außerhalb der Gemeinschaft erarbeitet wurden Der für einen Gegenstand oder eine Leistung ermittelte Wert ist anteilig, d. h. unter Berücksichtigung der Gesamtkapazität, auf die eingeführten Waren aufzuteilen. Die Art der Aufteilung (z. B. gesamter Wert auf die erste Sendung oder Aufteilung auf die vorgesehene Gesamtproduktion) kann mit der Zollstelle abgestimmt werden.

**Die Art des jeweiligen Hinzurechnungsbetrages ist im Kopf der Spalte 6 einzutragen.**

#### **0516 - Spalte 07**

## **0516 - Spalte 7**

Lesen Sie hierzu grundsätzlich die Eintragungen "Fragen zu Zollwert" auf der Rückseite des Vordrucks.

Des weiteren sind z.B. folgende Abzugsbeträge anzumelden, wenn diese geltend gemacht werden sollen:

- Beförderungskosten nach Ankunft am Ort des Verbringens. Für die getrennt Anmeldung der Beförderungskosten reicht es aus, wenn die Rechnung über die Gesamtfracht vorgelegt wird und die Kosten im Feld "Zusätzliche Angaben" aufgeteilt werden, und zwar im Verhältnis der außerhalb und innerhalb des Zollgebiets der Gemeinschaft zurückgelegten Beförderungsstrecke. Werden Waren zu einem einheitlichen Preis frei Bestimmungsort berechnet, der dem Preis am Ort des Verbringens entspricht, so sind die Kosten, die sich auf die Beförderung innerhalb der Gemeinschaft beziehen, von diesem Preis nicht abzuziehen. Ein Abzug kann jedoch vorgenommen werden, wenn der Zollstelle nachgewiesen wird, daß der Preis frei Grenze niedriger wäre als der einheitliche Preis frei Bestimmungsort.
- Zahlungen für den Bau, die Errichtung, Montage, Instandhaltung oder technische Unterstützung nach der Einfuhr.

- Andere Zahlungen

Dies sind z. B.:

- für das Recht zur Vervielfältigung der eingeführten Waren im Zollgebiet der Gemeinschaft; dazu gehören auch Zahlungen für das Recht zur Wiedergabe (z. B. von Filmen), zur Aufführung /z. B. von Theater- und Musikwerken) und zur Vervielfältigung von geschützten Werken;
- von Zinsen im Rahmen einer Finanzierungsvereinbarung in bezug auf den Kauf der eingeführten Waren;
- für Daten oder Programmbefehlen (Software)
- Zölle und Steuern, die in der Gemeinschaft wegen der Einfuhr oder des Verkaufs der Waren zu zahlen sind. Im Preis enthaltene Zölle und Steuern sind in der Höhe abzusetzen, in der sie in der Gemeinschaft zu erheben sind.

**Die Art des jeweiligen Hinzurechnungsbetrages ist im Kopf der Spalte 7 einzutragen.**

#### **0516 - Spalte 08**

### **0516 - Spalte 8**

- a) Tragen Sie hier den aus den Feldern 5 a), 6 u. 7 berechneten Zollwert ein  $(5 a) + 6 - 7$ .
- b) Wenn der zu berechnende Zoll sich vollständig oder teilweise nach anderen Bemessungsgrundlagen bemisst, tragen Sie hier die Art (z.B. Liter, Kilogramm) ein.

Die Eintragung wird vom Programm automatisch vorgenommen, wenn die Rechenfunktion eingeschaltet ist.

#### **0516 - Spalte 09**

#### **0516 - Spalte 9**

a) Tragen Sie hier ggf. den maßgebenden Abgabensatz Zoll-Euro ein (z.B. 7,2% oder 34,50 Euro/100kg).

b) Tragen Sie hier den aus Feld 8 a) oder b) und Feld 9 a) berechneten Abgabenbetrag ein.

Die Eintragung wird vom Programm automatisch vorgenommen, wenn die Rechenfunktion eingeschaltet ist.

#### **0516 - Spalte 10**

#### **0516 - Spalte 11**

Tragen Sie im Kopf der Spalte ggf. eine weitere Abgabenart ein (z.B. Branntweinsteuer)

- a) Tragen Sie hier den maßgebenden Abgabensatz ein (z.B. 2.550,-- DM/hl).
- b) Tragen Sie hier den aus Feld 8 a) oder b) und Feld 11 a) berechneten Abgabenbetrag ein.

#### **0516 - Spalte 11**

#### **0516 - Spalte 11**

Tragen Sie im Kopf der Spalte ggf. eine weitere Abgabenart ein (z.B. Branntweinsteuer)

- a) Tragen Sie hier den maßgebenden Abgabensatz ein (z.B. 2.550,-- DM/hl).
- b) Tragen Sie hier den aus Feld 8 a) oder b) und Feld 11 a) berechneten Abgabenbetrag ein.

#### **0516 - Bewilligungsnummer**

## **0516 - Bewilligungsnummer**

Hier tragen Sie bitte die Ihnen durch das Hauptzollamt erteilte Bewilligungsnummer ein.

#### **0516 - Ergänzende Angaben**

## **0516 - Ergänzende Angaben**

Hier bitte ergänzende Angaben eintragen.

#### **0516 - EUSt-Wert**

## **0516 - Angaben zum EUSt-Wert**

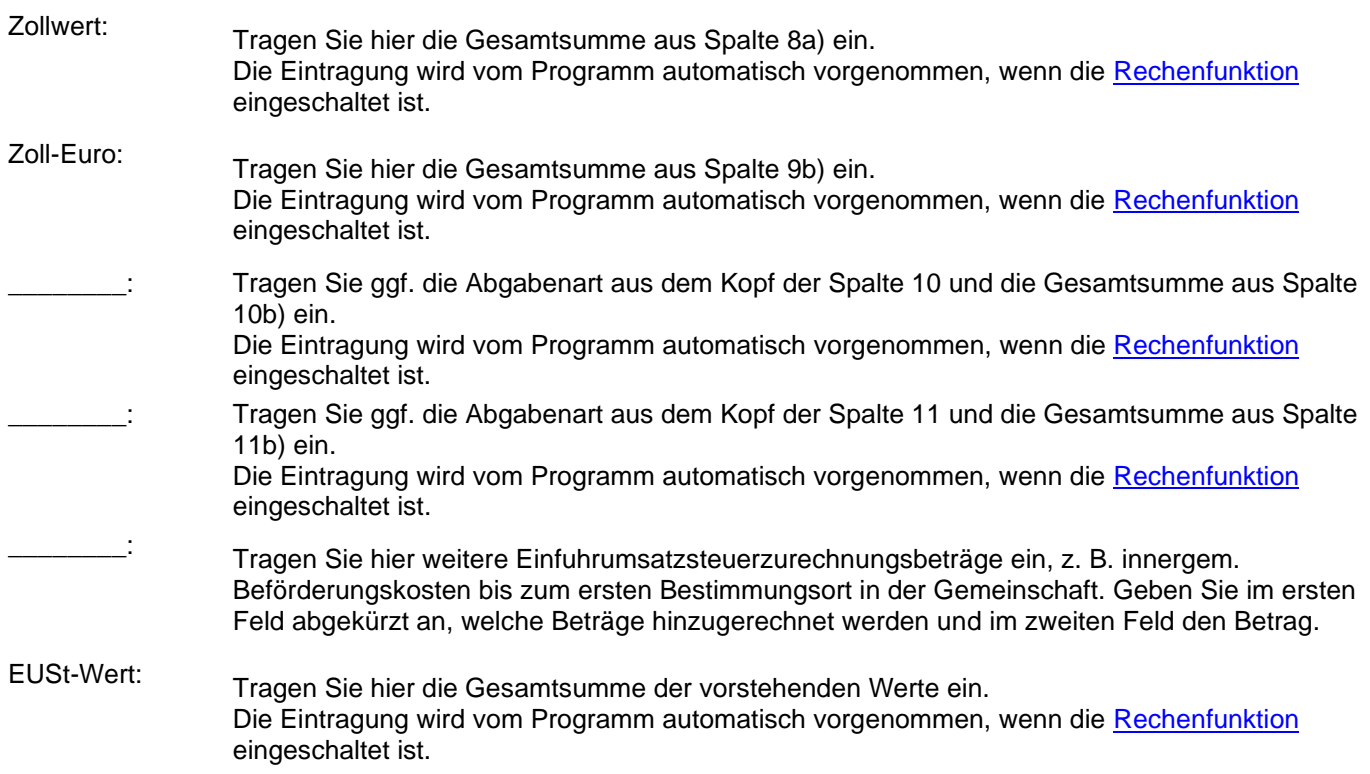

#### **0516 - Abgaben-Zusammenstellung**

## **0516 - Abgaben-Zusammenstellung**

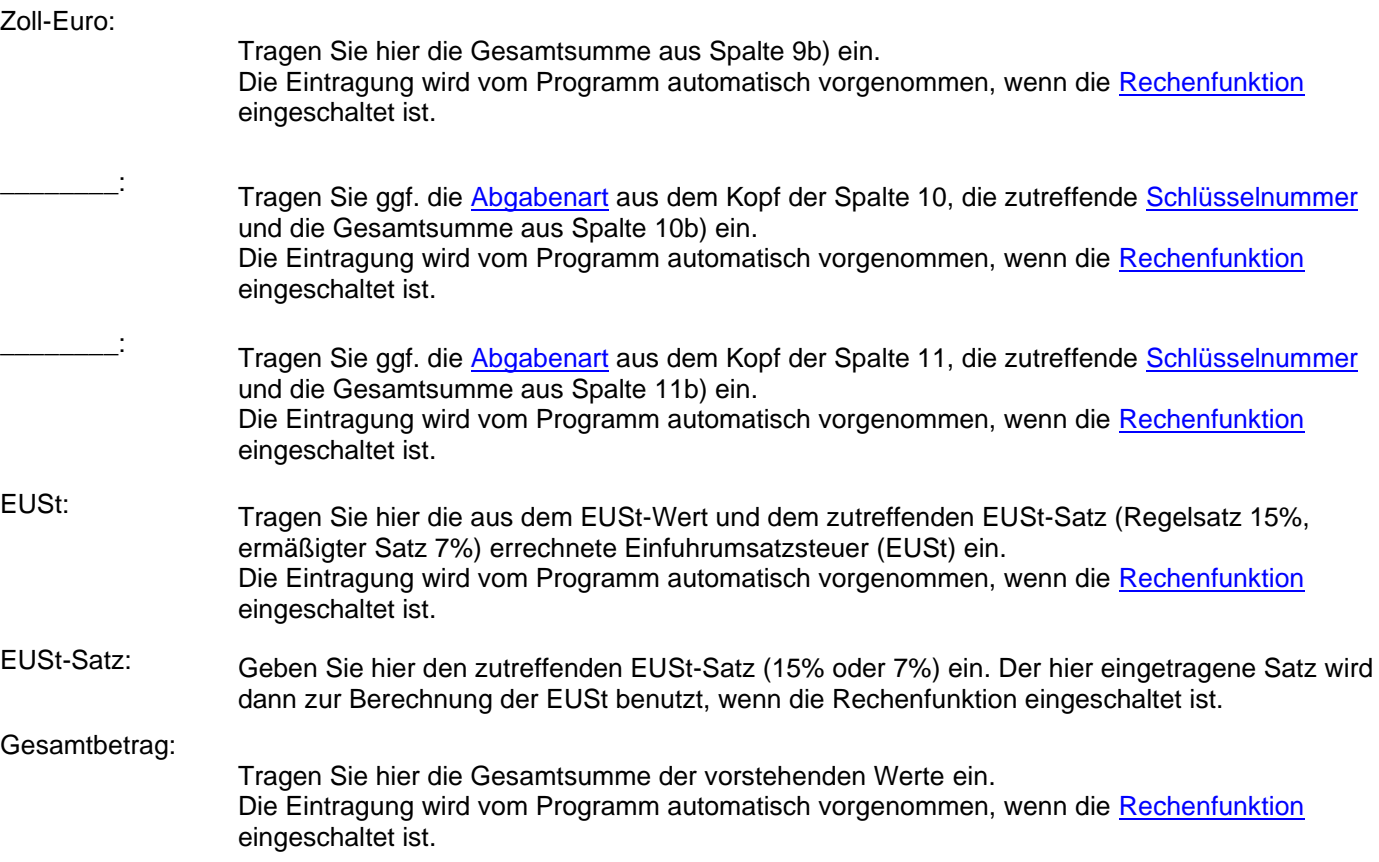

# **Hilfe / Wie geht.. / How To**

Hilfe bei Problemen und Fragen

Hier werden die häufigsten Probleme, deren Ursache und die Abhilfe behandelt.

[Die Optionsdatei ist schreibgeschützt](#page-116-0)

[Es besteht ein Problem mit der Options-Datei](#page-116-1)

[Benutzeranzahl überschritten](#page-116-2)

[Drucken und Speichern ist gesperrt](HowTo_NoLicense.htm)

[Netzwerkinstallation für mehrere Benutzer](#page-117-0)

Sollten Sie hier Ihr Problem nicht finden, oder lösen können, dann senden Sie uns ein kurze Email an [hilfe@ugso-software.de](mailto:hilfe@ugso-software.de) mit folgenden Angaben:

- Kurze aber detaillierte Fehlerschreibung (mit der Beschreibung "xxx geht nicht", können wir leider nicht viel helfen)
- Ihre Emailadresse für die Antwort

- Ihre Windowsversion, die Programmversion (Im Dialog "Info über..." finden Sie eine Schaltfläche "Systeminformationen". Dort werden diese Angaben angezeigt und Sie haben die Möglichkeit alle Programminformationen in eine Datei zu schreiben. Einfach speichern und diese Datei in Ihrer Email mitschicken).

# <span id="page-116-0"></span>**Die Optionsdatei ist schreibgeschützt**

Hilfe bei Problemen und Fragen Die Optionsdatei ist schreibgeschützt

Fehlermeldung:

Die Optionsdatei ist schreibgeschützt oder befindet sich in einem schreibgeschützten Verzeichnis.

Erklärung:

Wenn Sie diese Fehlermeldung beim Programmstart erhalten, dann ist Ihr Programmverzeichnis und/oder die Optionsdatei (Name: {Programmname}.opt) schreibgeschützt. Dies kann der Fall sein, wenn die Installation ohne Administrator-Rechte ausgeführt wurde.

Dies wird normalerweise bei der Installation mit Administrationsrechten entsprechend gesetzt.

Lösung:

Geben Sie das Programmverzeichnis und die Datendateien (Endungen: .OPT .DAT .DBF) für alle Benutzer mit Schreib- und Leserechten frei.

# <span id="page-116-1"></span>**Es besteht ein Problem mit der Options-Datei**

Hilfe bei Problemen und Fragen Es besteht ein Problem mit der Options-Datei

Fehlermeldung: Es besteht ein Problem mit der Options-Datei.

Erklärung:

Wenn Sie diese Fehlermeldung beim Programmstart erhalten, dann ist die Optionsdatei beschädigt oder modifiziert worden.

Lösung:

Führen Sie eine "Reparaturinstallation" durch. Einfach noch einmal über die bestehende Version installieren, dann wird dieser Fehler behoben.

# <span id="page-116-2"></span>**Anzahl der lizenzierten Benutzer überschritten**

Hilfe bei Problemen und Fragen Benutzeranzahl überschritten

Fehlermeldung:

Die Anzahl der lizenzierten Benutzer wurde überschritten. Sie können jetzt keine Daten mehr drucken oder sichern.

Erklärung:

Wenn Sie diese Fehlermeldung beim Programmstart erhalten, dann ist die Anzahl der lizenzierten Benutzer überschritten worden. Das Programm "merkt" sich den/die Benutzernamen zusammen mit dem/den Rechnernamen.

Wenn Sie also eine Lizenz für einen Benutzer haben, dann kann dieser Benutzer auch nur auf diesem einen Rechner arbeiten.

Dies kann also auch auftreten, wenn sich der Benutzer- oder Rechnername geändert hat. Für das Programm ist dies dann ein anderer Benutzer und ist dann gesperrt.

Lösung:

Erwerben Sie die entsprechende Anzahl Lizenzen.

Falls dies durch eine Änderung der Namen (Benutzer oder Rechner) entstanden ist, können Sie im Menü unter: [Lizenzen--->Benutzerdaten zurücksetzen...](#page-74-0) die Benutzerdaten löschen. Danach können Sie sich mit dem neuen Benutzernamen das Programm starten. Dieser Benutzer ist dann der neue eingetragene Benutzer.

Die Funktion ist danach für 20 Tage gesperrt.

# <span id="page-117-0"></span>**Netzwerkinstallation für mehrere Benutzer**

Hilfe bei Problemen und Fragen Netzwerkinstallation für mehrere Benutzer

Lösung:

Wenn Sie das Programm für mehrere Benutzer einrichten möchten, dann ist folgendes zu beachten, bzw. durchzuführen:

Sie benötigen dafür die Lizenz für die entsprechende Anzahl Benutzer.

Richten Sie auf einem Rechner (z.B. Fileserver) ein Verzeichnis ein und geben Sie diesem Verzeichnis Schreib- und Leserechte für die geplanten Benutzer.

Als nächstes "mappen" Sie das Verzeichnis als Laufwerk auf jedem Benutzerrechner (Optional) Jetzt von einem der Rechner das Programm in dieses Verzeichnis installieren (als Administrator). Jetzt richten Sie auf jedem Rechner eine Verknüpfung zu der Programmdatei (also z.B. ZollOffice.exe) ein. Zum Abschluß rufen Sie von jedem Rechner mit dem geplanten Benutzer das Programm auf.

Achtung:

Bei diesem Aufruf wird der Benutzer mit dem Rechnernamen registriert.

Nicht als Administrator aufrufen, sonst ist dieser der eingetragene Benutzer.